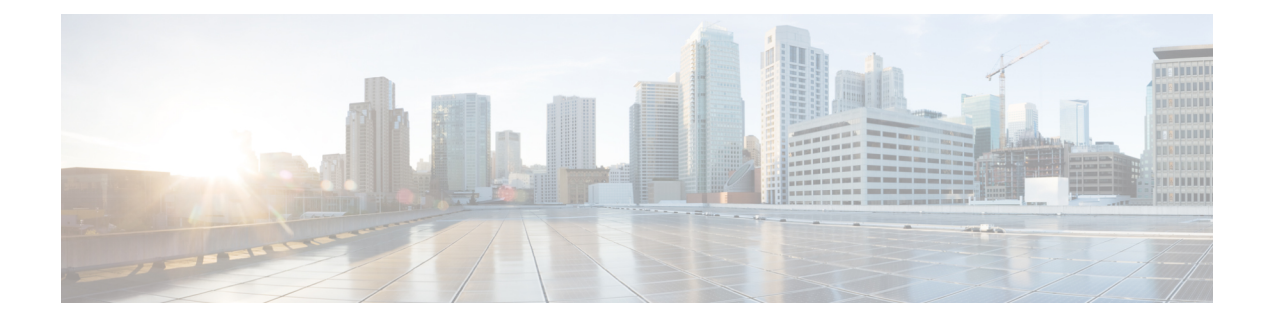

## **Virtual Private Network Commands**

For detailed information about virtual private network concepts, configuration tasks, and examples, refer to the *Cisco IOS XR Virtual Private Network Configuration Guide for the Cisco CRS Router*

- [authentication](#page-3-0) (L2TP), page 4
- backup disable [\(L2VPN\),](#page-5-0) page 6
- clear l2tp [counters](#page-7-0) control session, page 8
- clear l2tp [counters](#page-9-0) control tunnel, page 10
- clear l2tp [tunnel,](#page-11-0) page 12
- clear l2vpn [collaborators,](#page-13-0) page 14
- clear l2vpn [counters](#page-14-0) l2tp, page 15
- clear l2vpn counters bridge [mac-withdrawal,](#page-16-0) page 17
- clear l2vpn [forwarding](#page-17-0) counters, page 18
- clear l2vpn forwarding [mac-address-table,](#page-18-0) page 19
- clear l2vpn [forwarding](#page-20-0) message counters, page 21
- clear l2vpn [forwarding](#page-21-0) table, page 22
- digest [\(L2TP\),](#page-22-0) page 23
- [hello-interval](#page-24-0) (L2TP), page 25
- hidden [\(L2TP\),](#page-26-0) page 27
- [hostname](#page-28-0) (L2TP), page 29
- [interface](#page-30-0) (p2p), page 31
- [l2tp-class,](#page-32-0) page 33
- [l2transport,](#page-33-0) page 34

I

- l2transport [l2protocol,](#page-35-0) page 36
- [l2transport](#page-37-0) propagate, page 38
- l2transport [service-policy,](#page-39-0) page 40
- [l2vpn,](#page-41-0) page 42
- [load-balancing](#page-43-0) flow-label, page 44
- logging [\(l2vpn\),](#page-45-0) page 46
- [logging](#page-47-0) nsr, page 48
- [monitor-session](#page-49-0) (l2vpn), page 50
- mpls static label [\(L2VPN\),](#page-51-0) page 52
- neighbor [\(L2VPN\),](#page-53-0) page 54
- nsr [\(L2VPN\),](#page-55-0) page 56
- [password](#page-57-0) (L2TP), page 58
- pw-class [\(L2VPN\),](#page-59-0) page 60
- pw-class [encapsulation](#page-61-0) l2tpv3, page 62
- pw-class [encapsulation](#page-63-0) mpls, page 64
- [pw-ether,](#page-65-0) page 66
- [pw-grouping,](#page-67-0) page 68
- p2p, [page](#page-68-0) 69
- [receive-window](#page-70-0) (L2TP), page 71
- [retransmit](#page-72-0) (L2TP), page 73
- rollover [\(L3VPN\),](#page-74-0) page 75
- show [generic-interface-list](#page-76-0) , page 77
- show l2tp [class,](#page-78-0) page 79
- show l2tp counters [forwarding](#page-80-0) session, page 81
- show l2tp [session,](#page-82-0) page 83
- show l2tp [tunnel,](#page-85-0) page 86
- show [l2vpn,](#page-87-0) page 88
- show l2vpn [atom-db,](#page-89-0) page 90
- show l2vpn [collaborators,](#page-92-0) page 93
- show l2vpn [database,](#page-94-0) page 95
- show l2vpn [forwarding,](#page-97-0) page 98
- show l2vpn [forwarding](#page-104-0) l2tp, page 105
- show l2vpn [generic-interface-list,](#page-106-0) page 107
- show l2vpn [index,](#page-108-0) page 109
- show [l2vpn](#page-110-0) nsr, page 111
- show l2vpn [provision](#page-112-0) queue, page 113

 $\mathbf I$ 

- show l2vpn [pw-class,](#page-114-0) page 115
- show l2vpn [pwhe,](#page-116-0) page 117
- show l2vpn [resource,](#page-118-0) page 119
- show [l2vpn](#page-119-0) trace, page 120
- show l2vpn [xconnect,](#page-121-0) page 122
- show [tunnel-template,](#page-131-0) page 132
- [tag-impose,](#page-133-0) page 134
- [tag-rewrite,](#page-135-0) page 136
- timeout setup [\(L2TP\),](#page-137-0) page 138
- transport mode [\(L2VPN\),](#page-139-0) page 140
- transport mode vlan [passthrough,](#page-141-0) page 142
- [tunnel-template,](#page-143-0) page 144
- [xconnect](#page-144-0) group, page 145

T

# <span id="page-3-0"></span>**authentication (L2TP)**

To enable L2TP authentication for a specified L2TP class name, use the **authentication** command in L2TP class configuration mode. To return to the default behavior, use the **no** form of this command.

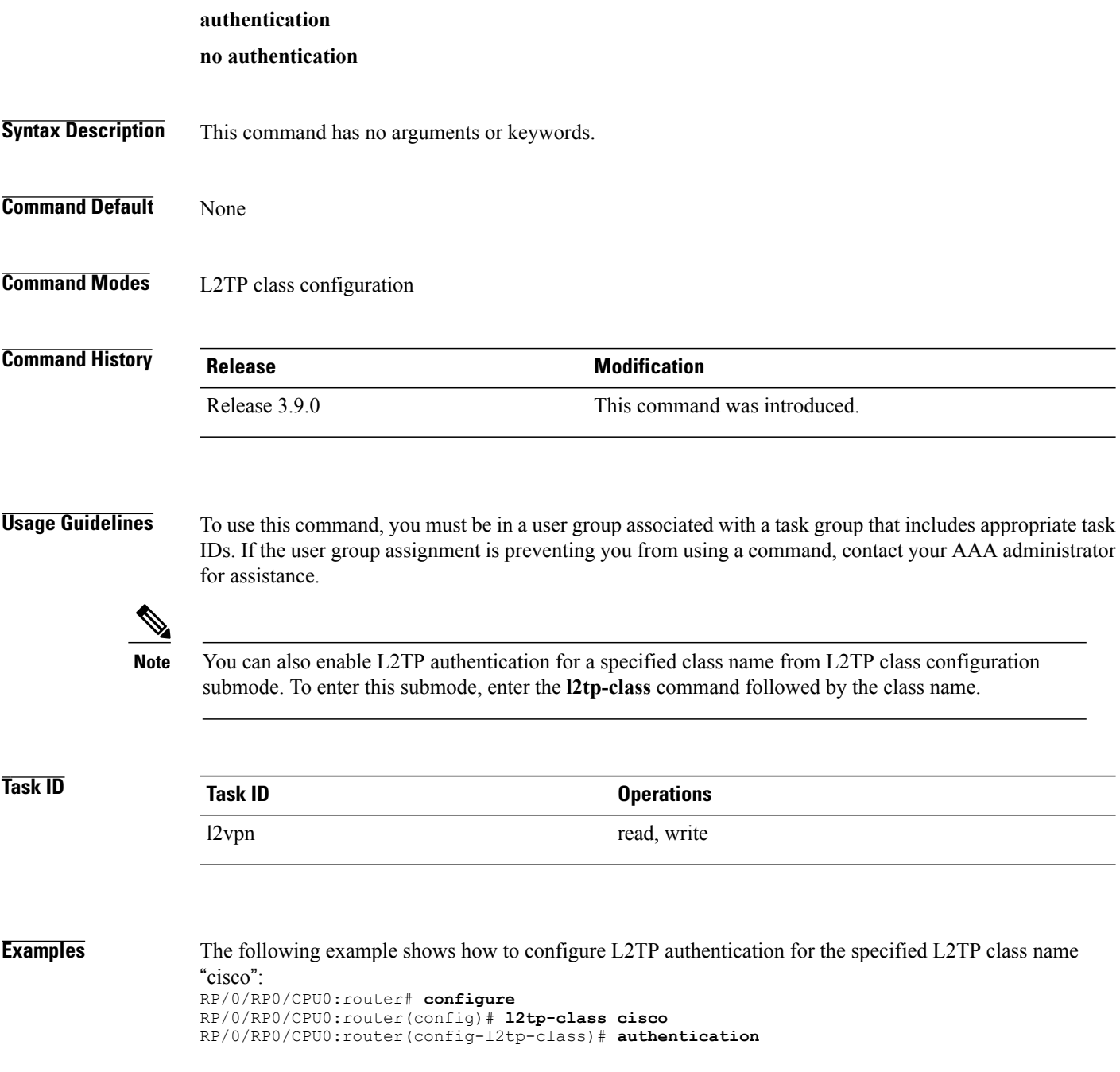

### **Related Commands**

 $\mathbf{I}$ 

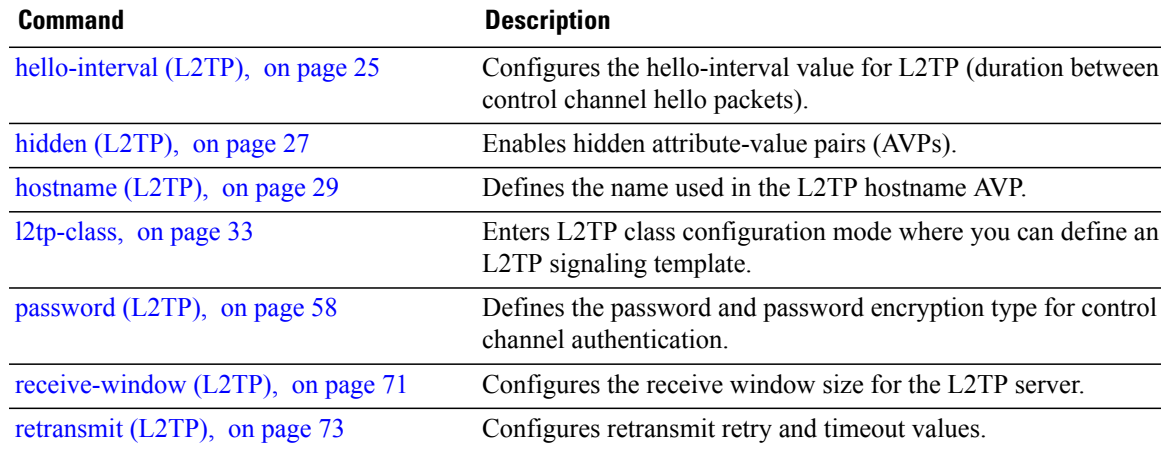

ı

## <span id="page-5-0"></span>**backup disable (L2VPN)**

To specify how long a backup pseudowire should wait before resuming primary pseudowire operation after the failure with primary pseudowire has been cleared, use the**backupdisable** command in L2VPN pseudowire class configuration mode. To disable this feature, use the **no** form of this command.

**backup disable** {**delay** *value***| never**}

**no backup disable** {**delay** *value***| never**}

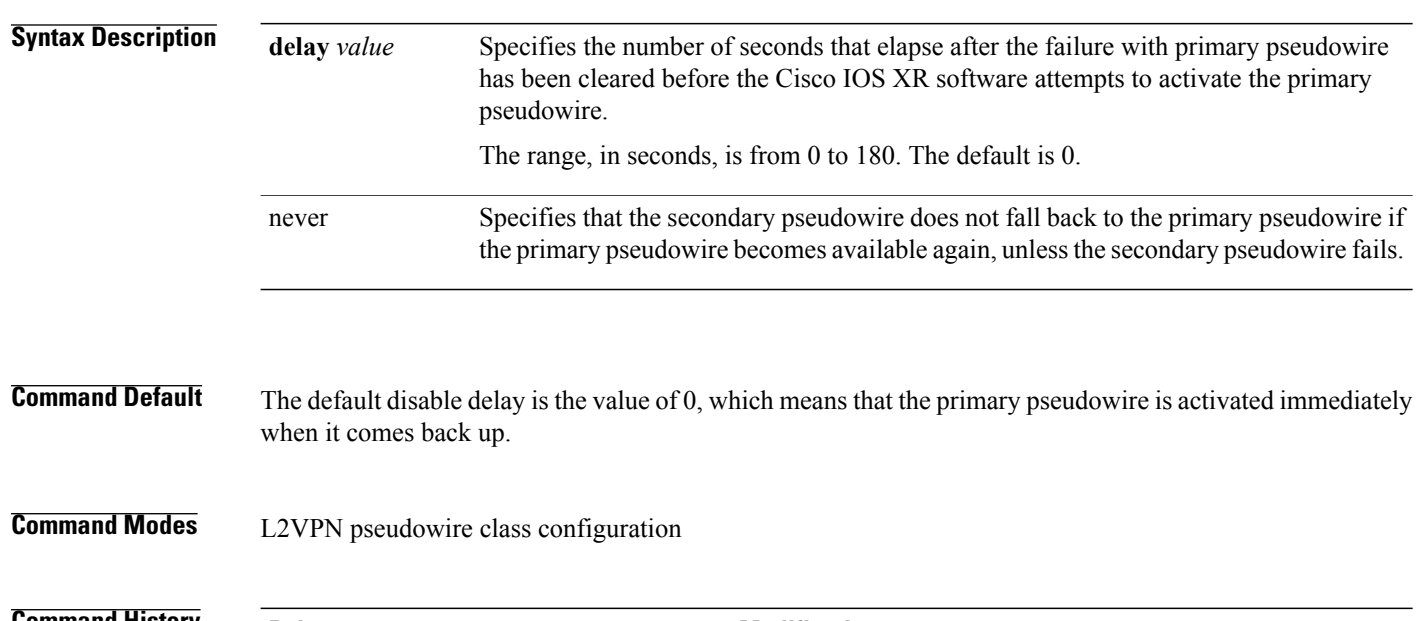

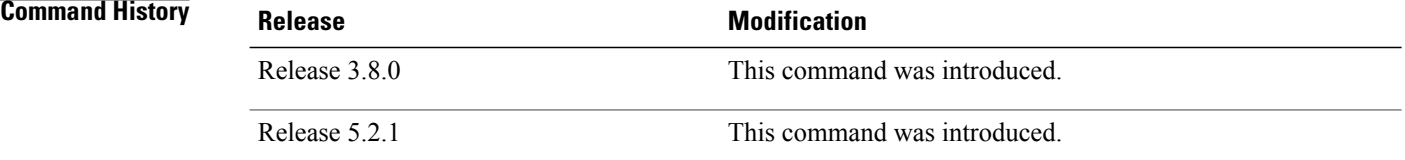

### **Usage Guidelines** To use this command, you must be in a user group associated with a task group that includes appropriate task IDs. If the user group assignment is preventing you from using a command, contact your AAA administrator for assistance.

### **Task ID Task ID Operations** l2vpn read, write

**Examples** The following example shows how a backup delay is configured for point-to-point pseudowire in which the backup disable delay is set to 50 seconds:

> RP/0/RP0/CPU0:router# **configure** RP/0/RP0/CPU0:router(config)# **l2vpn** RP/0/RP0/CPU0:router(config-l2vpn)# **pw-class class1** RP/0/RP0/CPU0:router(config-l2vpn-pwc)# **backup disable delay 50** RP/0/RP0/CPU0:router(config-l2vpn-pwc)# **exit** RP/0/RP0/CPU0:router(config-l2vpn)# **xconnect group A** RP/0/RP0/CPU0:router(config-l2vpn-xc)# **p2p rtrx** RP/0/RP0/CPU0:router(config-l2vpn-xc-p2p)# **neighbor 10.1.1.1 pw-id 2** RP/0/RP0/CPU0:router(config-l2vpn-xc-p2p-pw)# **pw-class class1** RP/0/RP0/CPU0:router(config-l2vpn-xc-p2p-pw)# **backup neighbor 10.2.2.2 pw-id 5** RP/0/RP0/CPU0:router(config-l2vpn-xc-p2p-pw-backup)#

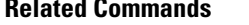

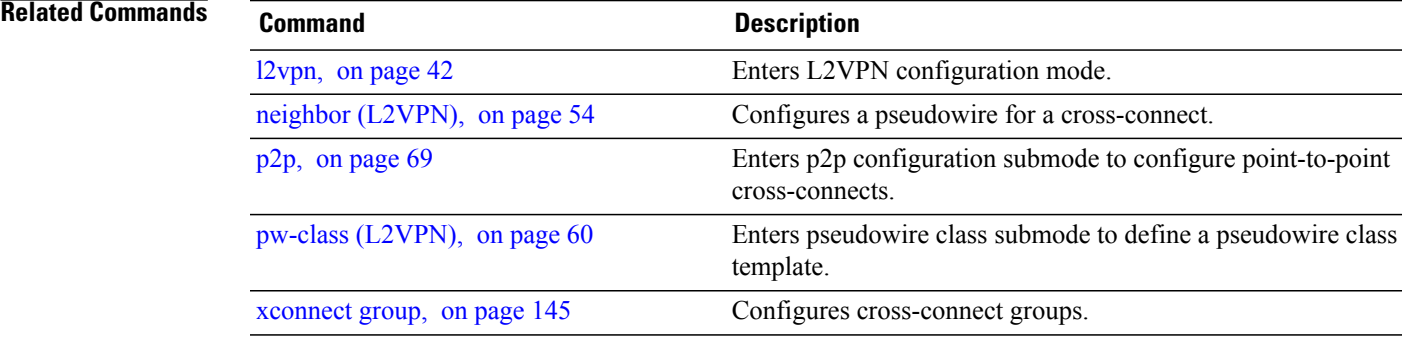

 $\overline{\phantom{a}}$ 

## <span id="page-7-0"></span>**clear l2tp counters control session**

To clear L2TP control counters for a session, use the **clear l2tp counters control session** command in EXEC mode.

**clear l2tp counters control session fsm** [**event**| **state transition**]

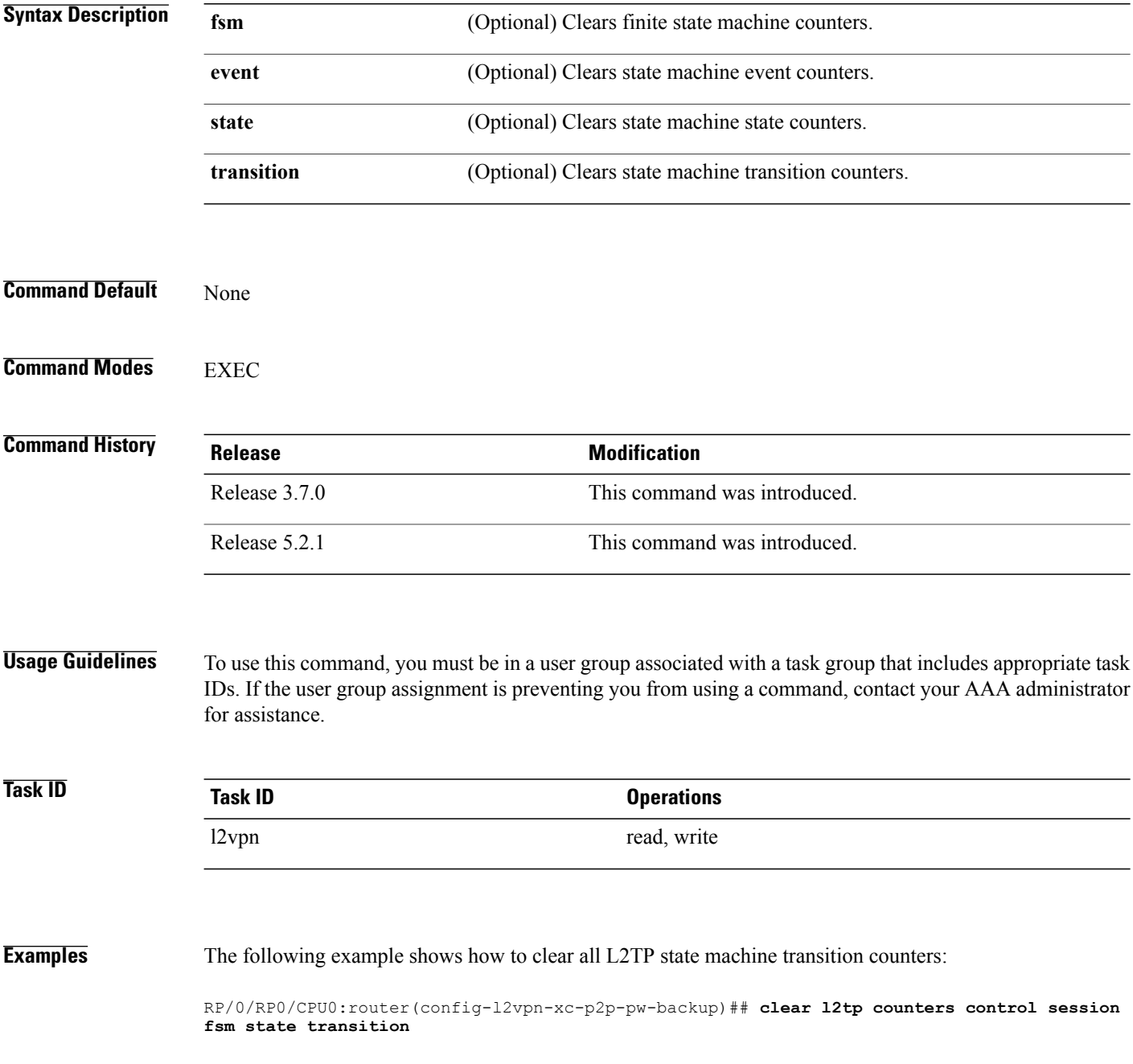

### **Related Commands**

 $\mathbf I$ 

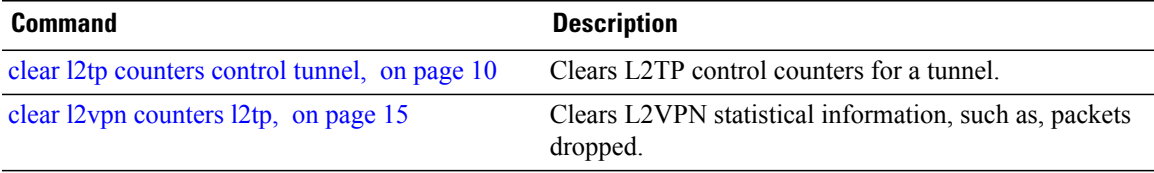

 $\overline{\phantom{a}}$ 

# <span id="page-9-0"></span>**clear l2tp counters control tunnel**

To clear L2TP control counters for a tunnel, use the **clear l2tp counters control tunnel** command in EXEC mode.

**clear l2tp counters control tunnel** {**all| authentication**| **id** *tunnel id*}

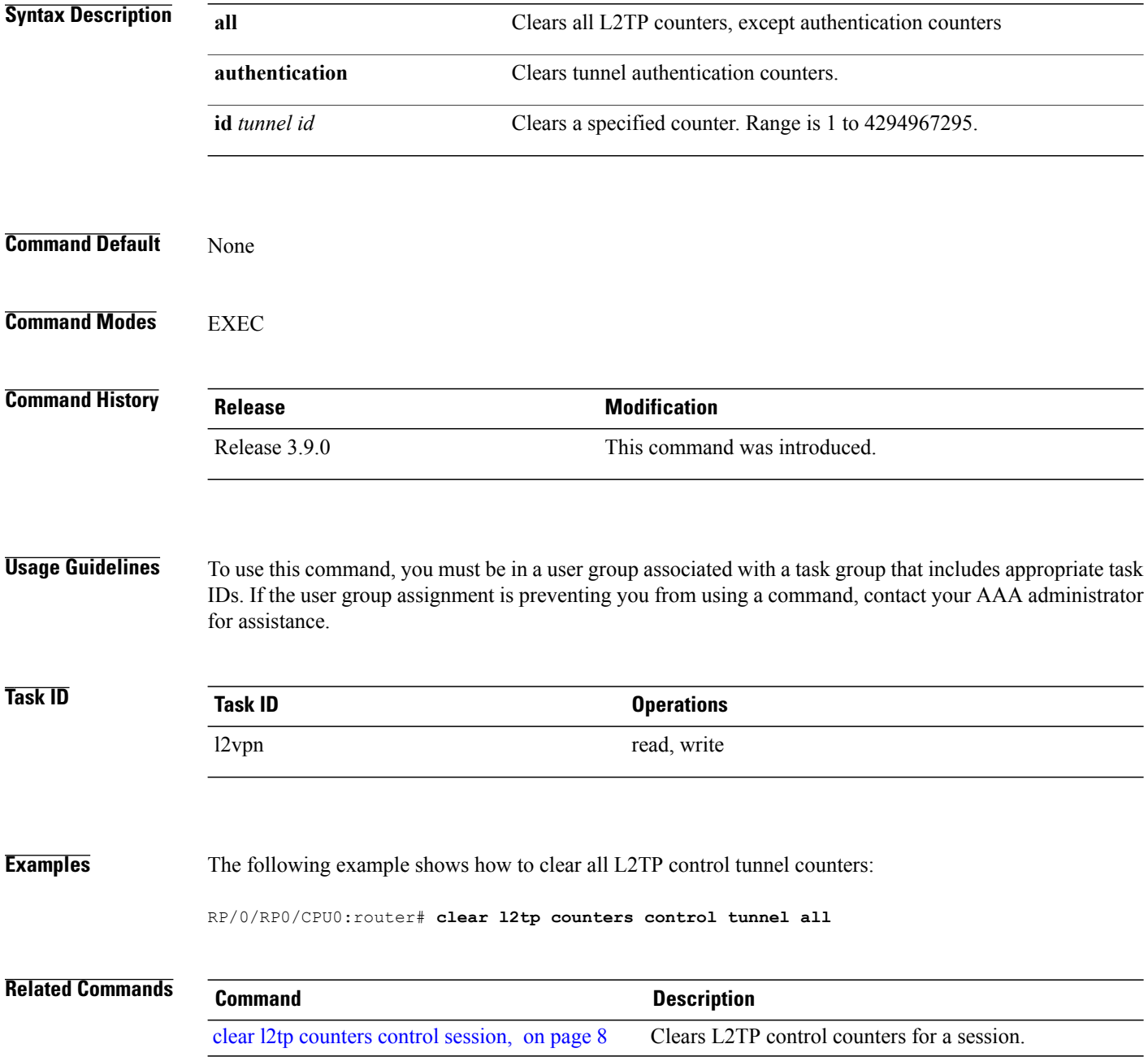

 $\mathbf I$ 

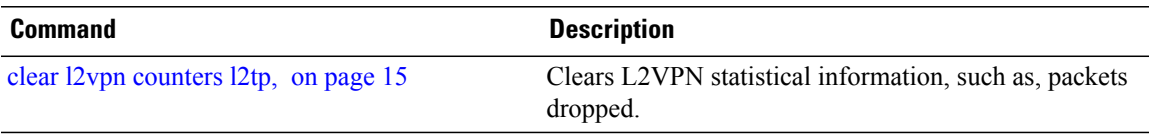

T

# <span id="page-11-0"></span>**clear l2tp tunnel**

To clear L2TP tunnels, use the **clear l2tp tunnel** command in EXEC mode.

clear 12tp tunnel {all| id tunnel id| 12tp-class class name| local ipv4 ipv4 address| remote ipv4 ipv4 address}

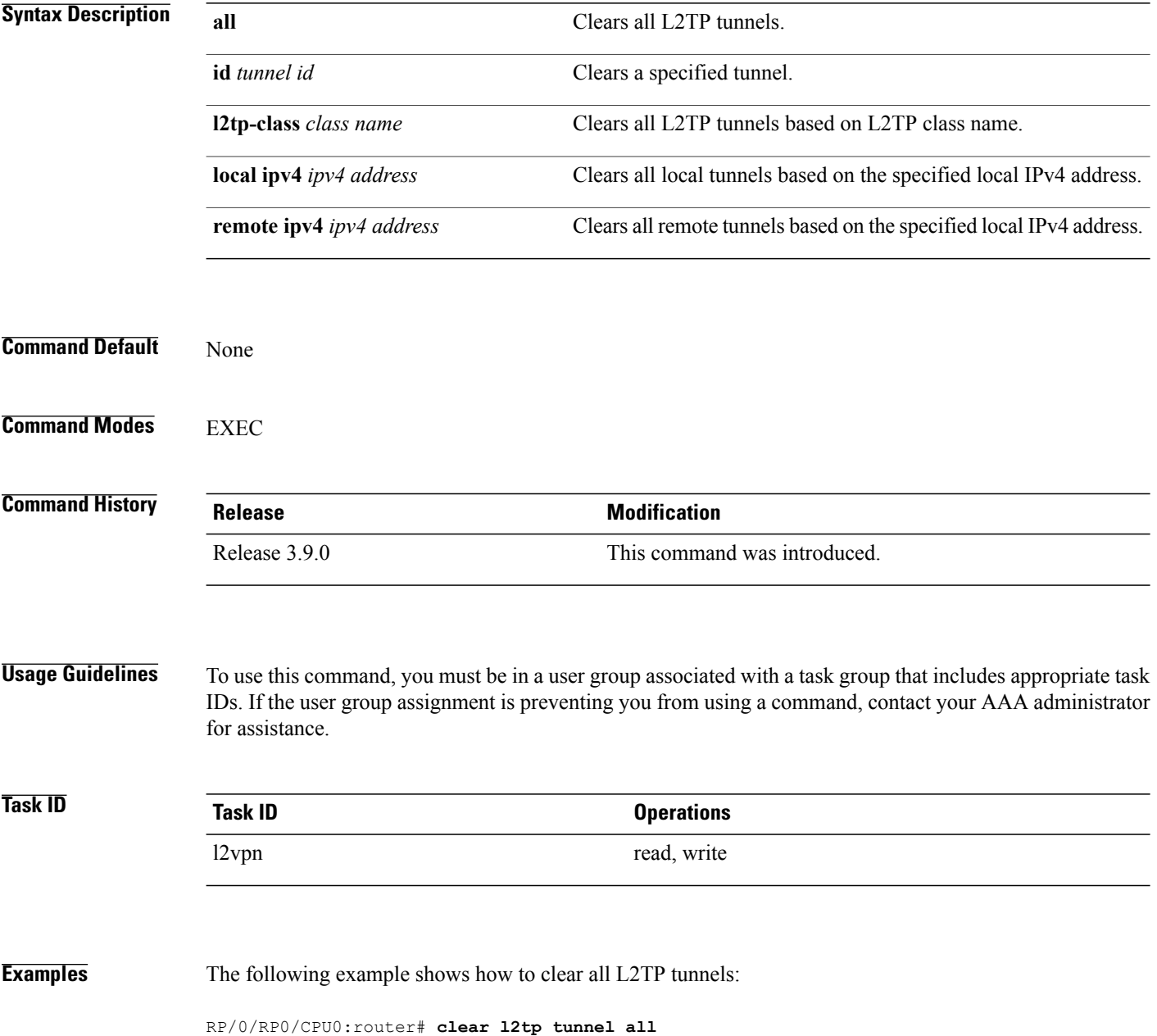

### **Related Commands**

 $\mathbf I$ 

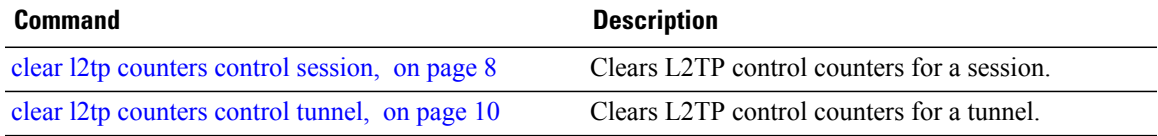

### <span id="page-13-0"></span>**clear l2vpn collaborators**

To clear the state change counters for L2VPN collaborators, use the **clear l2vpn collaborators** command in EXEC mode.

**clear l2vpn collaborators**

**Syntax Description** This command has no arguments or keywords.

**Command Default** None

**Command Modes** EXEC

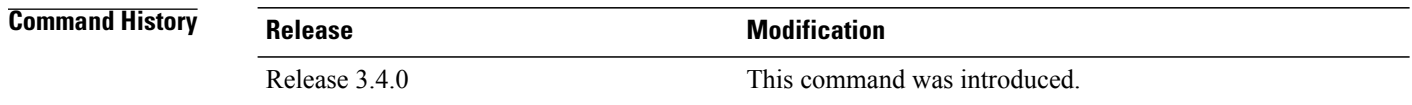

### **Usage Guidelines** To use this command, you must be in a user group associated with a task group that includes appropriate task IDs. If the user group assignment is preventing you from using a command, contact your AAA administrator for assistance.

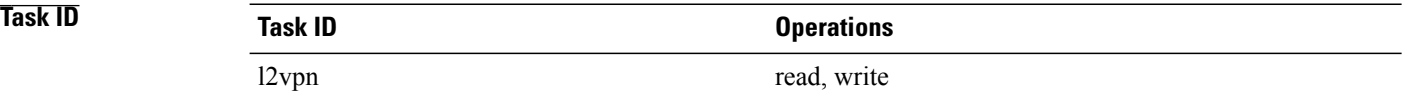

**Examples** The following example shows how to clear change counters for L2VPN collaborators:

RP/0/RP0/CPU0:router# **clear l2vpn collaborators**

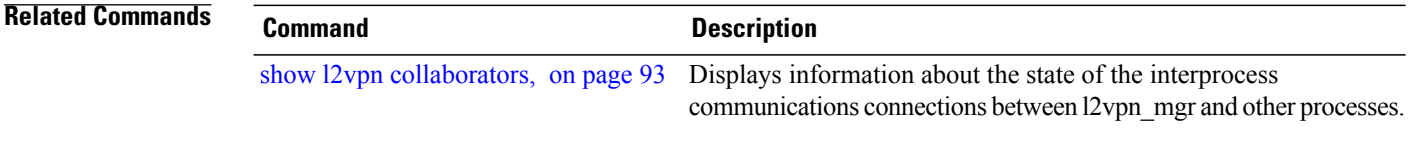

 $\mathbf I$ 

## <span id="page-14-0"></span>**clear l2vpn counters l2tp**

To clear L2VPN statistical information, such as, packets dropped, use the **clear l2vpn counters l2tp** command in EXEC mode.

**clear l2vpn counters l2tp** [**neighbor** *ip-address* [**pw-id** *value*]]

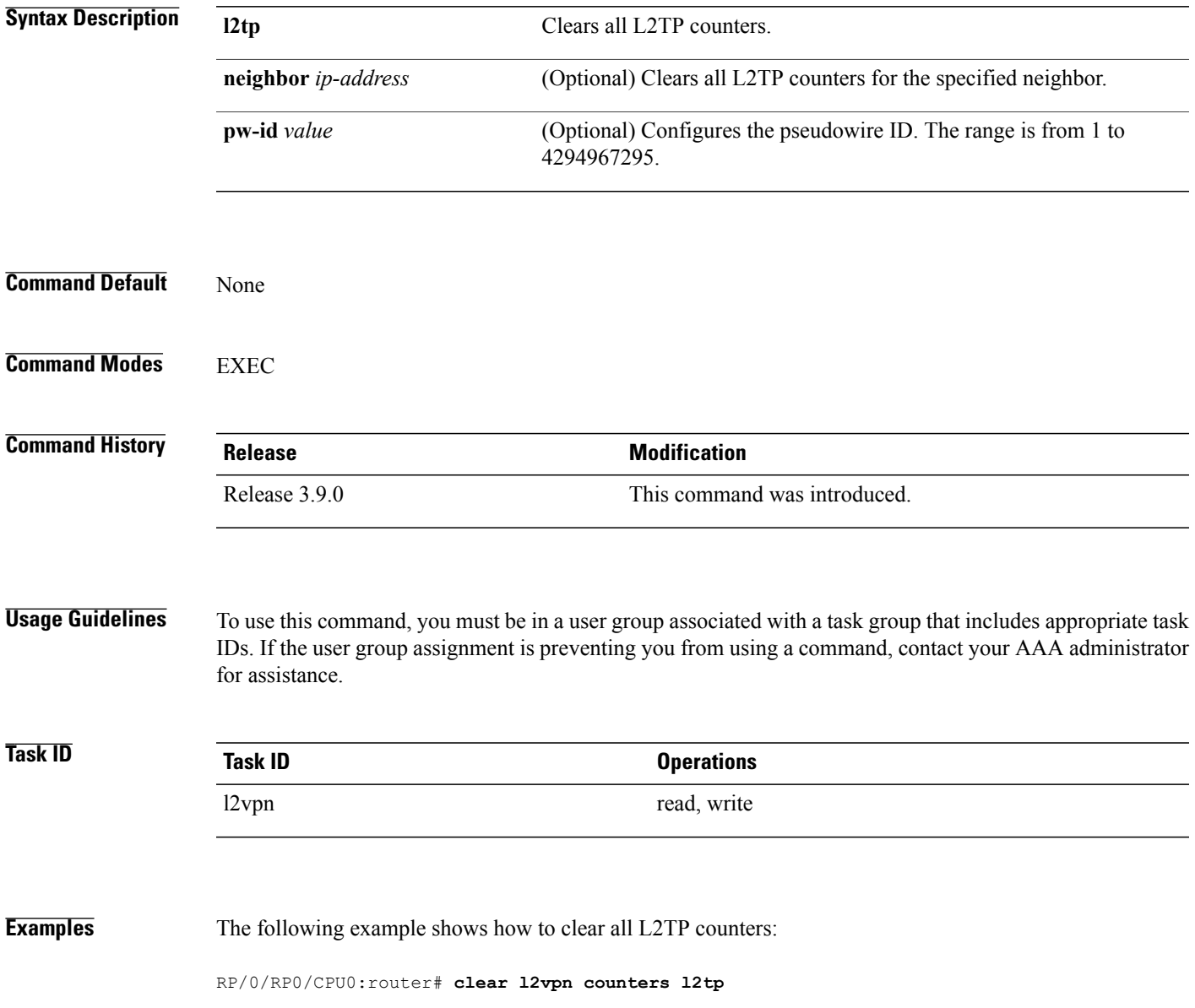

T

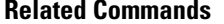

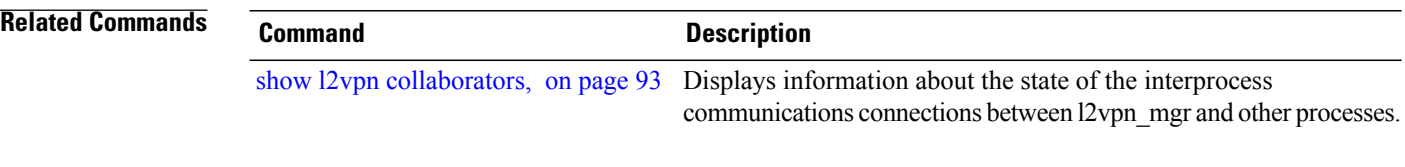

Г

# <span id="page-16-0"></span>**clear l2vpn counters bridge mac-withdrawal**

To clear the MAC withdrawal statistics for the counters of the bridge domain, use the **clear l2vpn counters bridge mac-withdrawal** command in EXEC mode.

**clear l2vpn counters bridge mac-withdrawal** {**all**| **group** *group-name* **bd-name** *bd-name*| **neighbor** *ip-address* **pw-id** *value*}

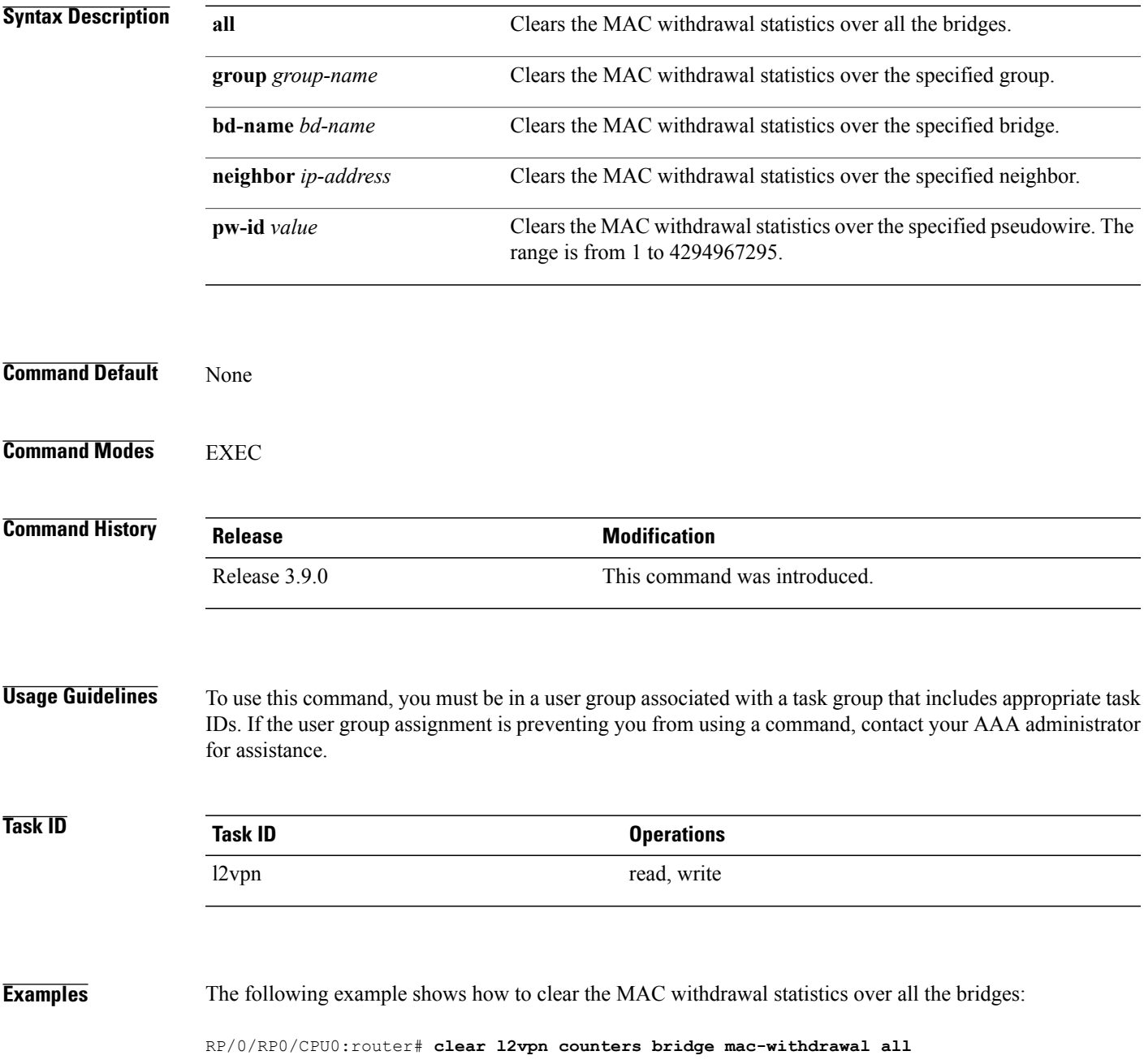

T

# <span id="page-17-0"></span>**clear l2vpn forwarding counters**

To clear L2VPN forwarding counters, use the **clear l2vpn forwarding counters** command in EXEC mode.

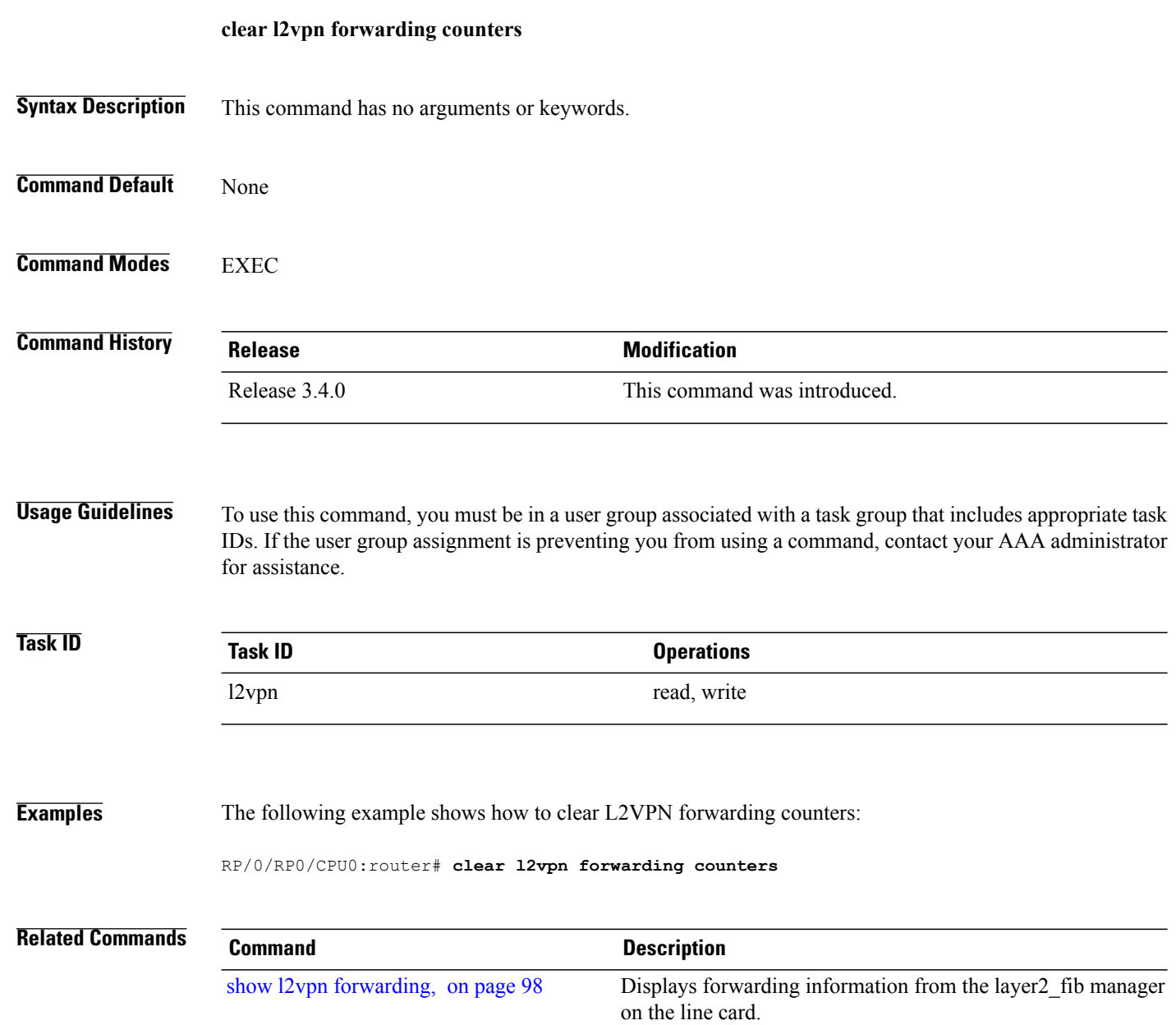

Г

# <span id="page-18-0"></span>**clear l2vpn forwarding mac-address-table**

To clear L2VPN forwarding MAC address tables, use the **clear l2vpn forwarding mac-address-table** command in EXEC mode.

**clear l2vpn forwarding mac-address-table** {**address** *address*| **bridge-domain name**| **interface** *type interface-path-id*| **location** *node-id*}

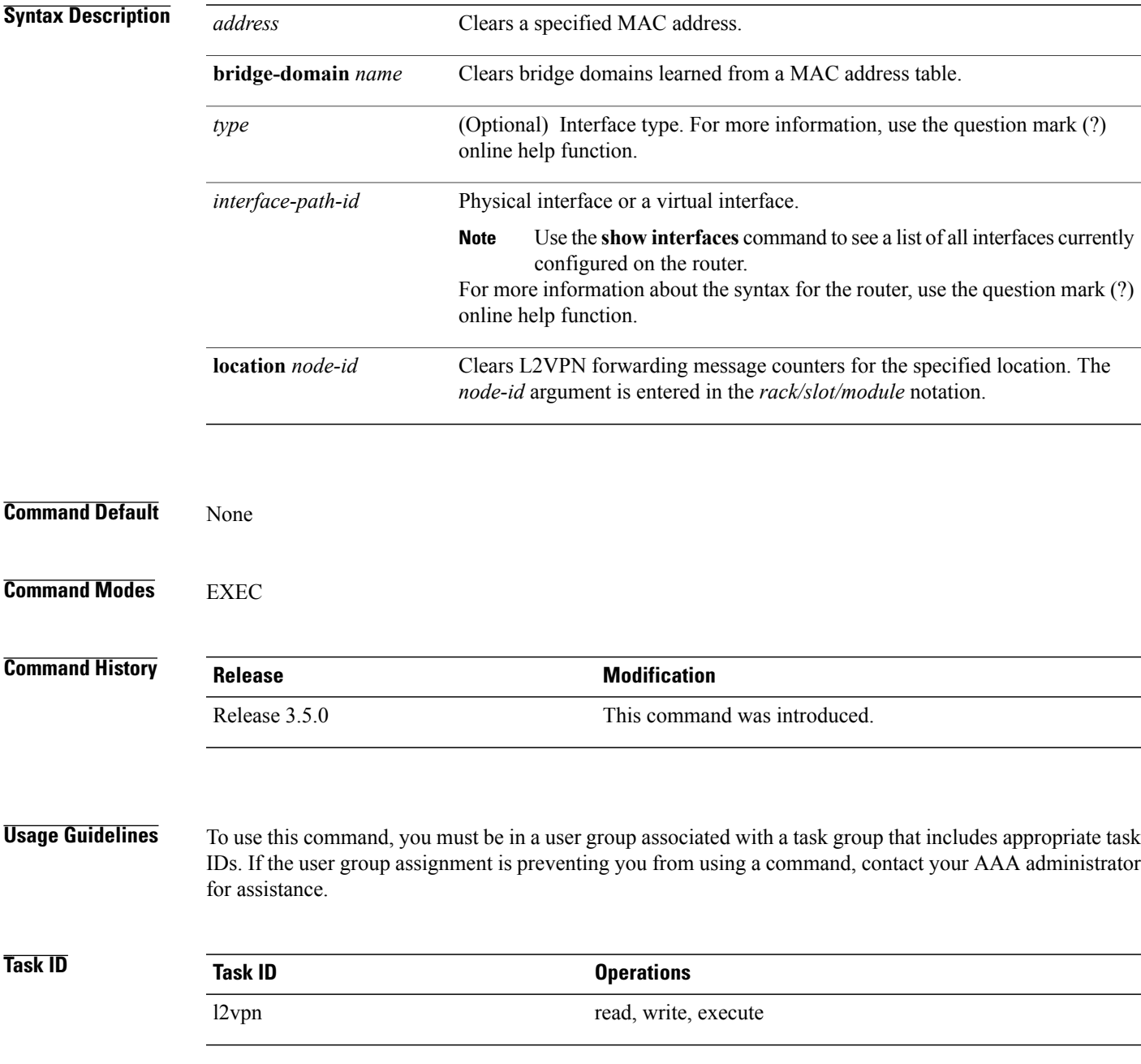

T

### **Examples** The following example shows how to clear L2VPN forwarding MAC address tables on a specified node:

RP/0/RP0/CPU0:router# **clear l2vpn forwarding mac-address location 1/1/1**

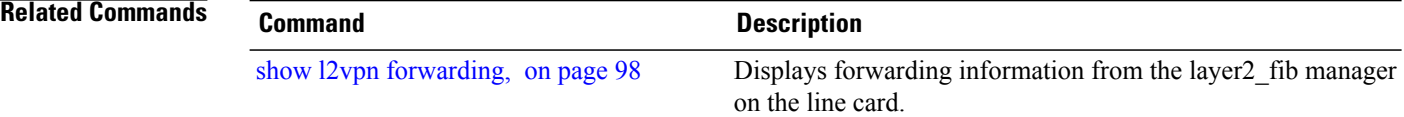

Г

# <span id="page-20-0"></span>**clear l2vpn forwarding message counters**

To clear L2VPN forwarding message counters, use the **clear l2vpn forwarding message counters** command in EXEC mode.

**clear l2vpn forwarding message counters location** *node-id*

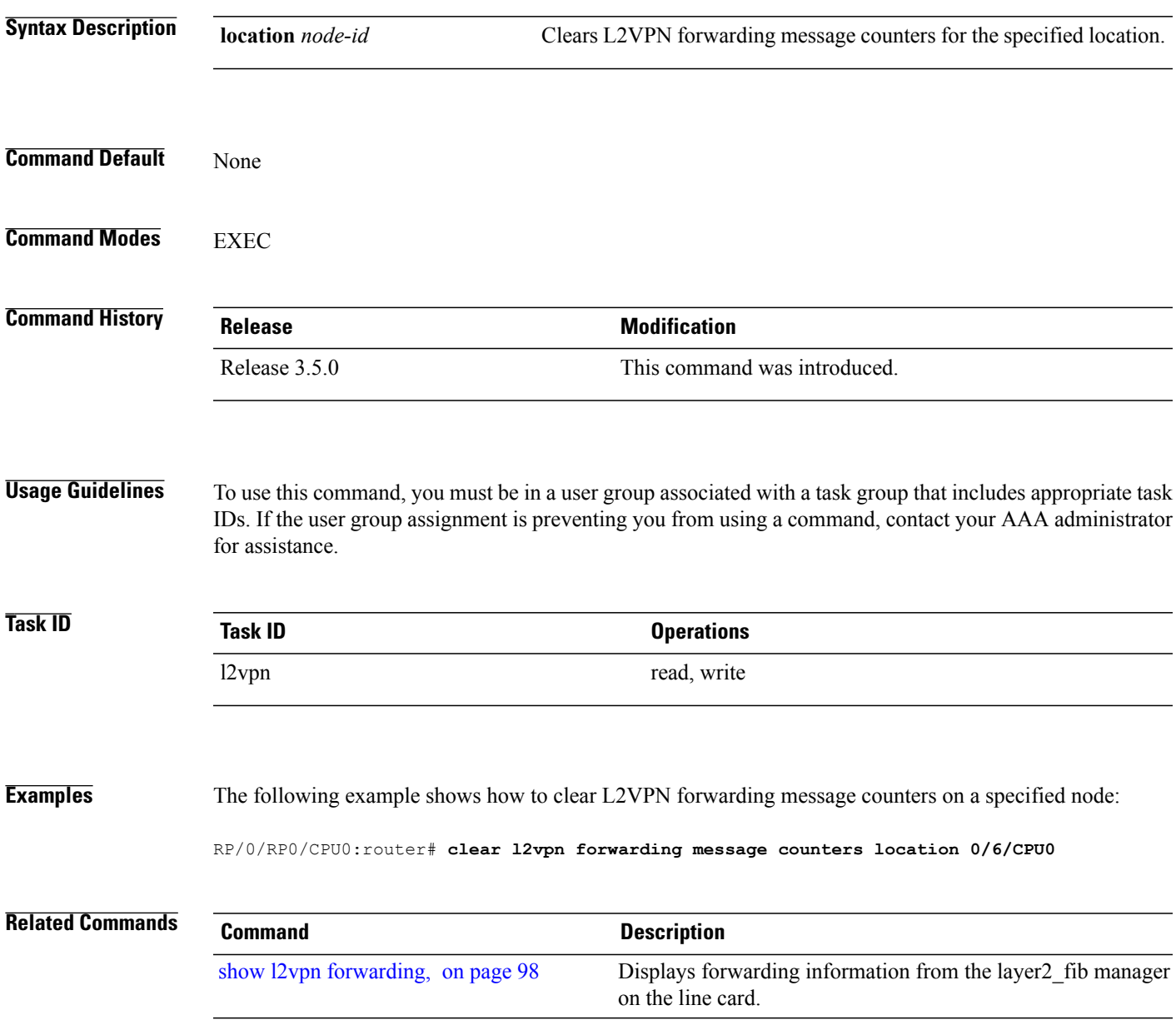

T

# <span id="page-21-0"></span>**clear l2vpn forwarding table**

To clear an L2VPN forwarding table at a specified location, use the **clear l2vpn forwarding table** command in EXEC mode.

**clear l2vpn forwarding table location** *node-id*

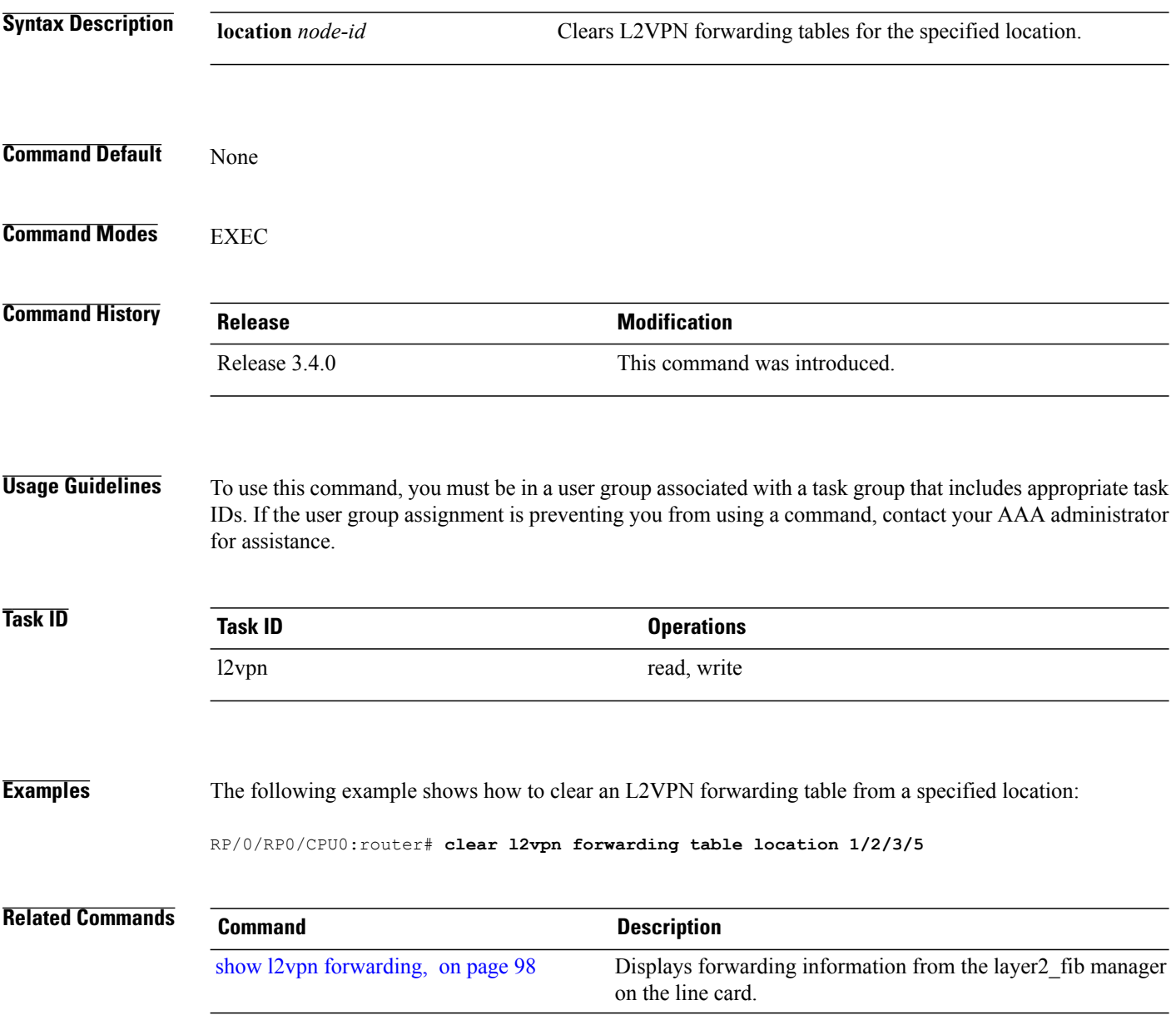

# <span id="page-22-0"></span>**digest (L2TP)**

 $\mathsf I$ 

To configure digest options, use the **digest** command in L2TP class configuration mode. To return to the default behavior, use the **no** form of this command.

**digest** {**check disable**| **hash** {**MD5| SHA1**}| **secret** {**0| 7**| *word*}}

**no digest** {**check disable**| **hash** {**MD5| SHA1**}| **secret** {**0| 7**| *word*}}

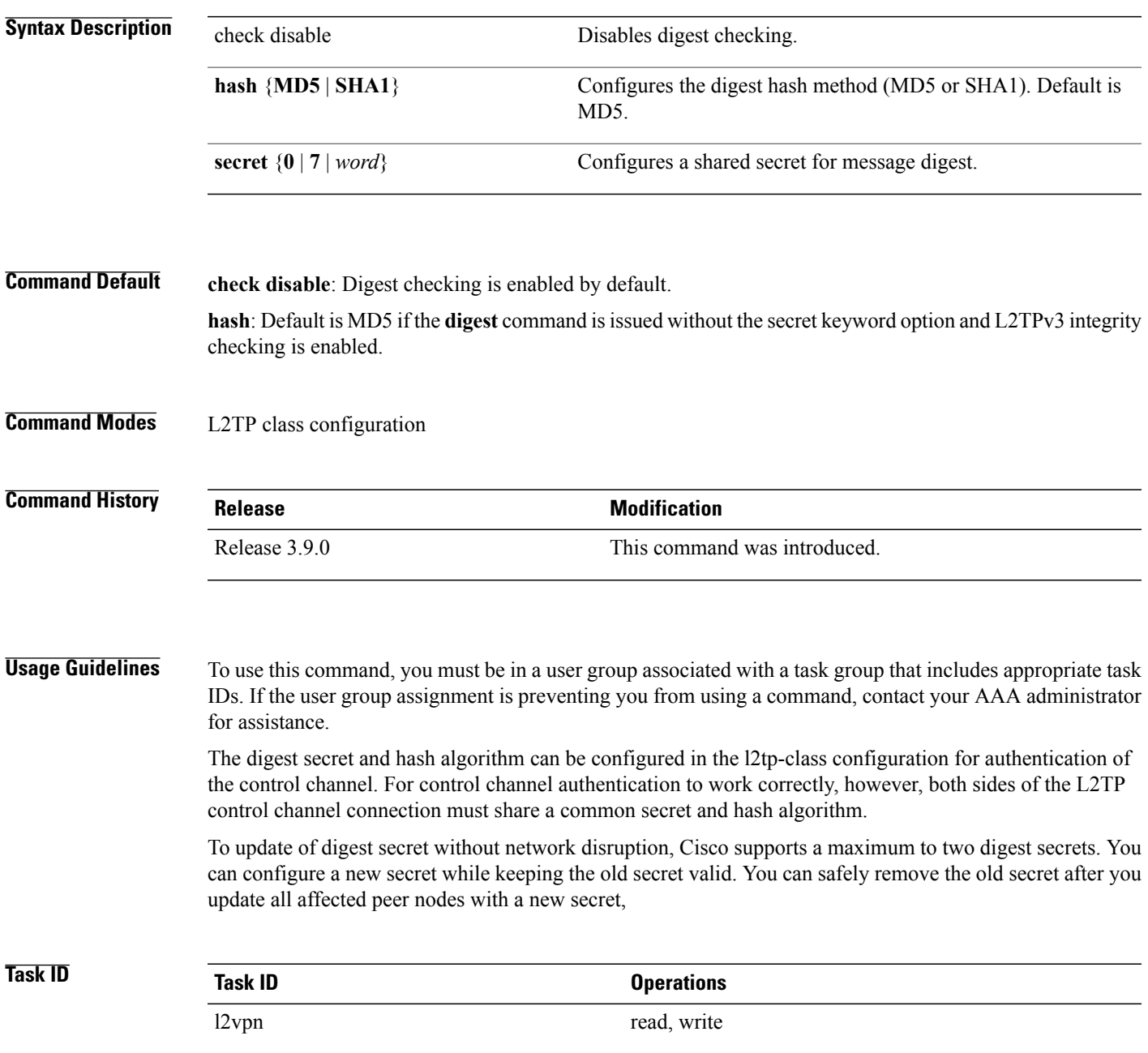

I

**Examples** The following example shows how to configure digest options for L2TP:

```
RP/0/RP0/CPU0:router# configure
RP/0/RP0/CPU0:router(config)# l2tp-class cisco
RP/0/RP0/CPU0:router(config-l2tp-class)# digest check disable
RP/0/RP0/CPU0:router(config-l2tp-class)# digest secret cisco hash md5
```
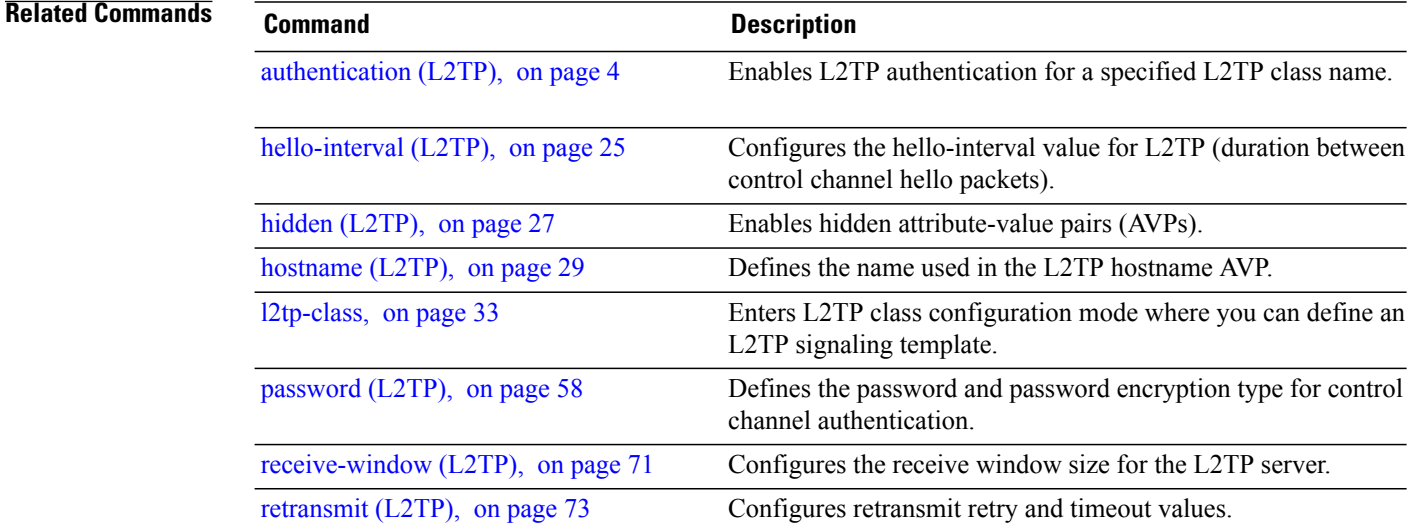

## <span id="page-24-0"></span>**hello-interval (L2TP)**

 $\mathbf I$ 

To configure the hello-interval value for L2TP(duration between control channel hello packets), use the**hello interval (L2TP)** command in L2TP class configuration mode. To return to the default behavior, use the **no** form of this command.

**hello-interval** *interval*

**no hello-interval** *interval*

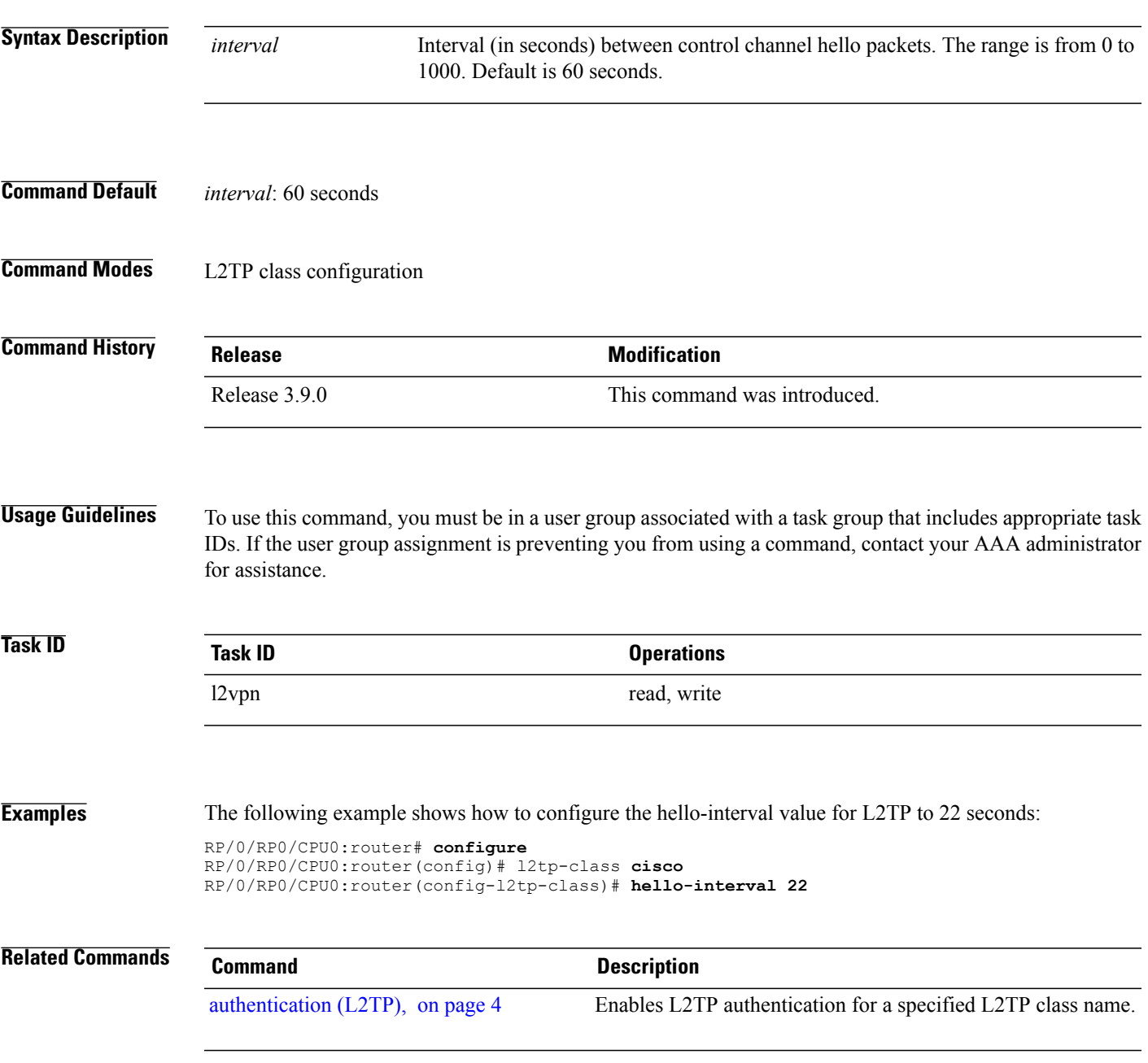

 $\mathbf{I}$ 

T

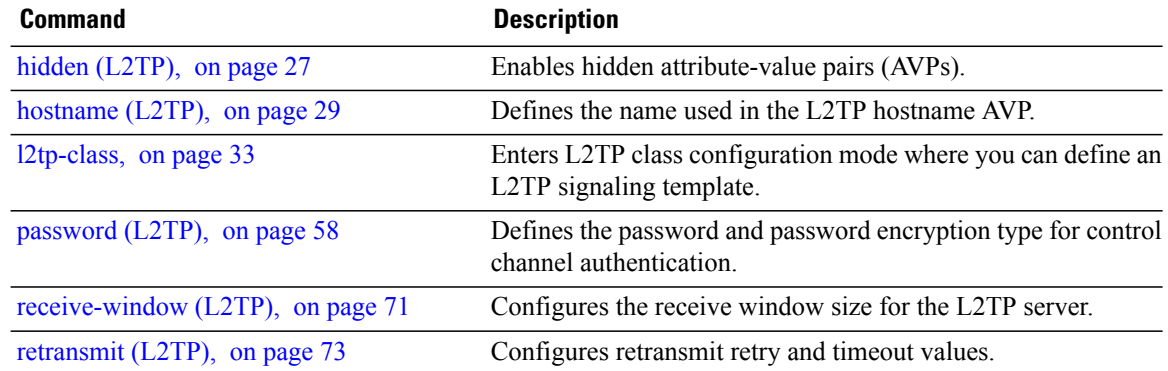

# <span id="page-26-0"></span>**hidden (L2TP)**

 $\mathbf I$ 

To enable hidden attribute-value pairs (AVPs), use the **hidden** command in L2TP class configuration mode. To return to the default behavior, use the **no** form of this command.

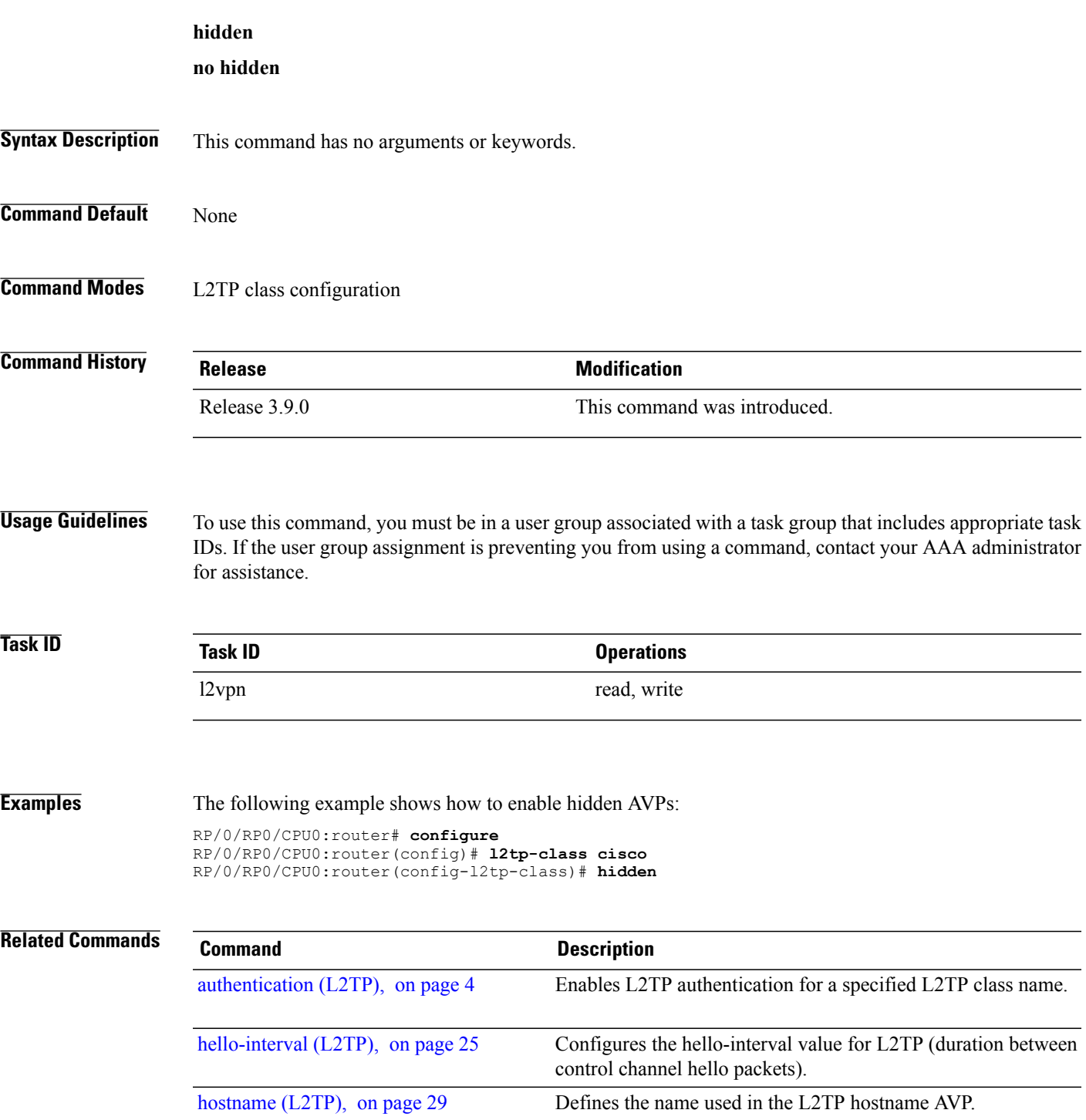

 $\mathbf{I}$ 

T

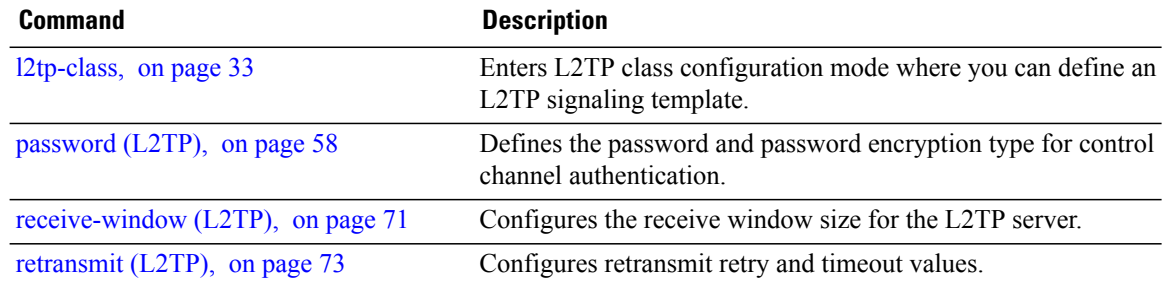

# <span id="page-28-0"></span>**hostname (L2TP)**

 $\mathbf I$ 

To define the name used in the L2TP hostname AVP, use the **hostname** command in L2TP class configuration mode. To return to the default behavior, use the **no** form of this command.

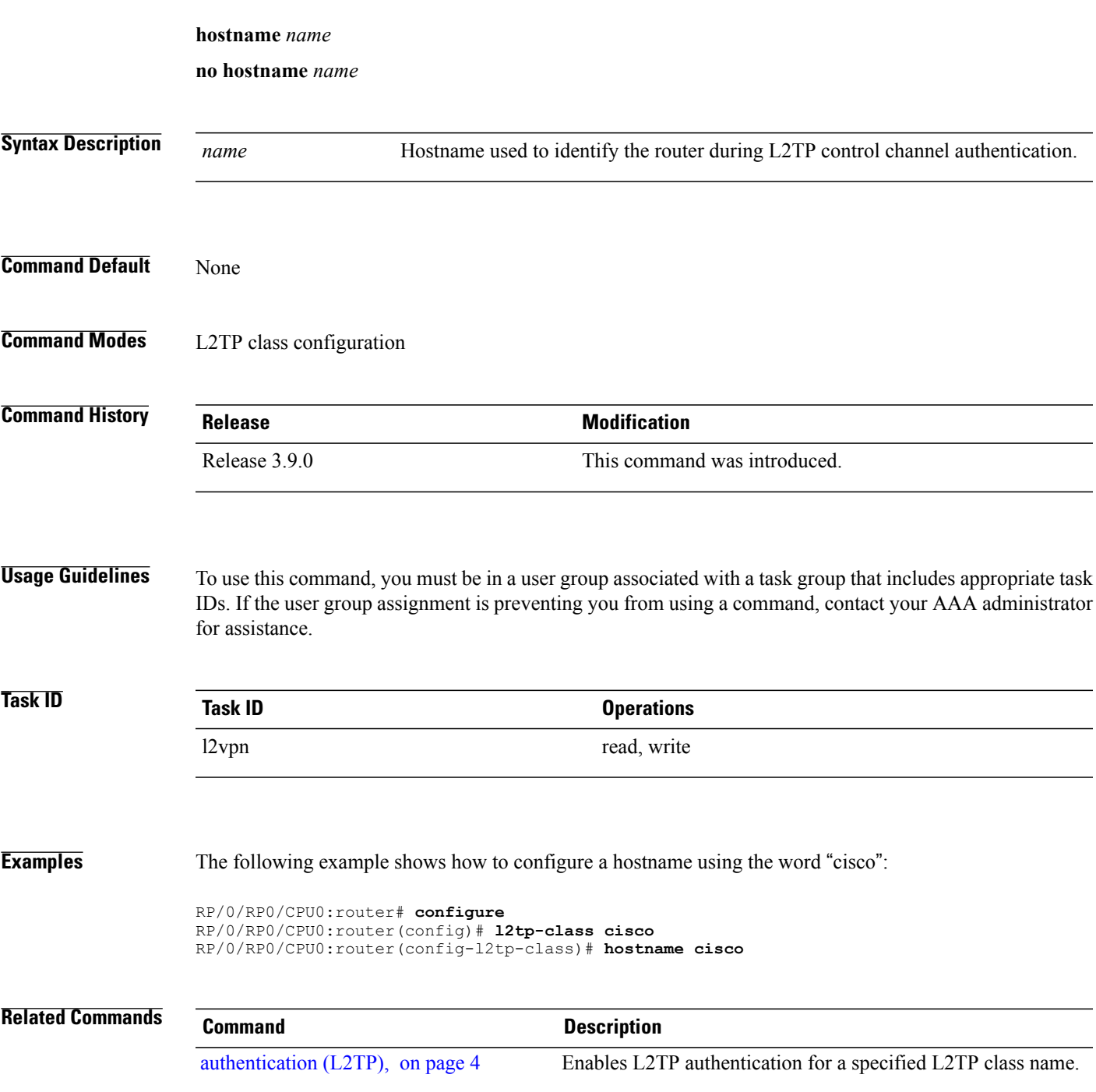

 $\mathbf{I}$ 

T

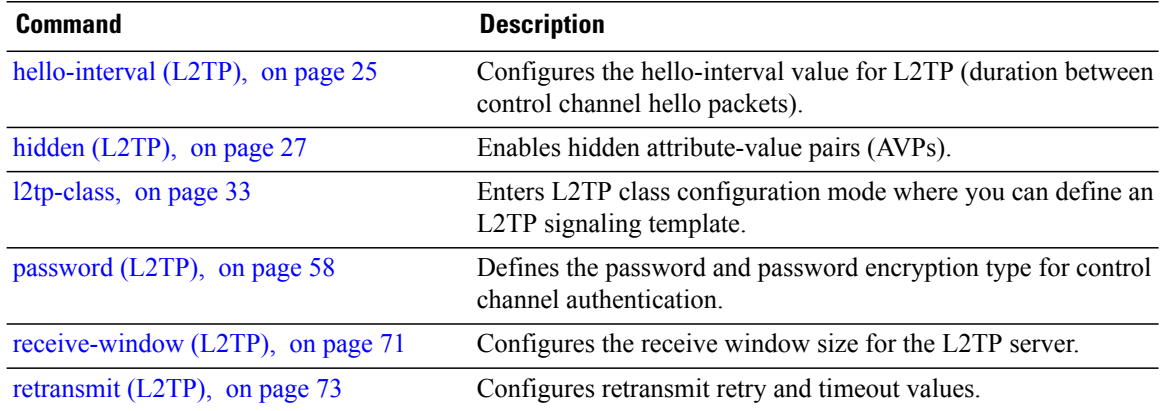

## <span id="page-30-0"></span>**interface (p2p)**

To configure an attachment circuit, use the **interface** command in p2p configuration submode. To return to the default behavior, use the **no** form of this command.

**interface** *type interface-path-id* [**PW-Ether | PW-IW**]

**no interface** *type interface-path-id* [**PW-Ether | PW-IW**]

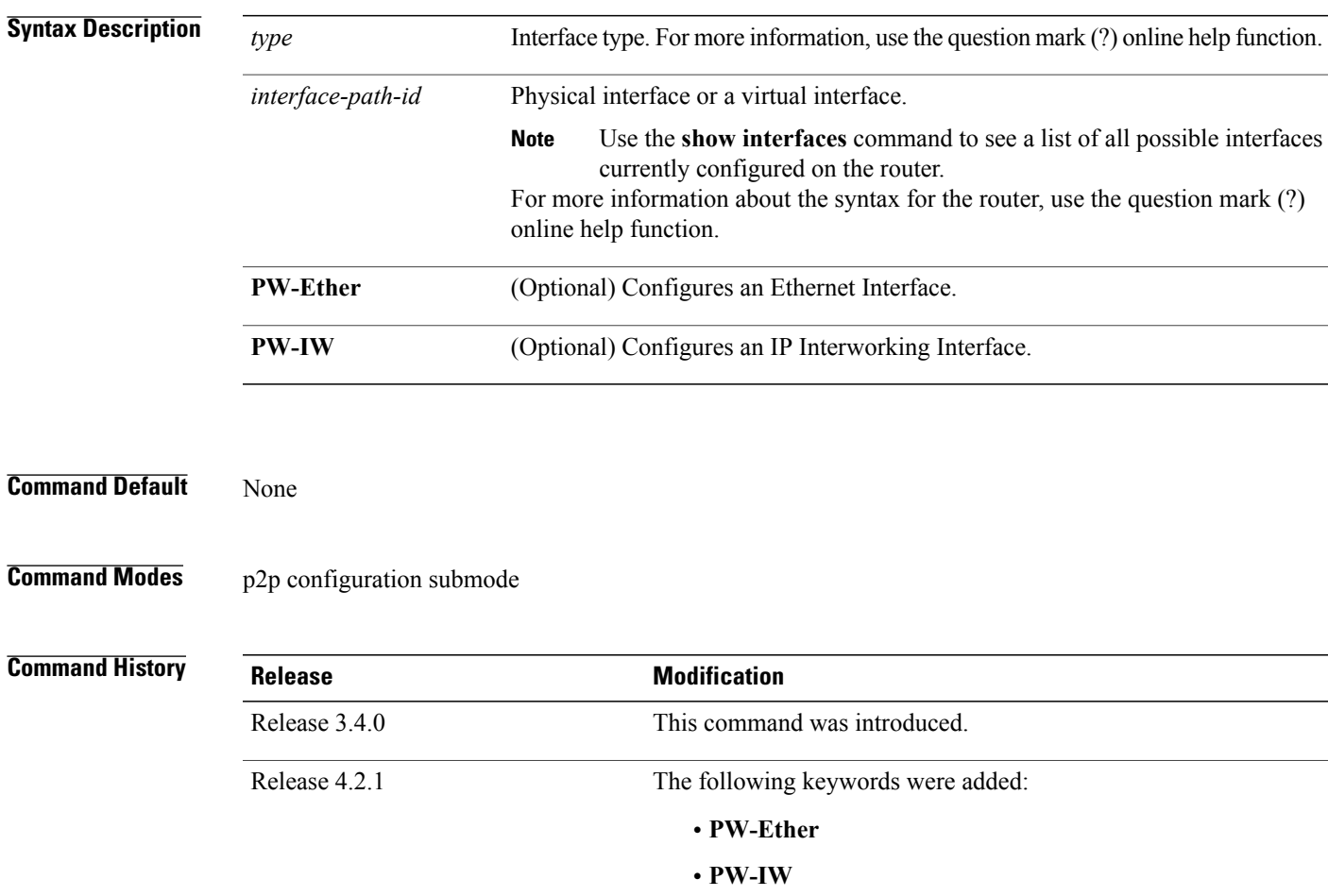

Г

**Usage Guidelines** To use this command, you must be in a user group associated with a task group that includes appropriate task IDs. If the user group assignment is preventing you from using a command, contact your AAA administrator for assistance.

T

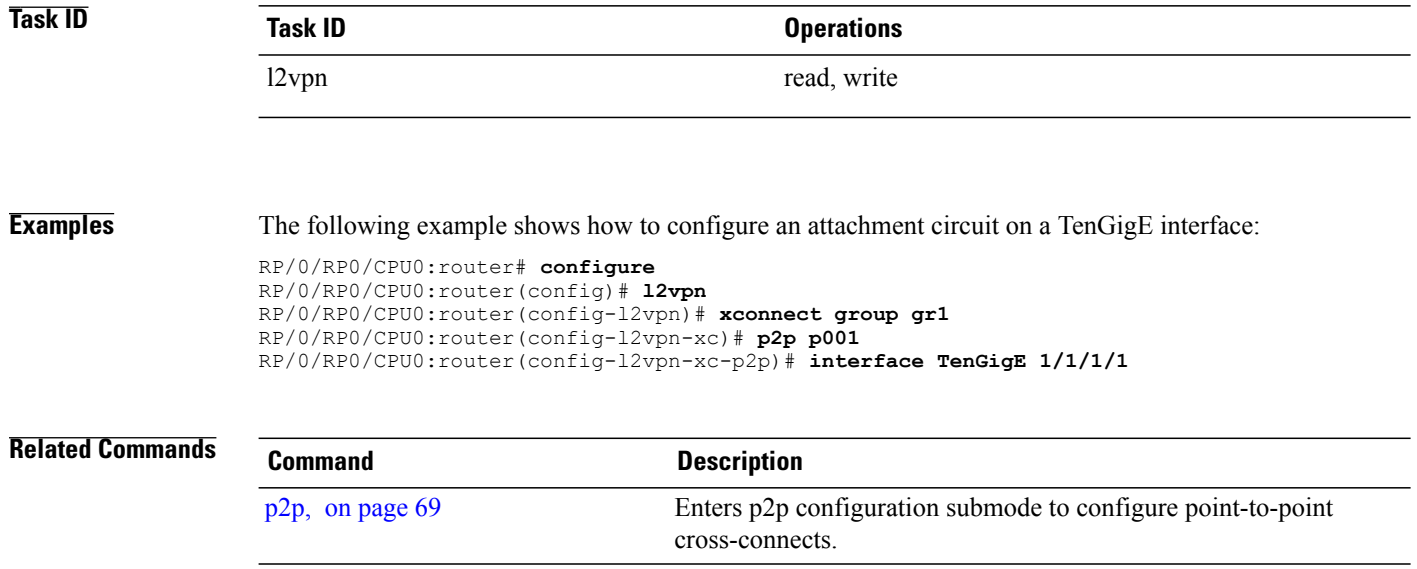

### <span id="page-32-0"></span>**l2tp-class**

To enter L2TP class configuration mode where you can define an L2TP signaling template, use the **l2tp-class** command in global configuration mode. To delete the L2TP class, use the **no** form of this command. **l2tp-class** *l2tp-class-name* **no l2tp-class** *l2tp-class-name* **Syntax Description** l<sub>2tp-class-name L<sub>2TP</sub> class name.</sub> **Command Default** No L2TP classes are defined. **Command Modes** Global configuration **Command History Release Modification** Release 3.9.0 This command was introduced. **Usage Guidelines** To use this command, you must be in a user group associated with a task group that includes appropriate task IDs. If the user group assignment is preventing you from using a command, contact your AAA administrator for assistance. **Note** An L2TP class name must be defined before configuring L2TP control plane configuration settings. **Task ID Task ID Operations** l2vpn read, write **Examples** The following example shows how to enter L2TP configuration mode to create a template of L2TP control plane configuration settings that can be inherited by different pseudowire classes (in this case, the word "cisco" is used): RP/0/RP0/CPU0:router# **configure** RP/0/RP0/CPU0:router(config)# **l2tp-class cisco** RP/0/RP0/CPU0:router(config-l2tp-class)#

### <span id="page-33-0"></span>**l2transport**

To configure a physical interface to operate in Layer 2 transport mode, use the **l2transport** command in interface configuration mode. To return to the default behavior, use the **no** form of this command.

**l2transport no l2transport** This command has no arguments or keywords. **Command Default** None **Command Modes** Interface configuration **Command History Release Modification** Release 3.4.0 This command was introduced. **Usage Guidelines** To use this command, you must be in a user group associated with a task group that includes appropriate task IDs. If the user group assignment is preventing you from using a command, contact your AAA administrator for assistance. The l2transport command and these configuration items are mutually exclusive: • IPv4 address and feature (for example, ACL) configuration • IPv4 enable, address and feature (for example, ACL) configuration

- Bundle-enabling configuration
- L3 subinterfaces
- Layer 3 QoS Policy

After an interface or connection isset to Layer 2 switched, commandssuch as**ipv4 address** are not usable. If you configure routing commands on the interface, **l2transport** is rejected. **Note**

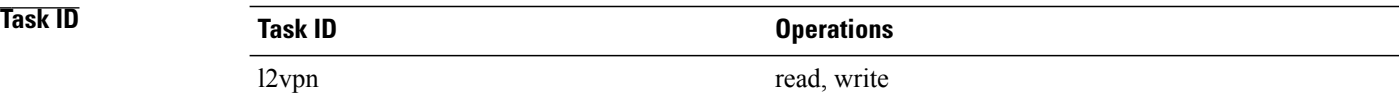

**Examples** The following example shows how to configure an interface or connection as Layer 2 switched under several different modes:

#### **Ethernet Port Mode**:

RP/0/RP0/CPU0:router# **configure** RP/0/RP0/CPU0:router(config)# **interface GigabitEthernet 0/0/0/0** RP/0/RP0/CPU0:router(config-if)# **l2transport Ethernet VLAN Mode**:

RP/0/RP0/CPU0:router# **configure** RP/0/RP0/CPU0:router(config)# **interface GigabitEthernet 0/0/0/0.900 l2transport** RP/0/RP0/CPU0:router(config-if)# **encapsulation dot1q 100do1q vlan 999** Ethernet VLAN Mode (QinQ):

RP/0/RP0/CPU0:router# **configure** RP/0/RP0/CPU0:router(config)# **interface GigabitEthernet 0/0/0/0.900 l2transport** RP/0/RP0/CPU0:router(config-if)# **encapsulation dot1q 20 second-dot1q 10vlan 999 888 Ethernet VLAN Mode (QinAny)**:

RP/0/RP0/CPU0:router# **configure** RP/0/RP0/CPU0:router(config)# **interface GigabitEthernet 0/0/0/0.900 l2transport** RP/0/RP0/CPU0:router(config-if)# **encapsulation dot1q 30 second-dot1q do1q vlan 999 any**

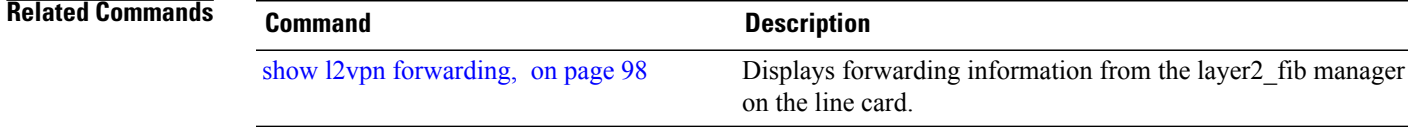

ı

### <span id="page-35-0"></span>**l2transport l2protocol**

To configure Layer 2 protocol handling, use the **l2transport l2protocol** command in interface configuration mode. To return to the default behavior, use the **no** form of this command.

**l2transport l2protocol** {**cdp| pvst| stp| vtp**} {**drop**| **experimental** *bits*| **tunnel experimental** *bits*} **no l2transport l2protocol** {**cdp| pvst| stp| vtp**} {**drop**| **experimental** *bits*| **tunnel experimental** *bits*}

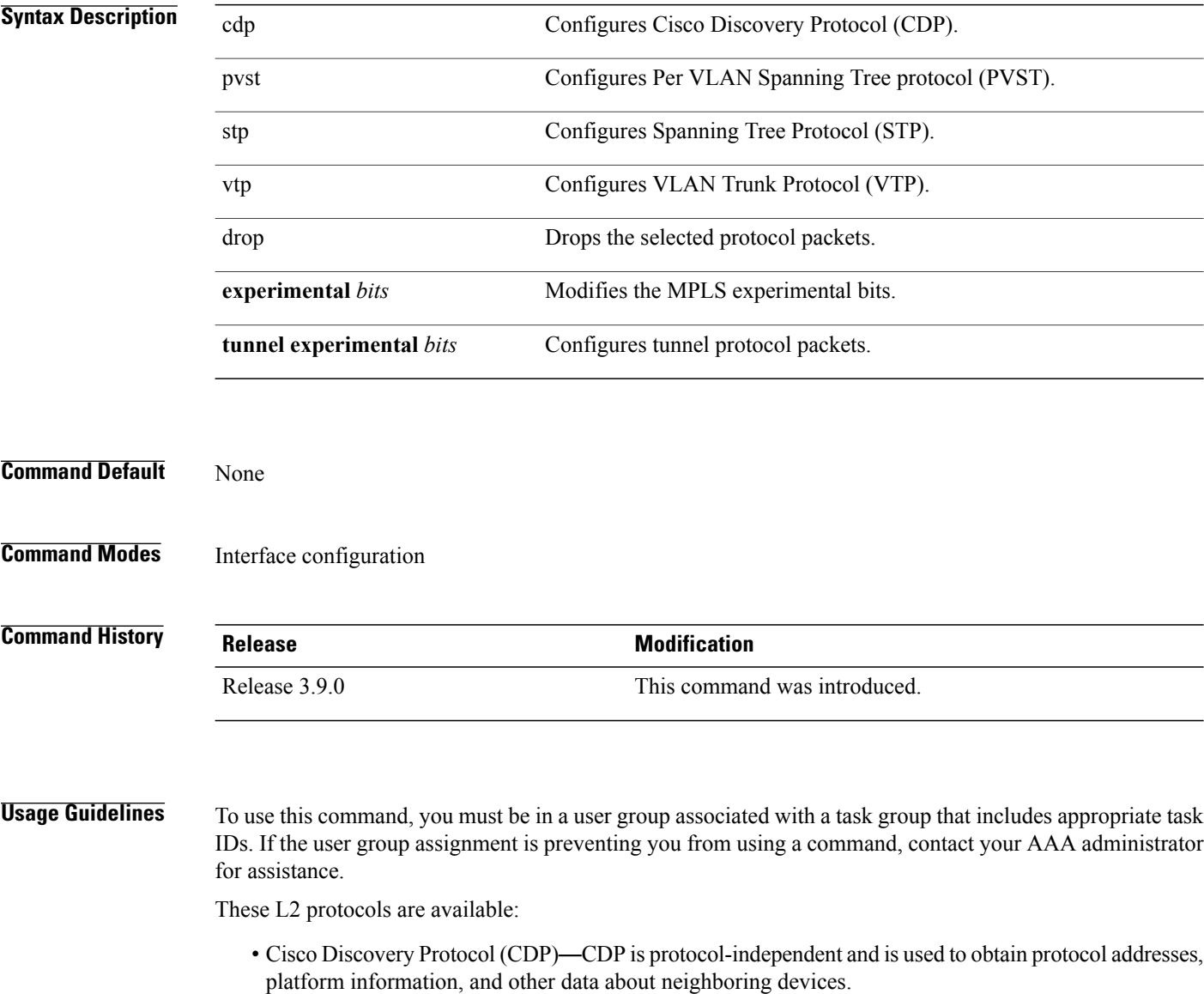

• PVST maintains a spanning tree instance for each VLAN configured in the network and permits a VLAN trunk to be forwarding for some VLANs and not for others. It can also load balance Layer 2 traffic by forwarding some VLANs on one trunk and other VLANs n others.
- Spanning-Tree Protocol (STP)—STP is a link management protocol that provides path redundancy in the network. For Ethernet networks to function properly, only one active path can exist between two stations.
- VLAN Trunk Protocol (VTP)—VTP is a Cisco-proprietary protocol that reduces administration in a switched network. When you configure a new VLAN on one VTP server, the VLAN is distributed through all switches in the domain.

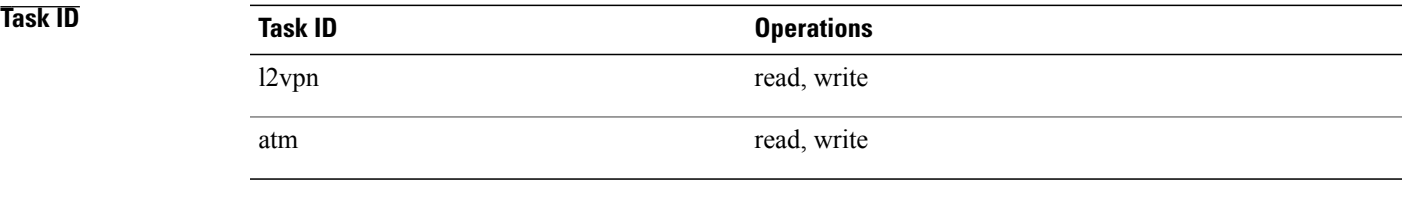

I

**Examples** The following example shows how to configure Layer 2 protocol handling:

RP/0/RP0/CPU0:router# **configure** RP/0/RP0/CPU0:router(config)# **interface GigabitEthernet 0/0/0/0** RP/0/RP0/CPU0:router(config-if)# **l2transport l2protocol cpsv reverse-tunnelstp drop**

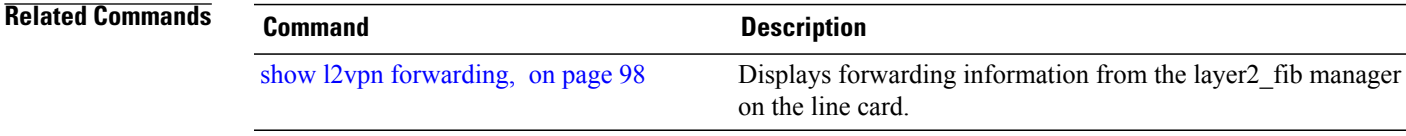

### **l2transport propagate**

To propagate Layer 2 transport events, use the **l2transport propagate** command in interface configuration mode. To return to the default behavior, use the **no** form of this command.

### **l2transport propagate remote-status**

**no l2transport propagate remote-status**

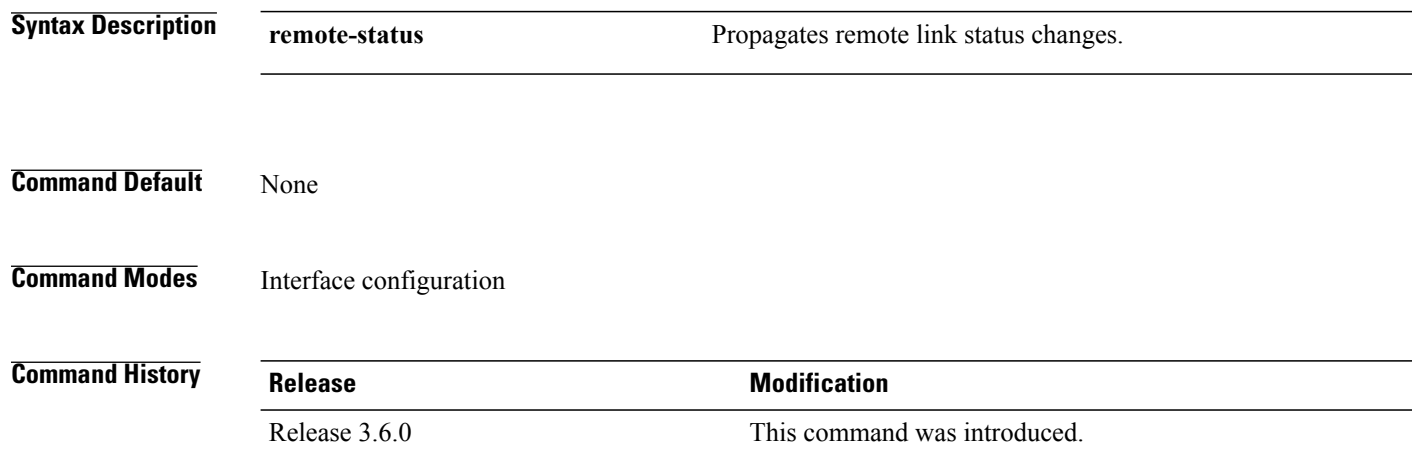

**Usage Guidelines** To use this command, you must be in a user group associated with a task group that includes appropriate task IDs. If the user group assignment is preventing you from using a command, contact your AAA administrator for assistance.

> The **l2transport propagate** command provides a mechanism for the detection and propagation of remote link failure for port mode EoMPLS.

To display the state of l2transport events, use the **show controller internal** command in *Cisco IOS XR Interface and Hardware Component Configuration Guide for the Cisco CRS Router*

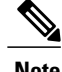

- **Note** This command is supported on the following Cisco CRS Router SPA cards:
	- Cisco 1-Port 10 Gigabit Ethernet Shared Port Adapter, Version 2
	- Cisco 2-port, 5-port, 8-port, and 10-port Gigabit Ethernet Shared Port Adapters
	- Cisco 2-, 5-, 8-, and 10-Port Gigabit Ethernet Shared Port Adapters, Version 2
	- Cisco 1-Port 10 Gigabit Ethernet LAN/WAN-PHY Shared Port Adapter

Any port on 6-10GE-WLO-FLEX (irrespective of SPA or fixed) does not support the **l2transport propagate** command.

 $\mathbf I$ 

For more information about the Ethernet remote port shutdown feature, see *Cisco IOS XR MPLS Configuration Guide for the Cisco CRS Router*.

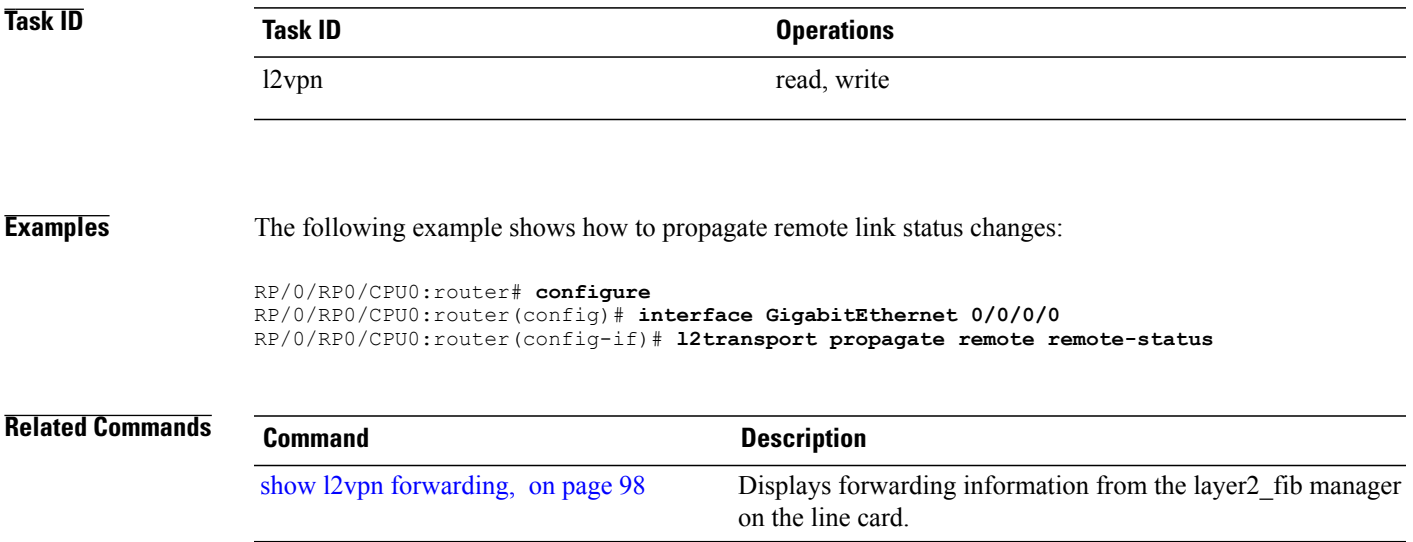

I

# **l2transport service-policy**

To configure a Layer 2 transport quality of service (QoS) policy, use the *l2transport service-policy* command in interface configuration mode. To return to the default behavior, use the **no** form of this command.

**l2transport service-policy** {**input** *policy-name*| **output** *policy-name*}

**no l2transport service-policy** {**input** *policy-name*| **output** *policy-name*}

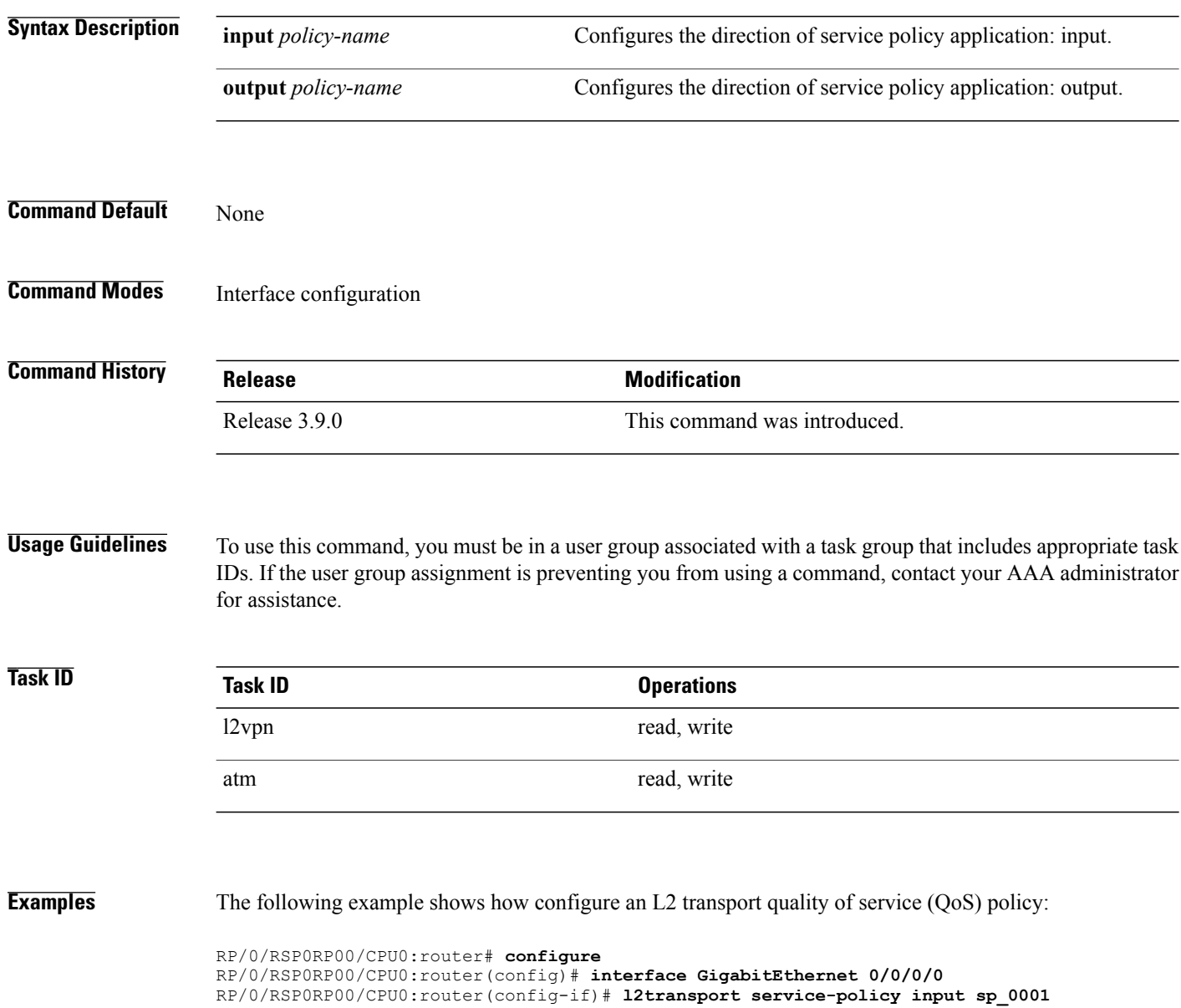

 $\overline{a}$ 

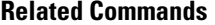

 $\mathbf I$ 

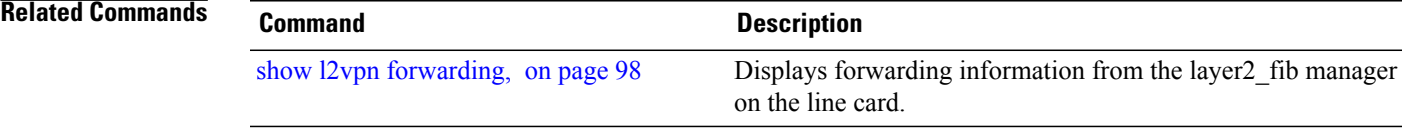

I

# <span id="page-41-0"></span>**l2vpn**

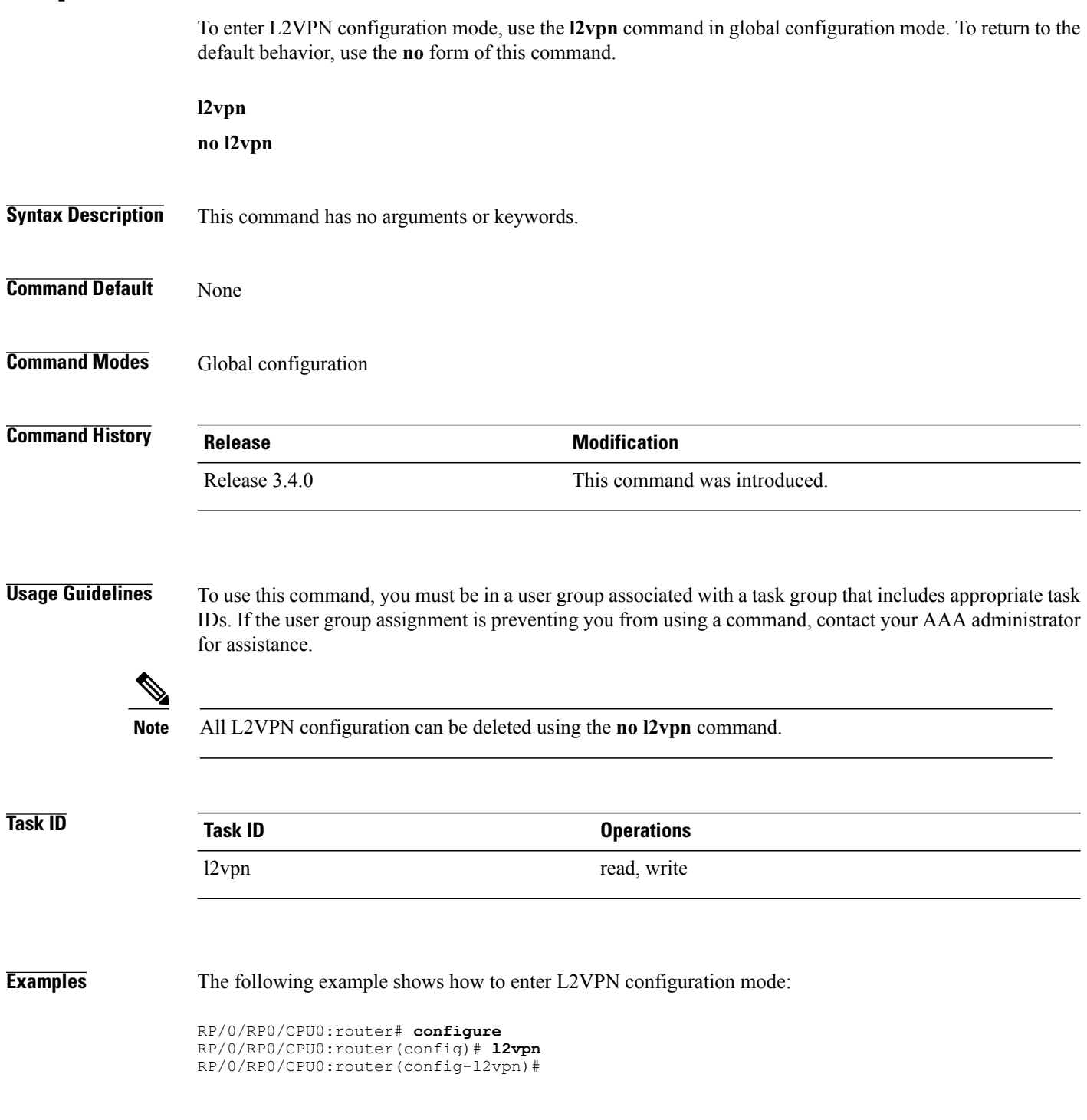

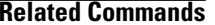

 $\overline{\phantom{a}}$ 

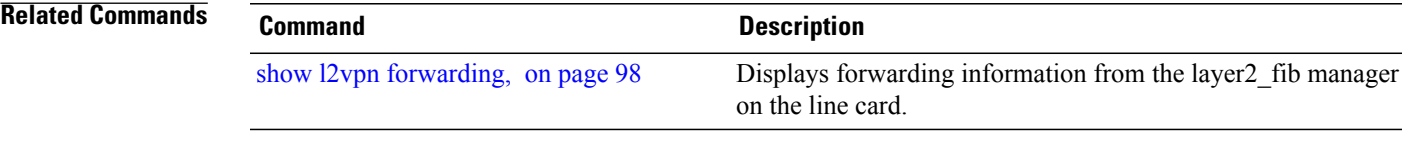

## **load-balancing flow-label**

To balance the load based on flow-labels, use the **load-balancing flow label** command in the l2vpn pseudowire class mpls configuration submode or l2vpn bridge group bridge-domain vfi autodiscovery bgp or ldp signaling submodes. To undo flow-label based load-balancing, use the **no** form of this command.

**load-balancing flow-label** {**both| code| receive| transmit**}[**static**]

**no load-balancing flow-label** {**both| code| receive| transmit**}[**static**]

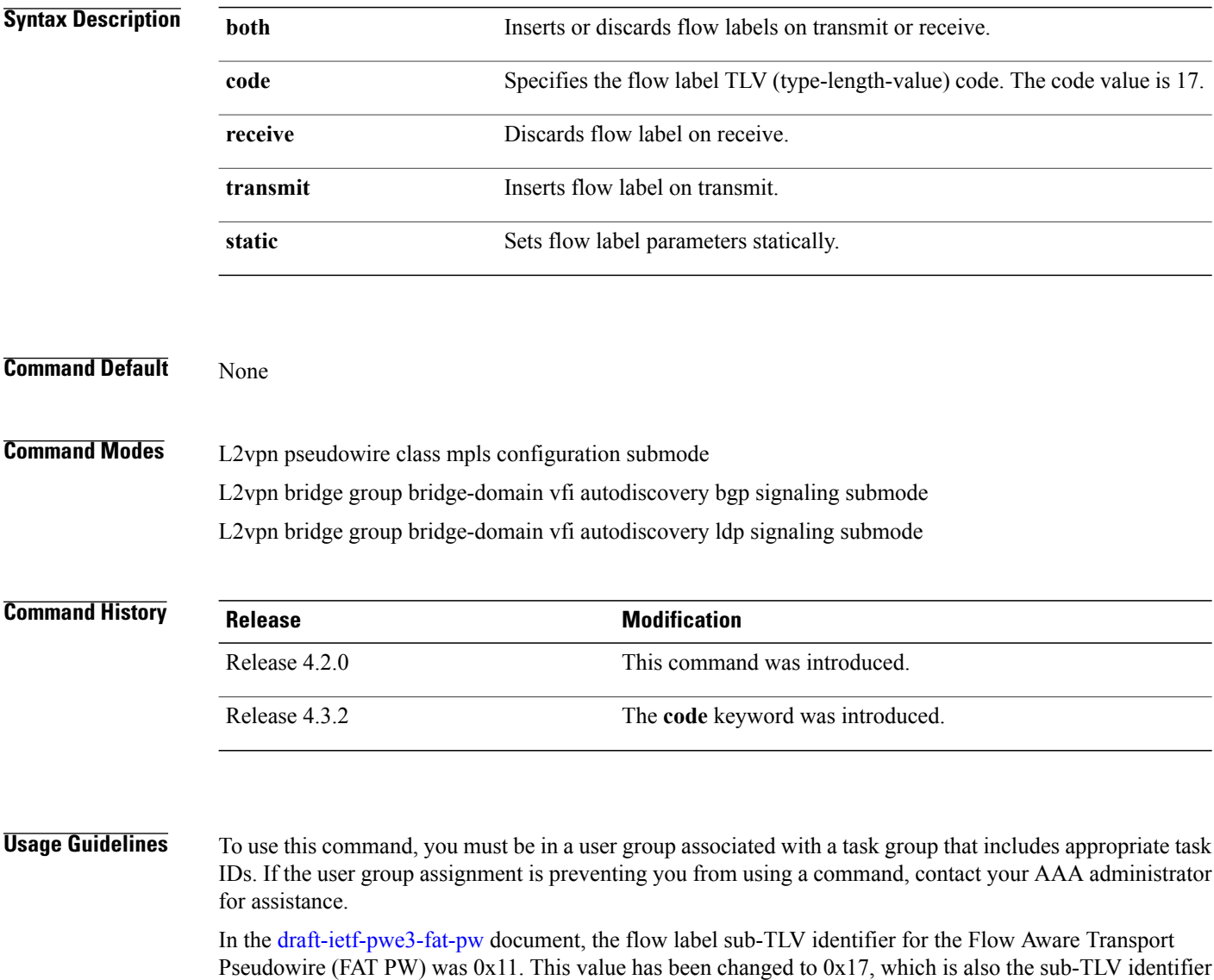

 **Virtual Private Network Command Reference for Cisco CRS Series Routers, IOS XR Release 6.2.x**

assigned by the Internet Assigned Numbers Authority (IANA).

Use the **load-balancing flow label code** command to toggle between the sub-TLV identifiers—0x11 and 0x17. If there is a mismatch between two endpoints in the load-balancing flow label code, then the PWs will have a mismatched TLV value resulting in a load balancing failure. The **no** form of the **load-balancing flow label code** command uses the flow label sub-TLV identifier 0x11. **Task ID Task ID Operation** l2vpn read, write **Examples** This example shows the output of the **load-balancing flow-label** command of the **both** keyword. RP/0/RP0/CPU0:router#**config** RP/0/RP0/CPU0:router(config)#**l2vpn** RP/0/RP0/CPU0:router(config-l2vpn)#**pw-class p1** RP/0/RP0/CPU0:router(config-l2vpn-pwc)#**encapsulation** RP/0/RP0/CPU0:router(config-l2vpn-pwc)#**encapsulation mpls** RP/0/RP0/CPU0:router(config-l2vpn-pwc-mpls)#**load-balancing** RP/0/RP0/CPU0:router(config-l2vpn-pwc-mpls)#**load-balancing flow-label** RP/0/RP0/CPU0:router(config-l2vpn-pwc-mpls)#**load-balancing flow-label both** RP/0/RP0/CPU0:router(config-l2vpn-pwc-mpls)#**load-balancing flow-label both static Related Commands Command Description**

pw-class [encapsulation](#page-63-0) mpls, on page 64 Configures MPLS pseudowire encapsulation.

# **logging (l2vpn)**

To enable cross-connect logging, use the **logging** command in L2VPN configuration submode. To return to the default behavior, use the **no** form of this command.

**logging pseudowire status**

**no logging pseudowire status**

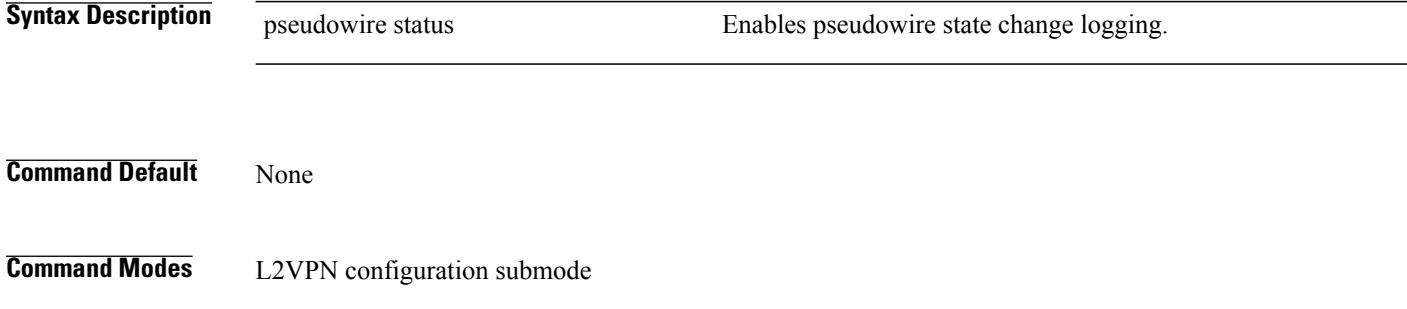

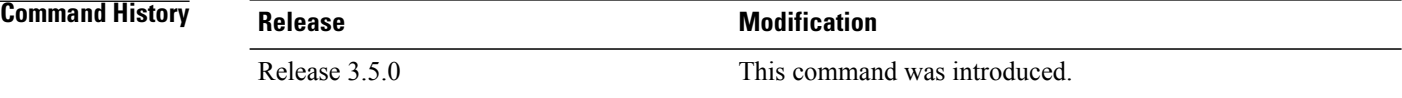

**Usage Guidelines** To use this command, you must be in a user group associated with a task group that includes appropriate task IDs. If the user group assignment is preventing you from using a command, contact your AAA administrator for assistance.

**Note** All L2VPN configuration can be deleted using the **no l2vpn** command.

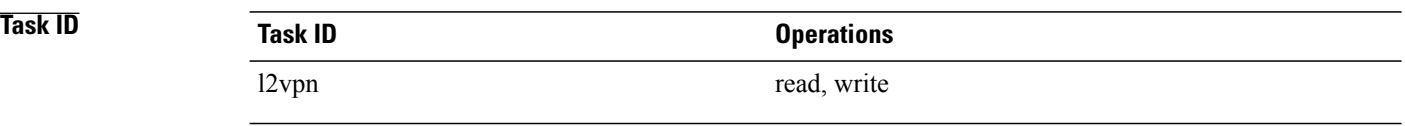

**Examples** The following example shows how to enable cross-connect logging:

RP/0/RP0/CPU0:router# **configure** RP/0/RP0/CPU0:router(config)# **l2vpn** RP/0/RP0/CPU0:router(config-l2vpn)# **logging pseudowire status**

 $\overline{\phantom{a}}$ 

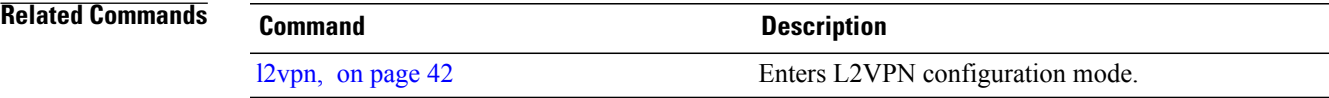

## **logging nsr**

To enable non-stop routing logging, use the **logging nsr** command in L2VPN configuration submode. To return to the default behavior, use the **no** form of this command.

**logging nsr**

**no logging nsr**

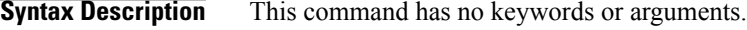

**Command Default** None

**Command Modes** L2VPN configuration submode

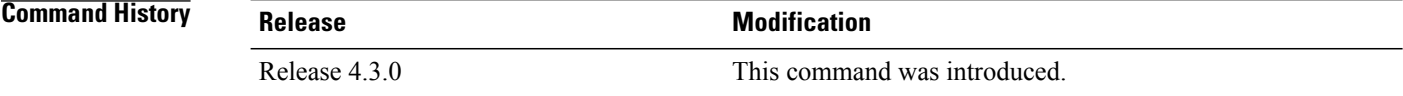

**Usage Guidelines** To use this command, you must be in a user group associated with a task group that includes appropriate task IDs. If the user group assignment is preventing you from using a command, contact your AAA administrator for assistance.

**Note** All L2VPN configuration can be deleted using the **no l2vpn** command.

**Task ID Task ID Operations** l2vpn read, write

**Examples** The following example shows how to enable non-stop routing logging:

RP/0/RP0/CPU0:router# **configure** RP/0/RP0/CPU0:router(config)# **l2vpn** RP/0/RP0/CPU0:router(config-l2vpn)# **logging nsr**

 $\overline{\phantom{a}}$ 

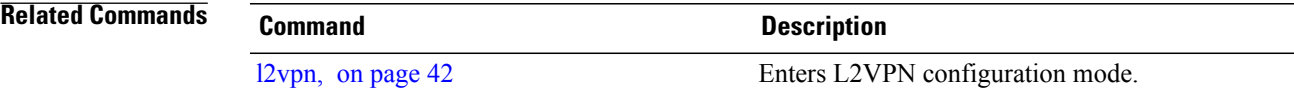

I

# **monitor-session (l2vpn)**

To attach a traffic monitoring session as one of the segments for a cross connect, use the **monitor-session** command in point-to-point cross connect configuration mode. To remove the association between a traffic mirroring session and a cross connect, use the **no** form of this command.

**monitor-session** *session-name*

**no monitor-session** *session-name*

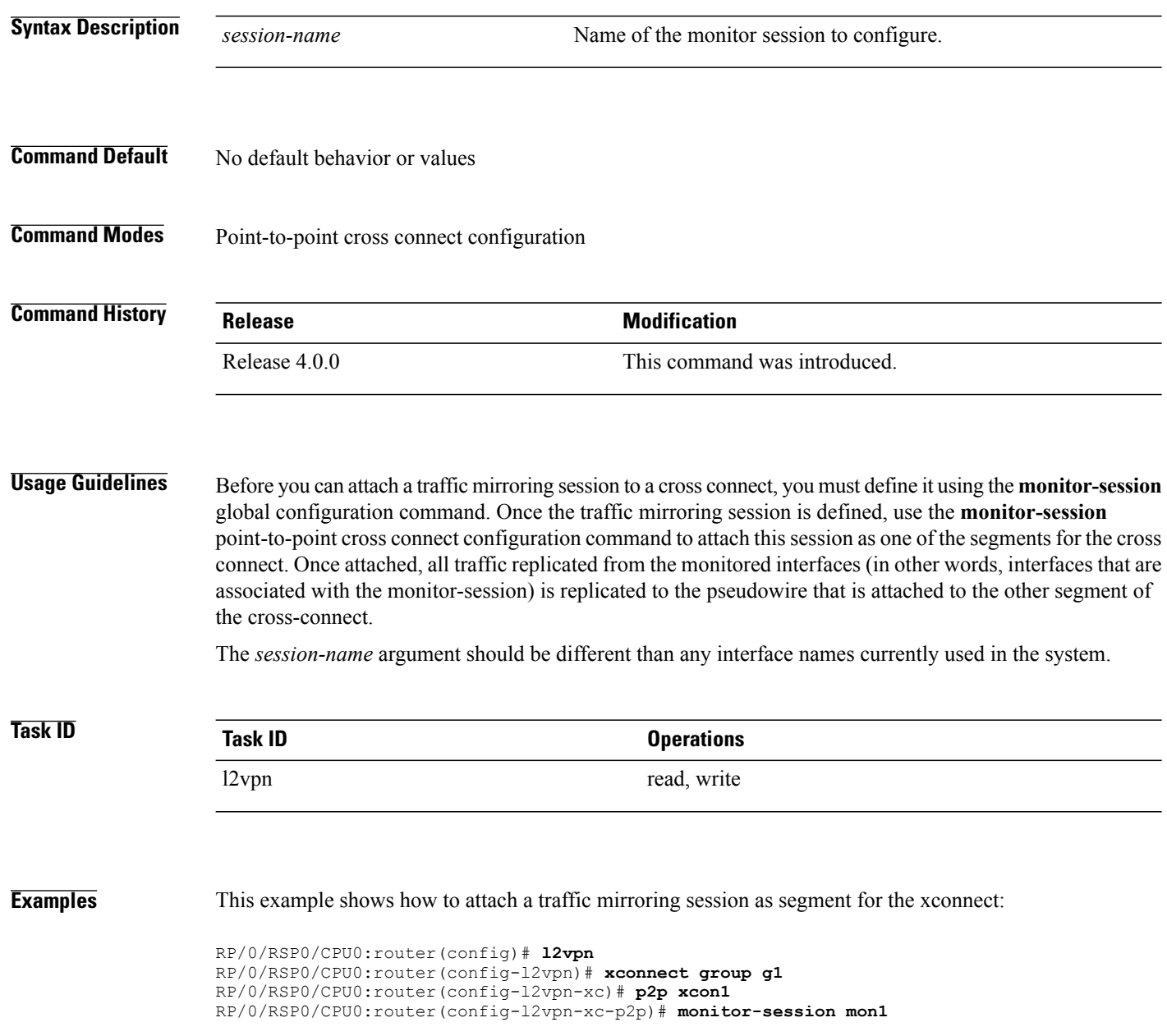

### **Related Commands Command Description**

 $\mathbf I$ 

See the **monitor session** command in the *Cisco IOS XR Interface and Hardware Component Command Reference for the Cisco CRS Router*.

I

# **mpls static label (L2VPN)**

To configure static labels for MPLS L2VPN, use the **mpls static label** command in L2VPN cross-connect P2P pseudowire configuration mode. To have MPLS assign a label dynamically, use the **no** form of this command.

**mpls static label local** *label* **remote** *value*

**no mpls static label local** *label* **remote** *value*

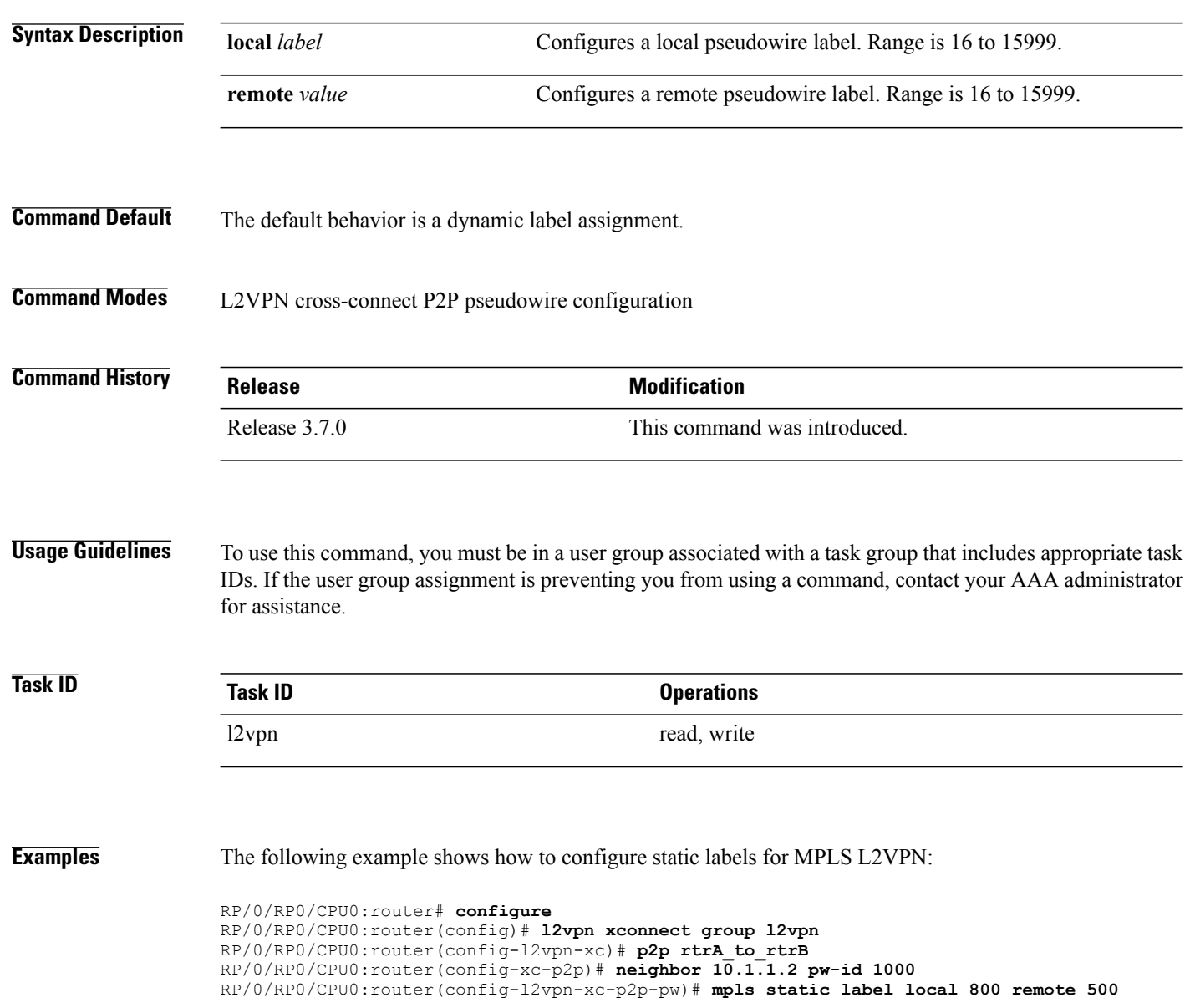

### **Related Commands**

 $\mathbf{I}$ 

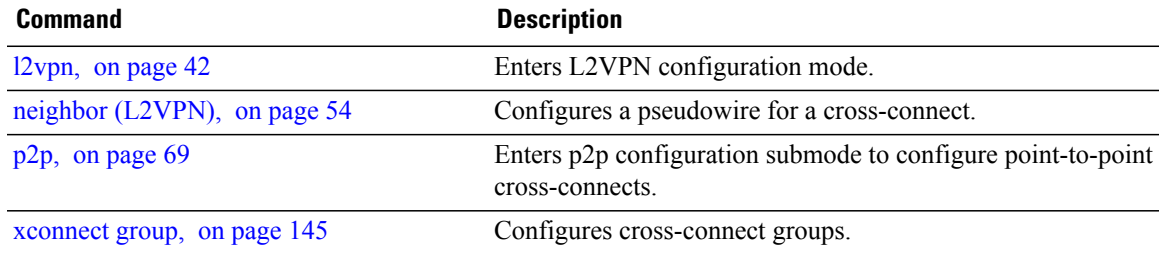

ı

## <span id="page-53-0"></span>**neighbor (L2VPN)**

To configure a pseudowire for a cross-connect, use the **neighbor** command in p2p configuration submode. To return to the default behavior, use the **no** form of this command.

### **neighbor** *A.B.C.D* **pw-id** *value* [**backup| mpls || pw-class | tag-impose**]

**no neighbor** *A.B.C.D* **pw-id** *value* [**backup| mpls || pw-class | tag-impose**]

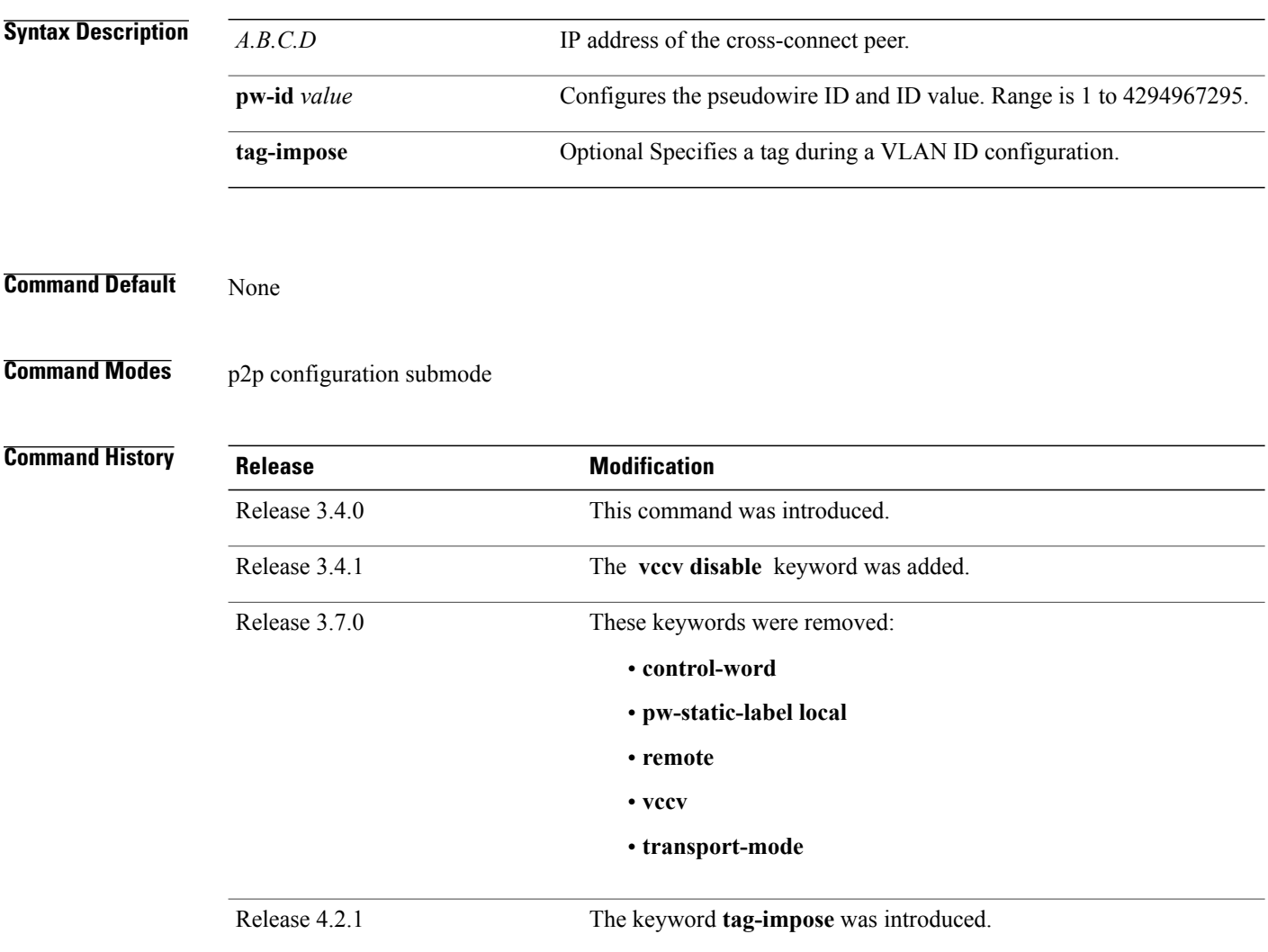

### **Usage Guidelines** To use this command, you must be in a user group associated with a task group that includes appropriate task IDs. If the user group assignment is preventing you from using a command, contact your AAA administrator

for assistance.

A cross-connect may have two segments:

- **1** An Attachment Circuit (AC)
- **2** An second AC or a pseudowire

**Note**

The pseudowire isidentified by two keys: neighbor and pseudowire ID. There may be multiple pseudowires going to the same neighbor. It is not possible to configure only a neighbor.

All L2VPN configurations can be deleted using the **no l2vpn** command.

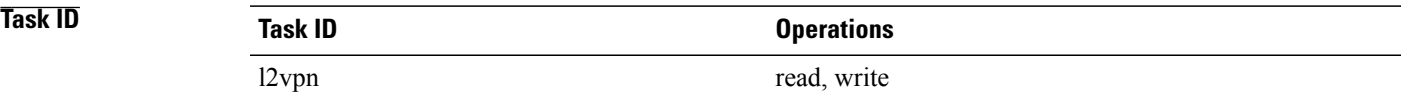

**Examples** This example shows a point-to-point cross-connect configuration (including pseudowire configuration):

```
RP/0/RP0/CPU0:router# configure
RP/0/RP0/CPU0:router(config)# l2vpn xconnect group l2vpn
RP/0/RP0/CPU0:router(config-l2vpn-xc)# p2p rtrA_to_rtrB
RP/0/RP0/CPU0:router(config-xc-p2p)# neighbor 10.1.1.2 pw-id 1000 pw-class class12
RP/0/RP0/CPU0:router(config-xc-p2p)# neighbor 10.1.1.3 pw-id 1001 pw-class class13
RP/0/RP0/CPU0:router(config-xc)# p2p rtrC_to_rtrD
RP/0/RP0/CPU0:router(config-xc-p2p)# neighbor 10.2.2.3 pw-id 200 pw-class class23
RP/0/RP0/CPU0:router(config-xc-p2p)# neighbor 10.2.2.4 pw-id 201 pw-class class24
This example shows a point-to-point cross-connect configuration (including pseudowire configuration):
```

```
RP/0/RP0/CPU0:router# configure
RP/0/RP0/CPU0:router(config)# l2vpn xconnect group l2vpn
RP/0/RP0/CPU0:router(config-l2vpn-xc)# p2p rtrA_to_rtrB
RP/0/RP0/CPU0:router(config-xc-p2p)# neighbor 10.1.1.2 pw-id 1000 pw-class foo
RP/0/RP0/CPU0:router(config-xc)# p2p rtrC_to_rtrD
RP/0/RP0/CPU0:router(config-xc-p2p)# neighbor 20.2.2.3 pw-id 200 pw-class bar1
```
### **Related Commands**

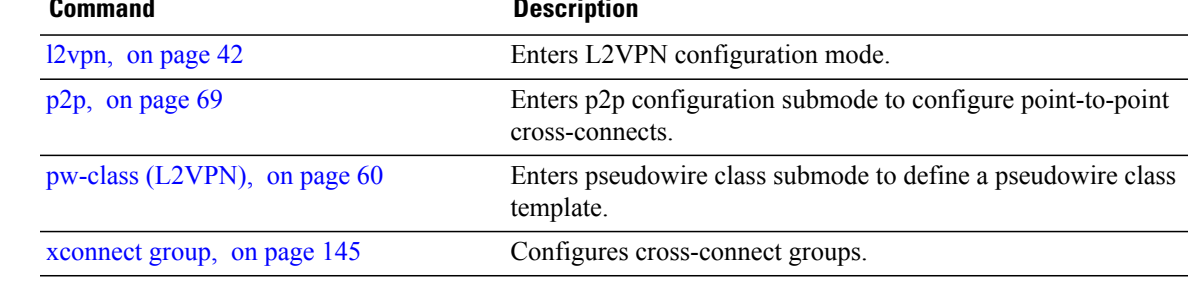

T

# **nsr (L2VPN)**

To configure non-stop routing, use the **nsr** command in L2VPN configuration submode. To return to the default behavior, use the **no** form of this command.

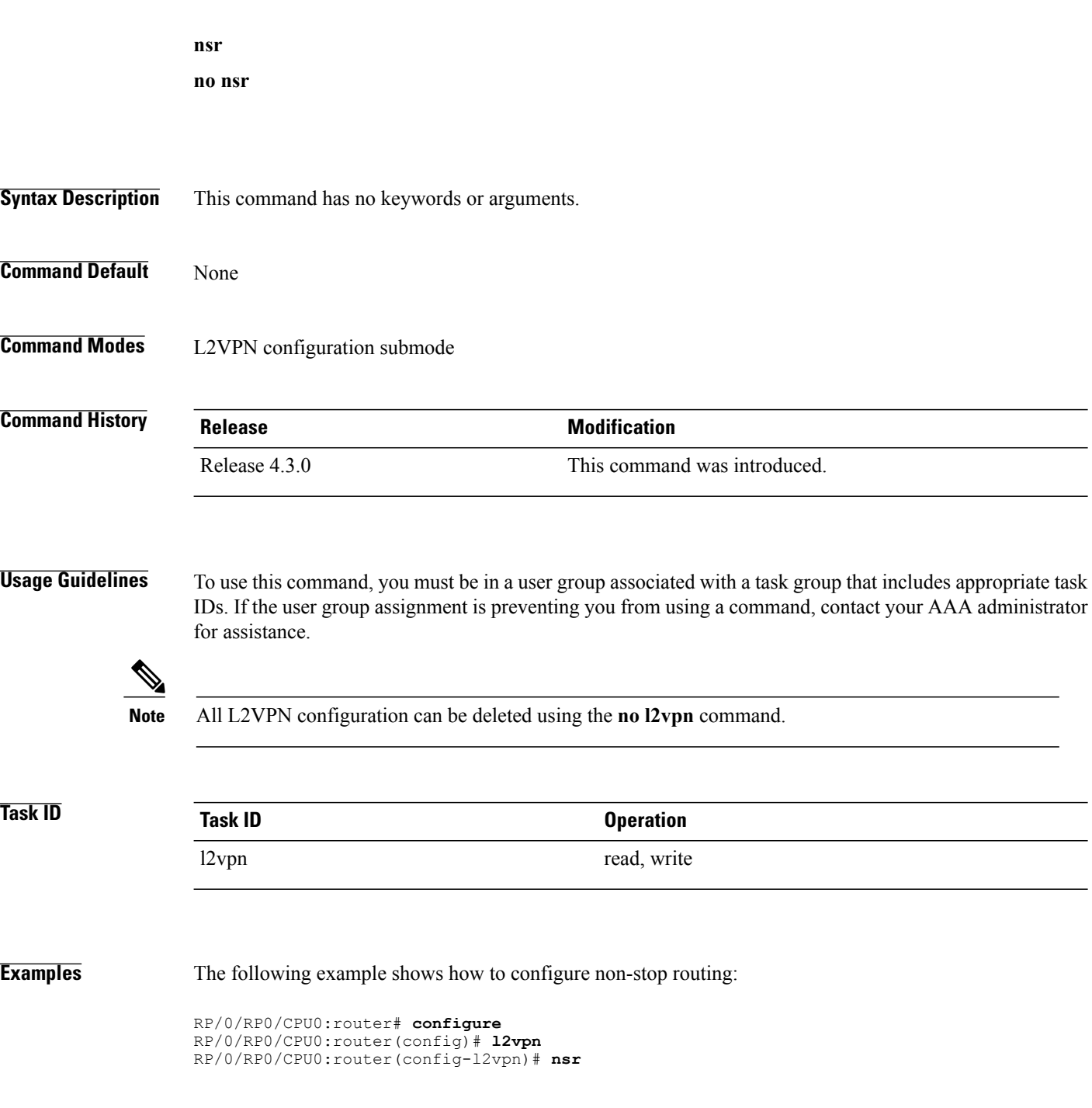

 $\overline{\phantom{a}}$ 

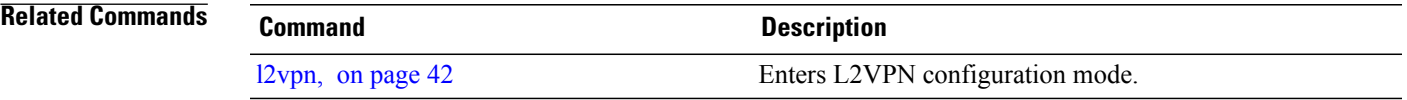

T

## <span id="page-57-0"></span>**password (L2TP)**

To define the password and password encryption type for control channel authentication, use the **password** command in L2TP class configuration mode. To return to the default behavior, use the **no** form of this command.

**password** [**0| 7**] *password*

**no password**

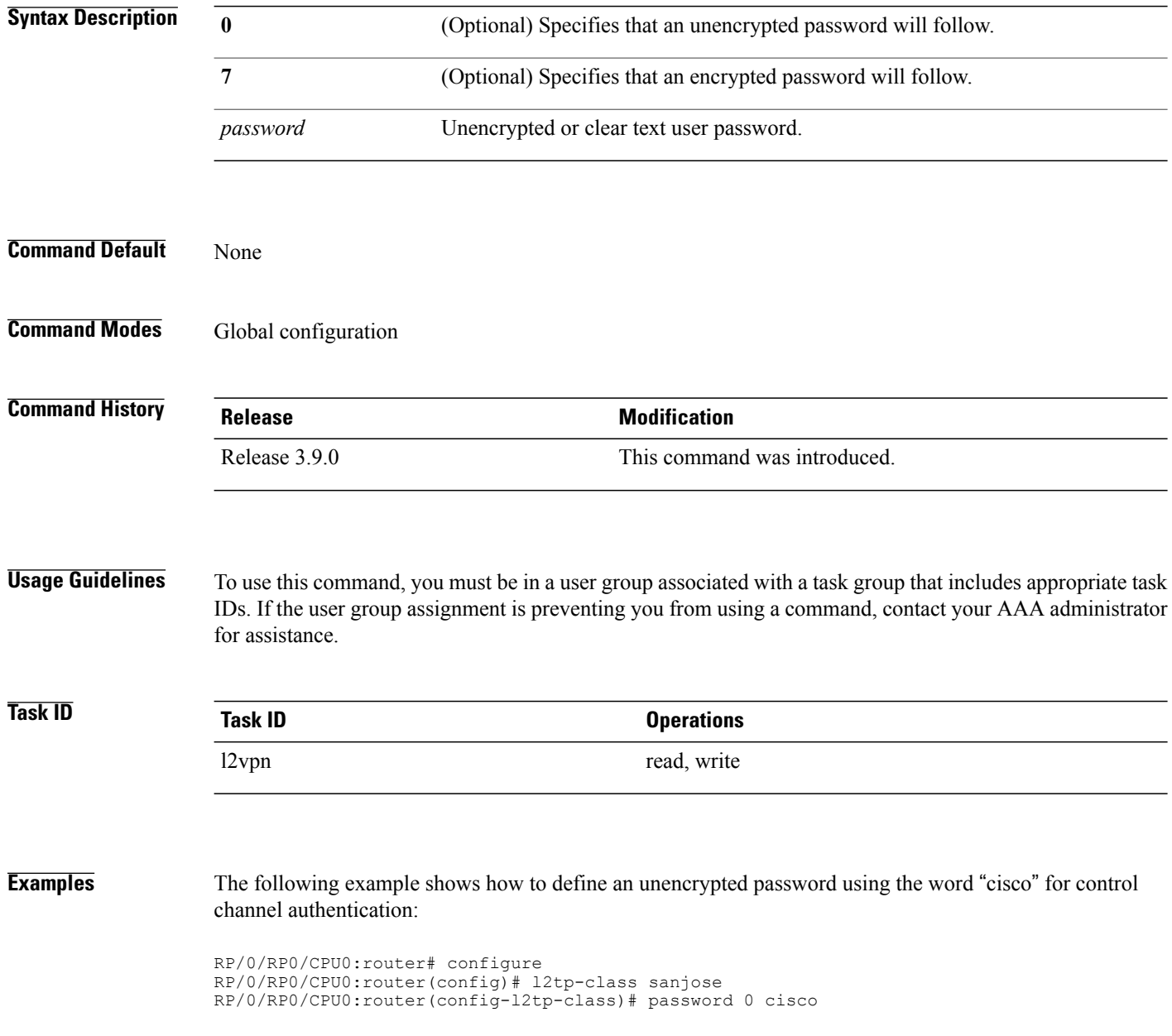

### **Related Commands**

 $\mathbf I$ 

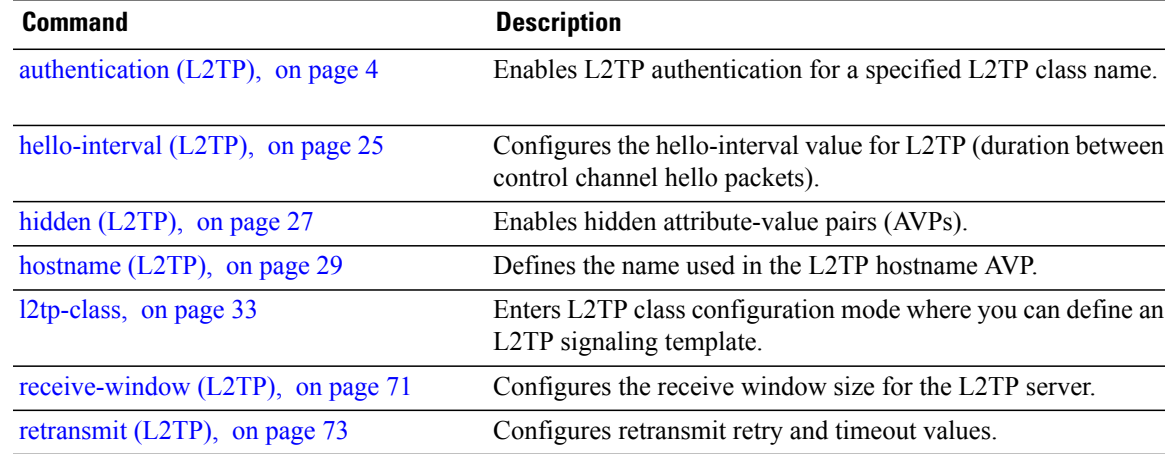

### <span id="page-59-0"></span>**pw-class (L2VPN)**

To enter pseudowire class submode to define a pseudowire class template, use the **pw-class** command in L2VPN configuration submode. To delete the pseudowire class, use the **no** form of this command.

**pw-class** *class-name*

**no pw-class** *class-name*

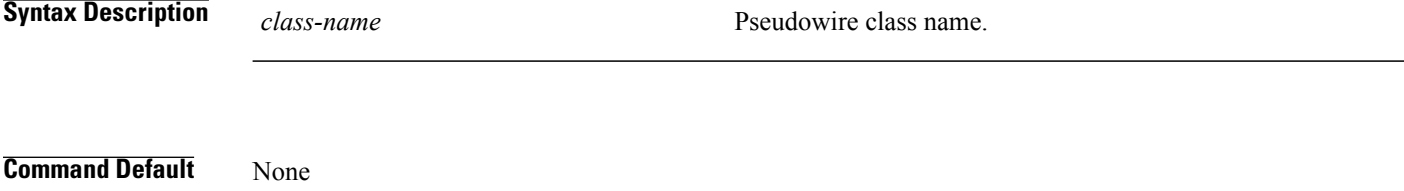

**Command Modes** L2VPN configuration submode

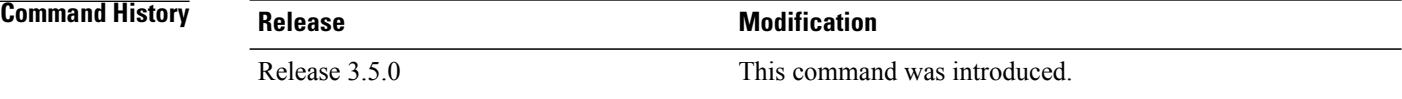

**Usage Guidelines** To use this command, you must be in a user group associated with a task group that includes appropriate task IDs. If the user group assignment is preventing you from using a command, contact your AAA administrator for assistance.

**Note** All L2VPN configurations can be deleted using the **no l2vpn** command.

**Task ID Task ID Operations** l2vpn read, write

**Examples** The following example shows how to define a simple pseudowire class template:

RP/0/RP0/CPU0:router# **configure** RP/0/RP0/CPU0:router(config)# **l2vpn** RP/0/RP0/CPU0:router(config-l2vpn)# **xconnect group l1vpn** RP/0/RP0/CPU0:router(config-l2vpn-xc)# **p2p rtrA\_to\_rtrB** RP/0/RP0/CPU0:router(config-l2vpn-xc-p2p)# **neighbor 10.1.1.2 pw-id 1000** RP/0/RP0/CPU0:router(config-l2vpn-xc-p2p-pw)# **pw-class kanata01**

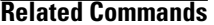

 $\mathbf I$ 

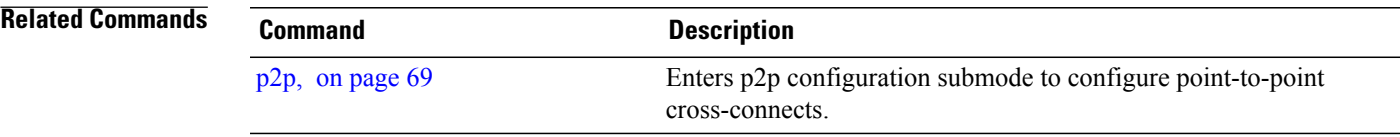

ι

## <span id="page-61-0"></span>**pw-class encapsulation l2tpv3**

To configure L2TPv3 pseudowire encapsulation, use the**pw-class encapsulationl2tpv3** command in L2VPN pseudowire class configuration mode. To return to the default behavior, use the **no** form of this command.

**pw-class classname encapsulationl2tpv3** [**cookie size** {**0| 4| 8**}| **ipv4 source** *address*|**pmtu max** *68-65535*| **protocol l2tpv3 class** *name*| **tos** {**reflect value** *0-255*| **value** *0-255*}| **ttl** *value*]

**no pw-class class name encapsulation l2tpv3** [**cookie size** {**0| 4| 8**}| **ipv4 source** *address*| **pmtu max** *68-65535*| **protocol l2tpv3 class** *name*| **tos** {**reflect value** *0-255*| **value** *0-255*}| **ttl** *value*]

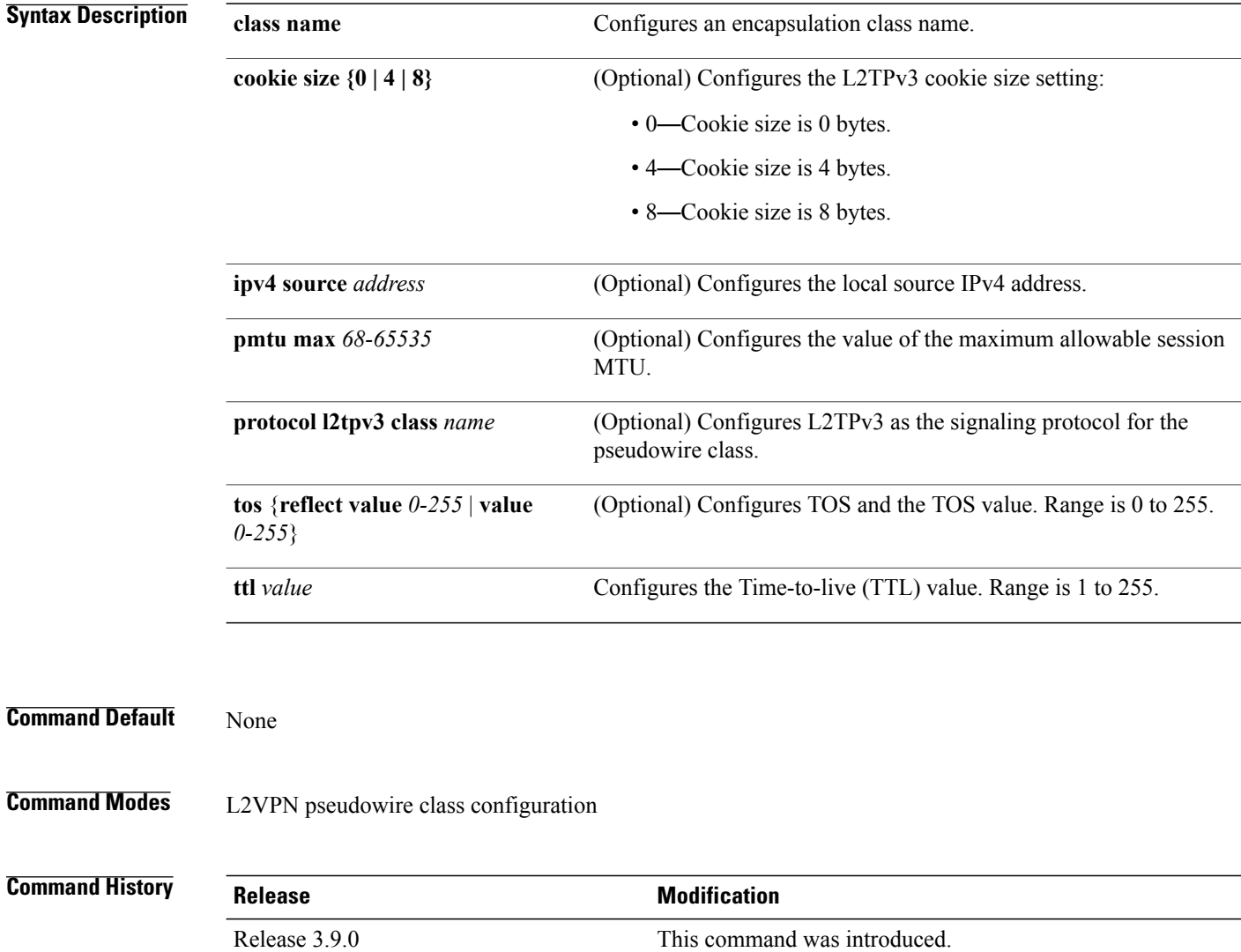

**Usage Guidelines** To use this command, you must be in a user group associated with a task group that includes appropriate task IDs. If the user group assignment is preventing you from using a command, contact your AAA administrator for assistance.

**Note** All L2VPN configurations can be deleted using the **no l2vpn** command.

**Task ID Task ID Operations** l2vpn read, write

**Examples** The following example shows how to define L2TPV3 pseudowire encapsulation:

RP/0/RP0/CPU0:router# configure RP/0/RP0/CPU0:router(config)# l2vpn RP/0/RP0/CPU0:router(config-l2vpn)# pw-class kanata01 RP/0/RP0/CPU0:router(config-l2vpn-pwc)# encapsulation l2tpv3 The following example shows how to set the encapsulation and protocol to L2TPV3:

```
RP/0/RP0/CPU0:router# configure
RP/0/RP0/CPU0:router(config)# l2vpn
RP/0/RP0/CPU0:router(config-l2vpn)# pw-class kanata01
RP/0/RP0/CPU0:router(config-l2vpn-pwc)# encapsulation l2tpv3
RP/0/RP0/CPU0:router(config-l2vpn-pwc-l2tpv3)# protocol l2tpv3
```
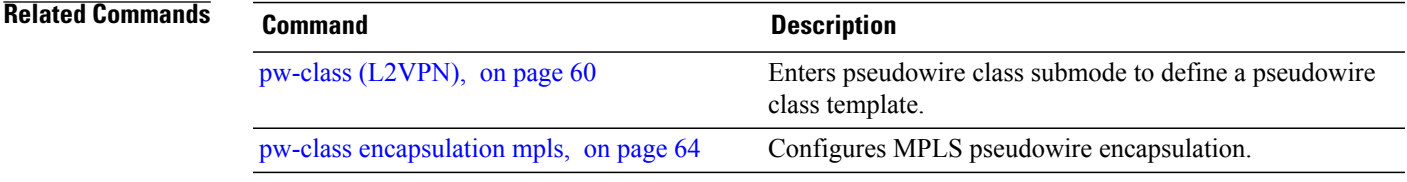

## <span id="page-63-0"></span>**pw-class encapsulation mpls**

To configure MPLS pseudowire encapsulation, use the **pw-class encapsulation mpls** command in L2VPN pseudowire class configuration mode. To undo the configuration, use the **no** form of this command.

**pw-class** *class-name* **encapsulation mpls** {**control word| ipv4**| **load-balancing flow-label|preferred-path**| **protocol ldp| sequencing| tag-rewrite| transport-mode**| **vccv verification-type none**}

**nopw-class** *class-name* **encapsulation mpls** {**control word| ipv4**| **load-balancing flow-label|preferred-path**| **protocol ldp| sequencing| tag-rewrite| transport-mode**| **vccv verification-type none**}

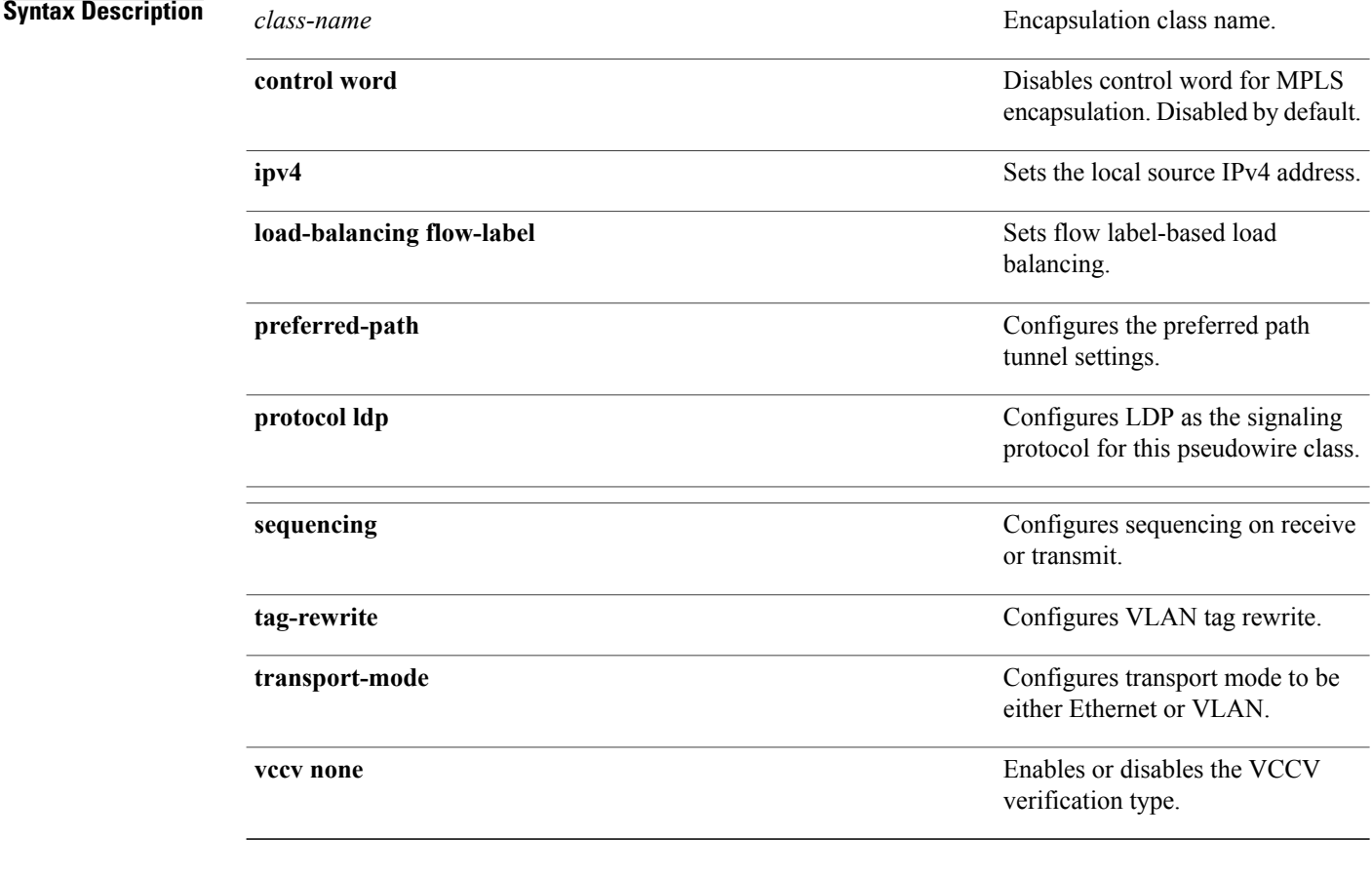

### **Command Default** None

**Command Modes** L2VPN pseudowire class configuration

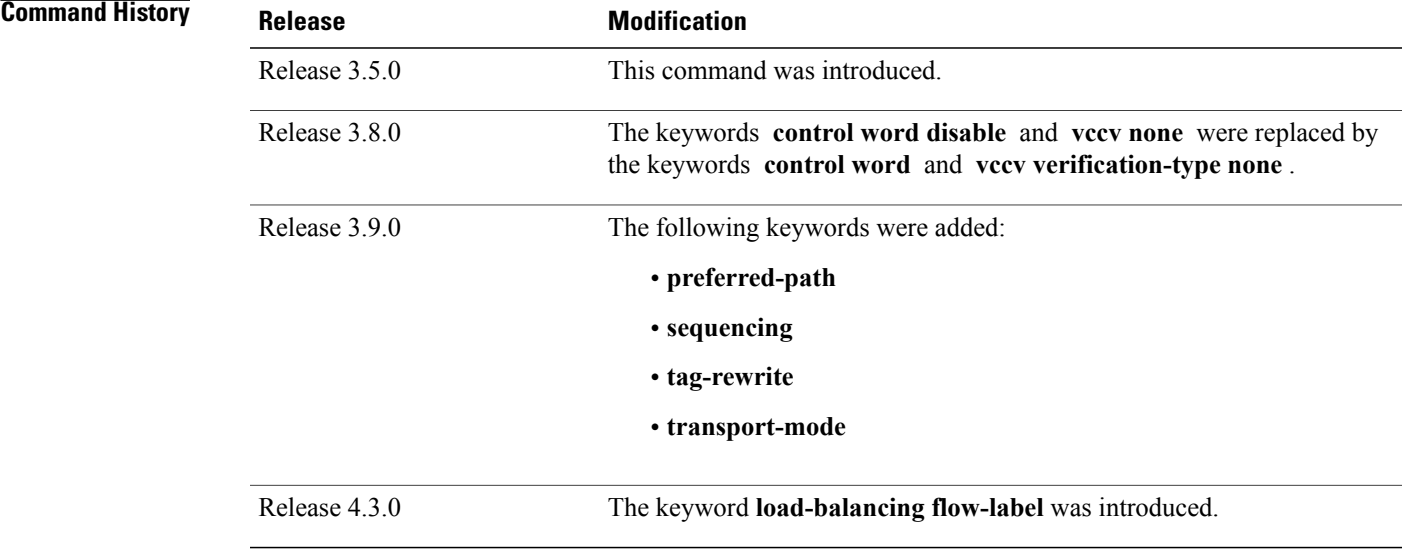

### **Usage Guidelines** To use this command, you must be in a user group associated with a task group that includes appropriate task IDs. If the user group assignment is preventing you from using a command, contact your AAA administrator for assistance.

**Note** All L2VPN configurations can be deleted using the **no l2vpn** command.

Π

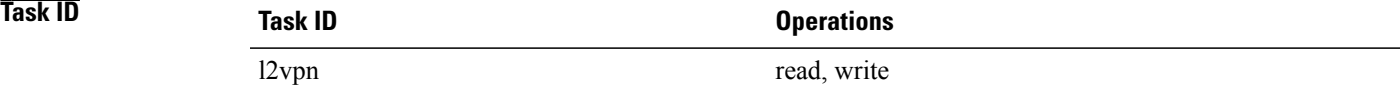

**Examples** This example shows how to define MPLS pseudowire encapsulation:

```
RP/0/RP0/CPU0:router# configure
RP/0/RP0/CPU0:router(config)# l2vpn
RP/0/RP0/CPU0:router(config-l2vpn)# pw-class kanata01
RP/0/RP0/CPU0:router(config-l2vpn-pwc)# encapsulation mpls
```
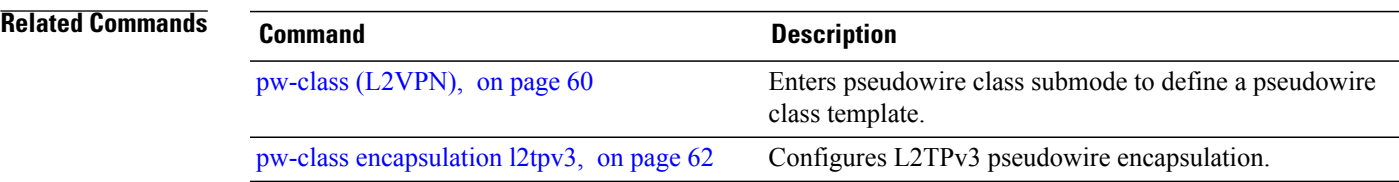

### **pw-ether**

To configure a PWHE Ethernet interface, use the **pw-ether** command in global configuration mode or in p2p configuration submode. To return to the default behavior, use the **no** form of this command. **pw-ether** *value* **no pw-ether** *value* **Syntax Description** *value value* Value of the PWHE Ethernet interface. The range is from 1 to 32768. **Command Default** None **Command Modes** Global configuration p2p configuration **Command History Release Modification** Release 4.2.1 This command was introduced. **Usage Guidelines** To use this command, you must be in a user group associated with a task group that includes appropriate task IDs. If the user group assignment is preventing you from using a command, contact your AAA administrator for assistance. **Task ID Task ID Operation** interface (global configuration) read, write l2vpn (p2p configuration) read, write **Examples** This example shows the sample output of a PWHE Ethernet interface configuration in global configuration mode: RP/0/RP0/CPU0:router# **configure** RP/0/RP0/CPU0:router(config)# **interface pw-ether 78** RP/0/RP0/CPU0:router(config-if)# **attach generic-interface-list interfacelist1**

This example shows the sample output of a PWHE Ethernet interface configuration in p2p configuration submode:

```
RP/0/RP0/CPU0:router# configure
RP/0/RP0/CPU0:router(config)# l2vpn
RP/0/RP0/CPU0:router(config-l2vpn)# xconnect group xc1
RP/0/RP0/CPU0:router(config-l2vpn-xc)#p2p grp1
RP/0/RP0/CPU0:router(config-l2vpn-xc-p2p)#interface pw-ether 78
This example shows the sample output of L2 overhead configuration for the PW-HE interface:
```

```
RP/0/RP0/CPU0:router# configure
RP/0/RP0/CPU0:router(config)# interface pw-ether 78
RP/0/RP0/CPU0:router(config-if)# l2overhead 32
This example shows the sample output of Load-interval configuration for the PW-HE interface:
```

```
RP/0/RP0/CPU0:router# configure
RP/0/RP0/CPU0:router(config)# interface pw-ether 78
RP/0/RP0/CPU0:router(config-if)# load-interval 60
This example shows the sample output of how to set logging of interface state change for the PW-HE interface:
```

```
RP/0/RP0/CPU0:router# configure
RP/0/RP0/CPU0:router(config)# interface pw-ether 78
RP/0/RP0/CPU0:router(config-if)# logging events link-status
This example shows the sample output of MAC address configuration for the PW-HE interface:
```

```
RP/0/RP0/CPU0:router# configure
RP/0/RP0/CPU0:router(config)# interface pw-ether 78
RP/0/RP0/CPU0:router(config-if)# mac-address 44-37-E6-89-C3-93
This example shows the sample output of MTU configuration for the PW-HE interface:
```

```
RP/0/RP0/CPU0:router# configure
RP/0/RP0/CPU0:router(config)# interface pw-ether 78
RP/0/RP0/CPU0:router(config-if)# mtu 128
This example shows the sample output of bandwidth configuration for the PW-HE interface:
```

```
RP/0/RP0/CPU0:router# configure
RP/0/RP0/CPU0:router(config)# interface pw-ether 78
RP/0/RP0/CPU0:router(config-if)# bandwidth 256
```
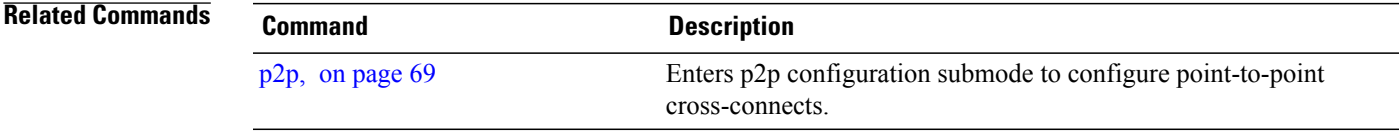

## **pw-grouping**

To enable Pseudowire Grouping, use the **pw-grouping** command in L2vpn configuration submode. To return to the default behavior, use the **no** form of this command.

**pw-grouping**

**no pw-grouping**

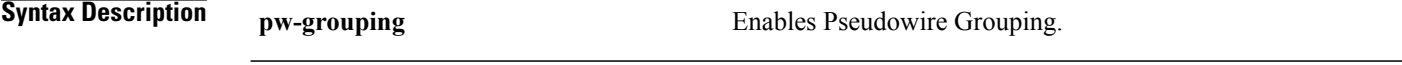

**Command Default** PW-grouping is disabled by default.

**Command Modes** L2VPN configuration submode

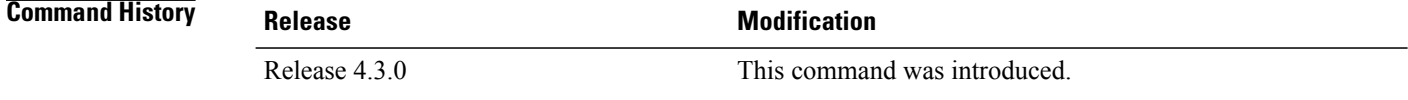

### **Usage Guidelines** To use this command, you must be in a user group associated with a task group that includes appropriate task IDs. If the user group assignment is preventing you from using a command, contact your AAA administrator for assistance.

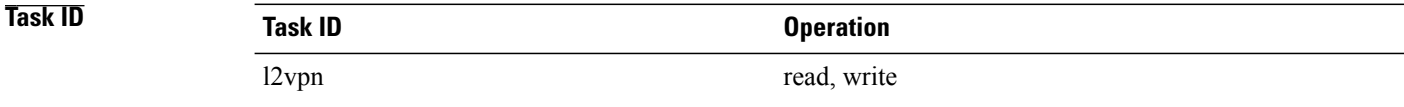

**Examples** This example shows the sample output of pw-grouping configuration in L2VPN configuration submode:

RP/0/RP0/CPU0:router# **configure** RP/0/RP0/CPU0:router(config)# **l2vpn** RP/0/RP0/CPU0:router(config-l2vpn)# **pw-grouping**

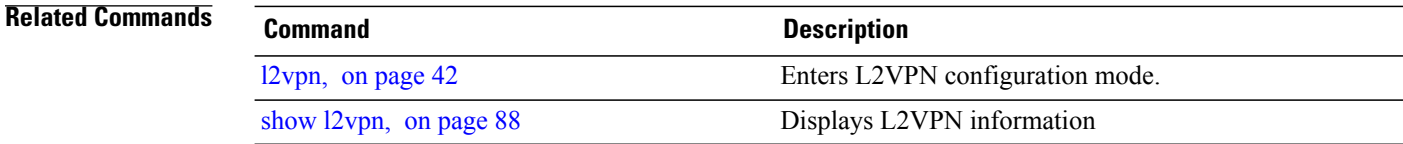

# <span id="page-68-0"></span>**p2p**

 $\overline{\phantom{a}}$ 

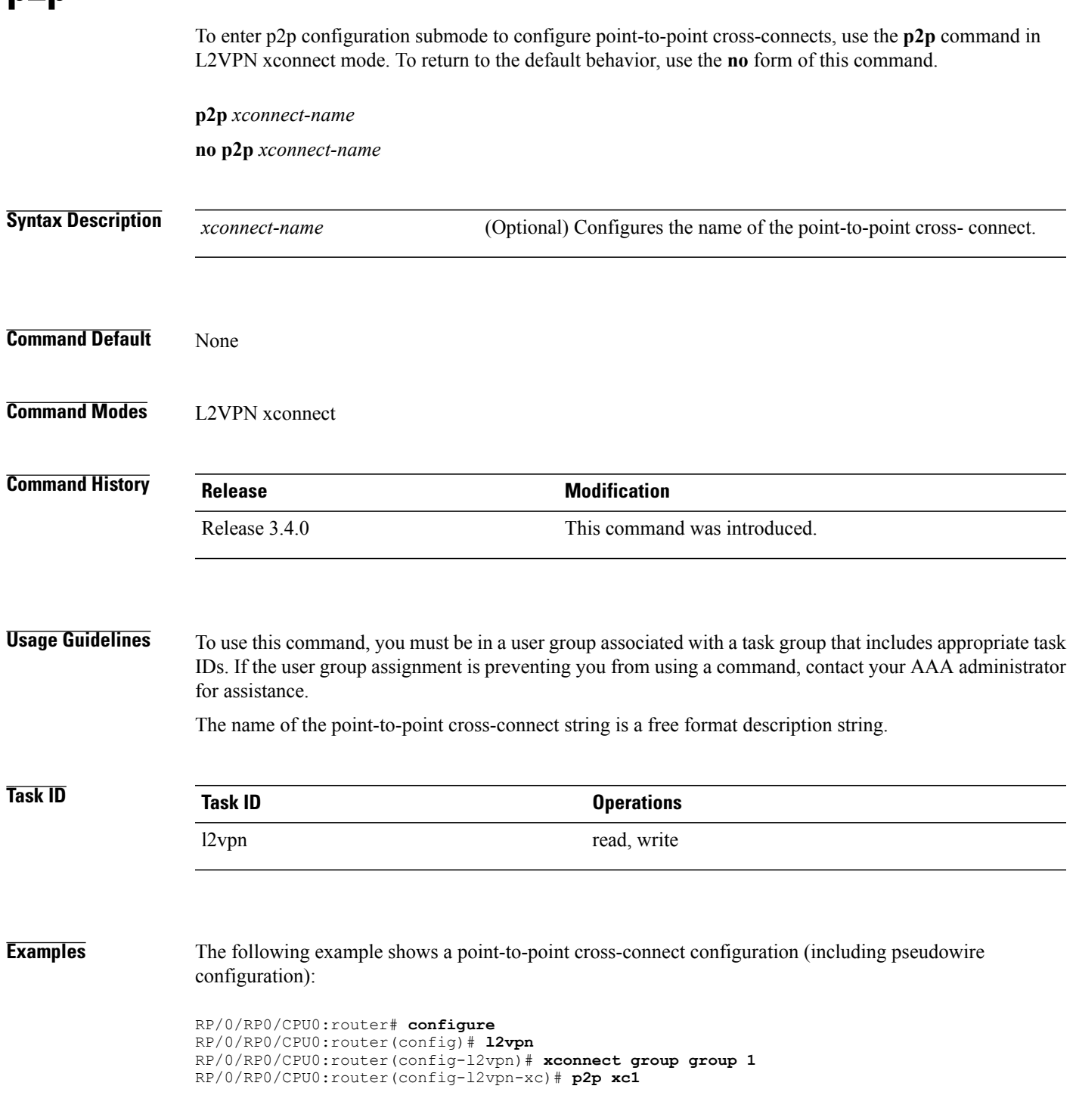

 $\mathbf{I}$ 

T

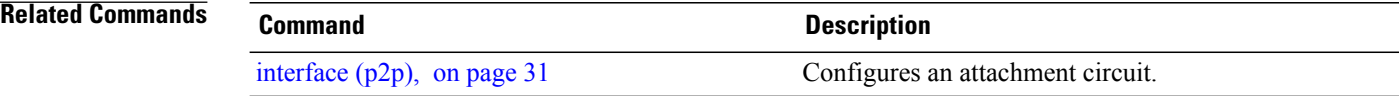

 $\mathbf I$ 

# <span id="page-70-0"></span>**receive-window (L2TP)**

To configure the receive window size for the L2TP server, use the **receive-window** command in L2TP class configuration mode. To return to the default behavior, use the **no** form of this command.

**receive-window** *size*

**no receive-window** *size*

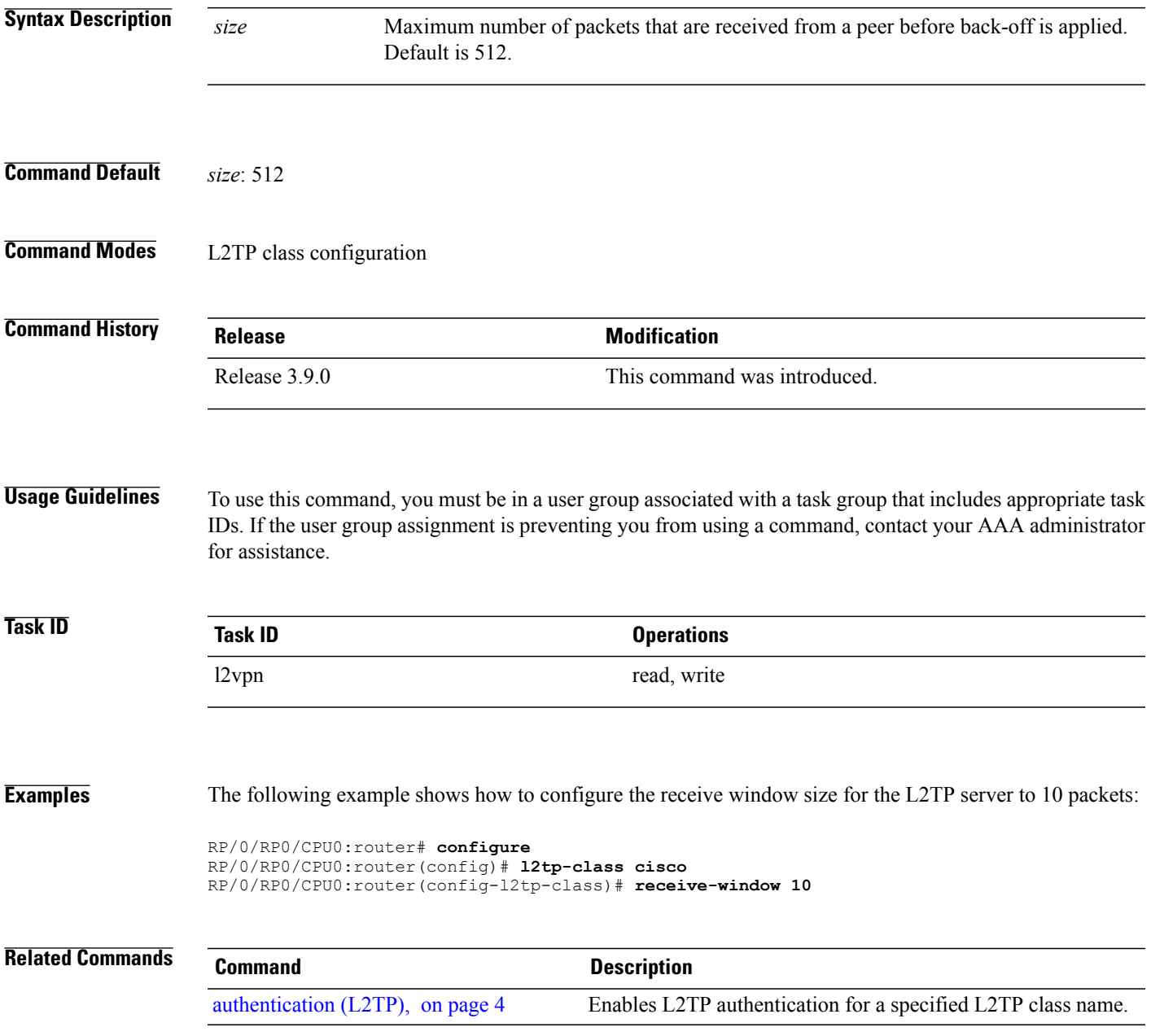

 $\mathbf{I}$ 

T

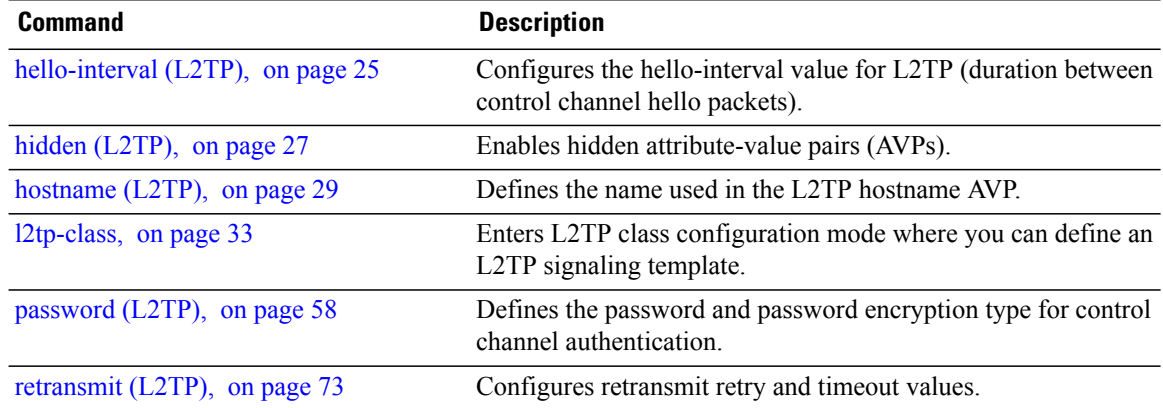
# **retransmit (L2TP)**

Г

To configure retransmit retry and timeout values, use the **retransmit** command in L2TP class configuration mode. To return to the default behavior, use the **no** form of this command.

**retransmit** {**initial** *initial-retries*| **retries** *retries*| **timeout** {**max| min**} *timeout*}

**no retransmit** {**initial** *initial-retries*| **retries** *retries*| **timeout** {**max| min**} *timeout*}

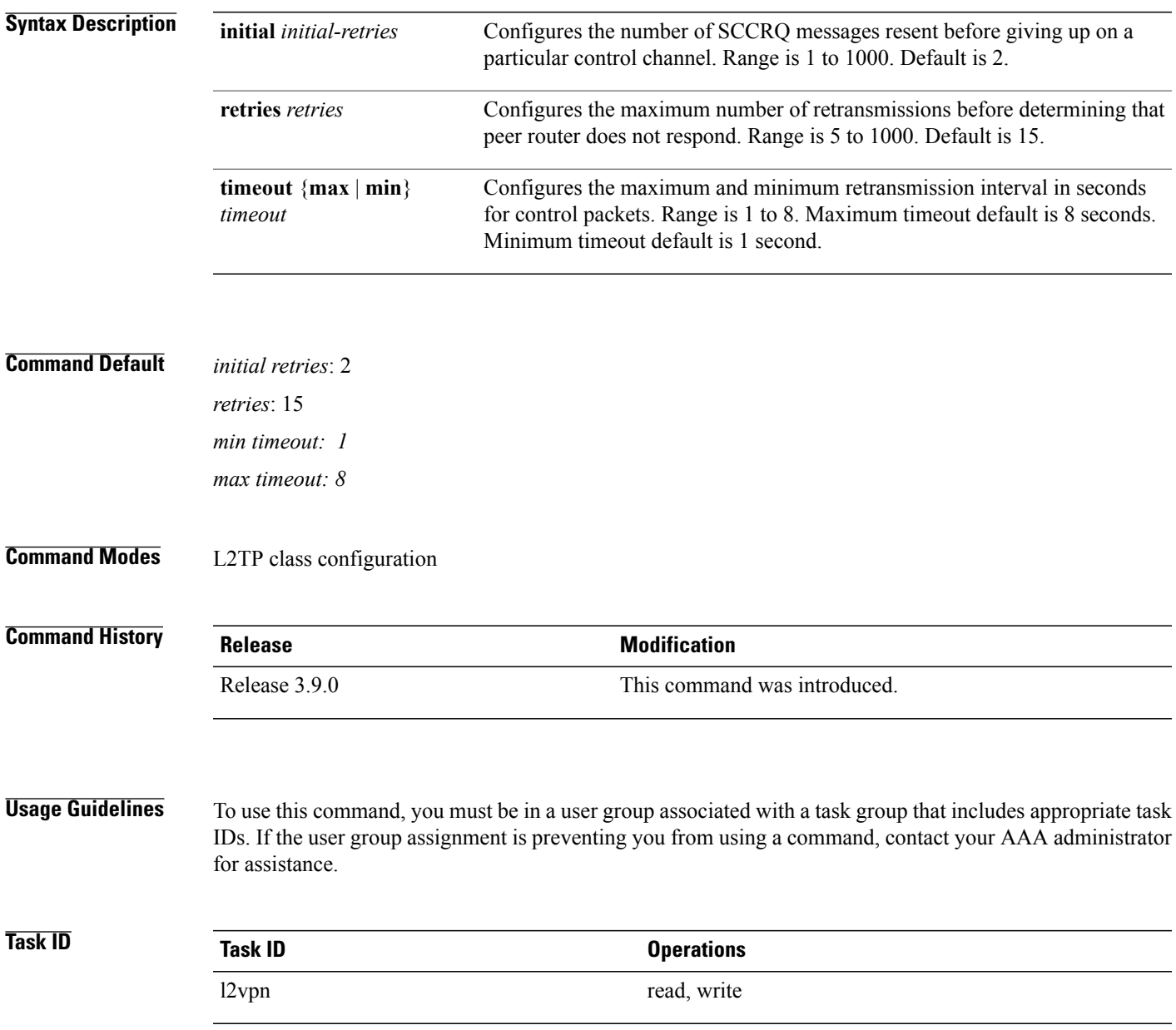

T

**Examples** The following example shows how to configure a retransmit retry value to 1:

```
RP/0/RP0/CPU0:router# configure
RP/0/RP0/CPU0:router(config)# l2tp-class cisco
RP/0/RP0/CPU0:router(config-l2tp-class)# retransmit initial retries 1
```
### **Related Commands Command Description**

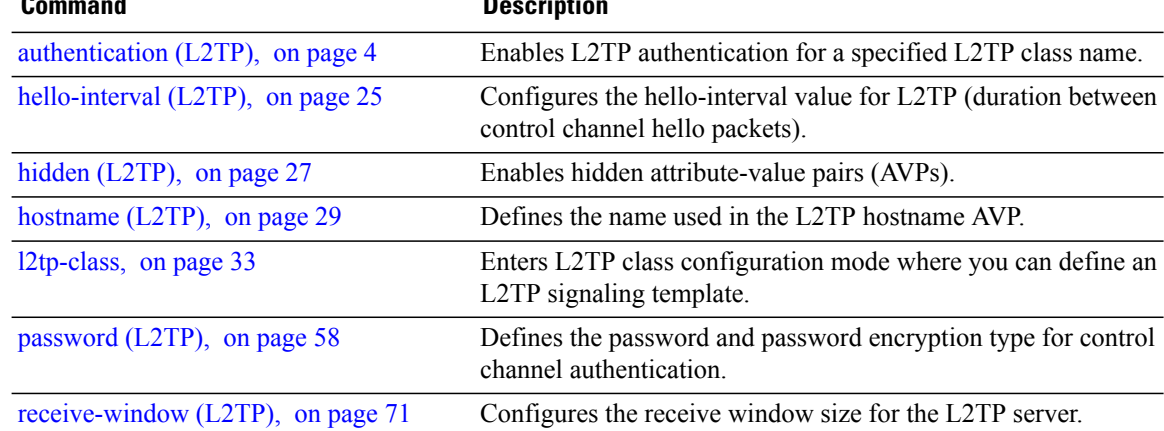

# **rollover (L3VPN)**

 $\mathbf I$ 

To configure rollover times for a tunnel-template, use the **rollover** command in tunnel encapsulation l2tp configuration mode. To return to the default behavior, use the **no** form of this command.

**rollover periodic** *time* **holdown** *time*

**no rollover periodic** *time* **holdown** *time*

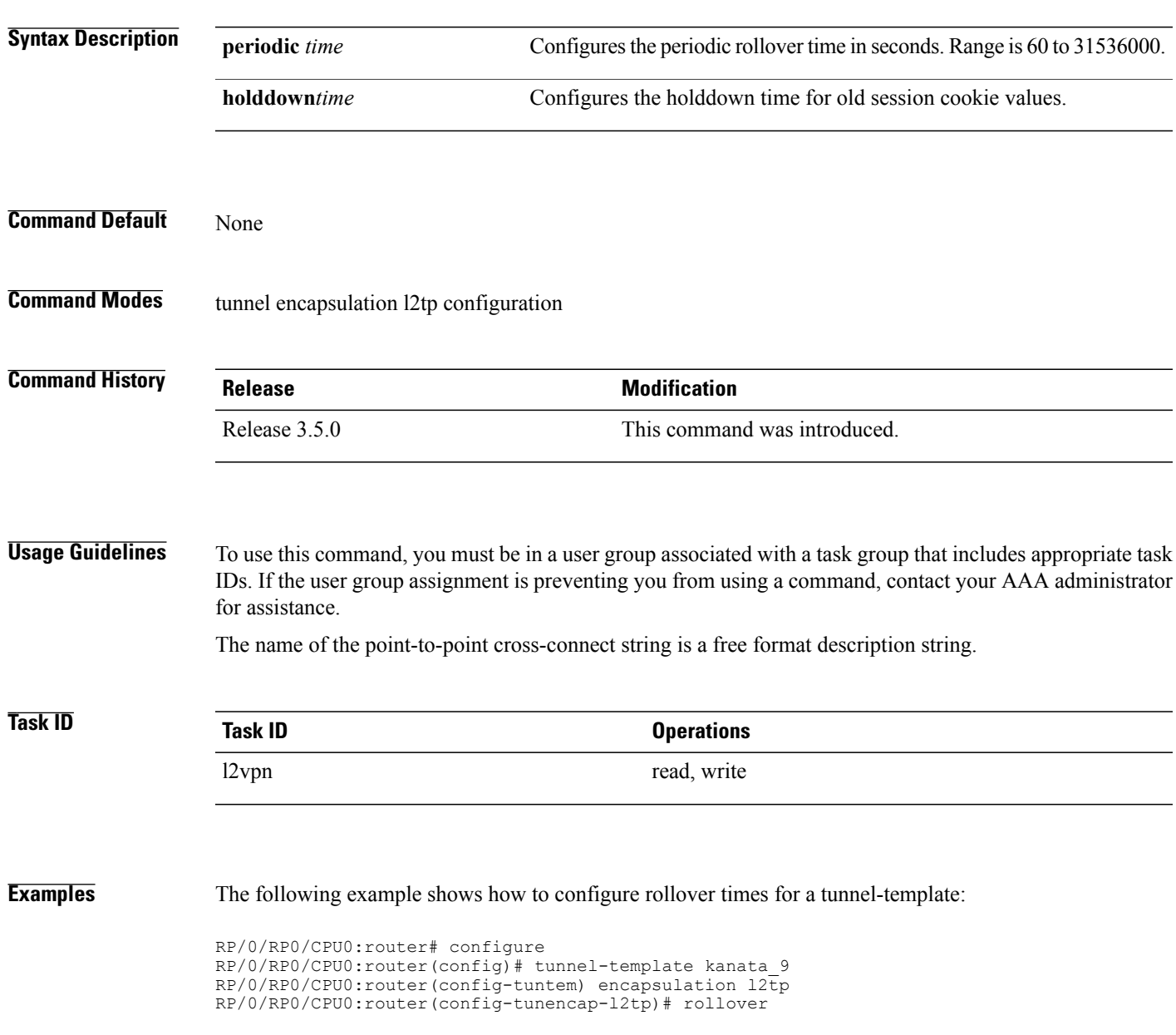

 $\mathbf I$ 

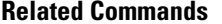

**Related Commands Command Description**

[interface](#page-30-0) (p2p), on page 31 Configures an attachment circuit.

 $\mathbf I$ 

## **show generic-interface-list**

To display information about interface-lists, use the **show generic-interface-list** in EXEC mode.

**show generic-interface-list** [ **location | name | retry | standby** ]

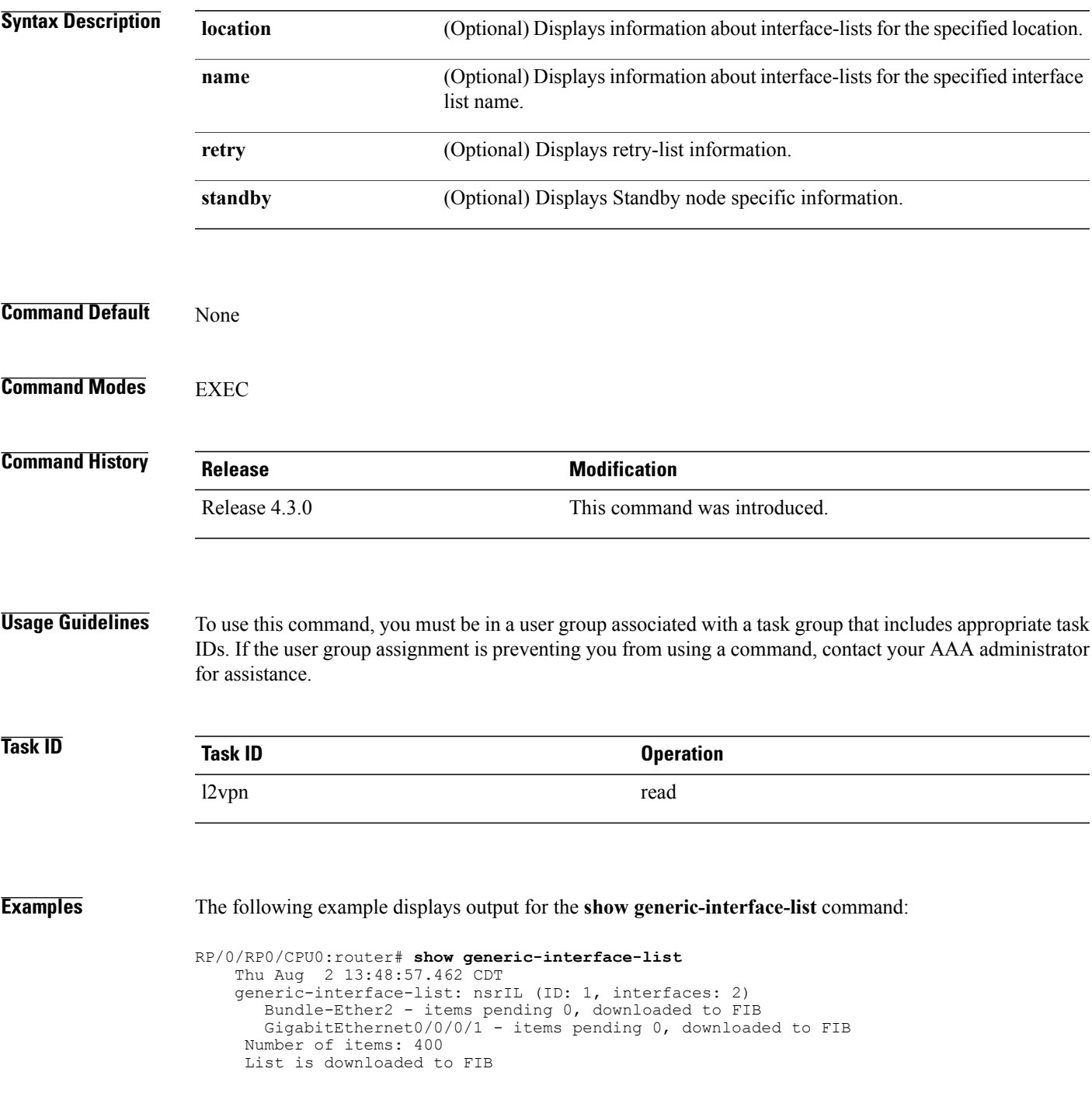

The following example displays output for the **show generic-interface-list retry private** command:

```
RP/0/RP0/CPU0:router# show generic-interface-list retry private
                      Thu Aug 2 14:20:42.883 CDT
                      total: 0 items
                  The following example displays output for the show generic-interface-list standby command:
                  RP/0/RP0/CPU0:router# show generic-interface-list standby
                      Thu Aug 2 14:25:01.749 CDT
                      generic-interface-list: nsrIL (ID: 0, interfaces: 2)
                      Bundle-Ether2 - items pending 0, NOT downloaded to FIB
                      GigabitEthernet0/0/0/1 - items pending 0, NOT downloaded to FIB
                      Number of items: 0
                      List is not downloaded to FIB
Related Commands Command Command Description
                   l2vpn, on page 42 Enters L2VPN configuration mode.
```
## **show l2tp class**

 $\mathbf{I}$ 

To display information about an L2TP class, use the **show l2tp class** command in EXEC mode.

**show l2tp class name** *name*

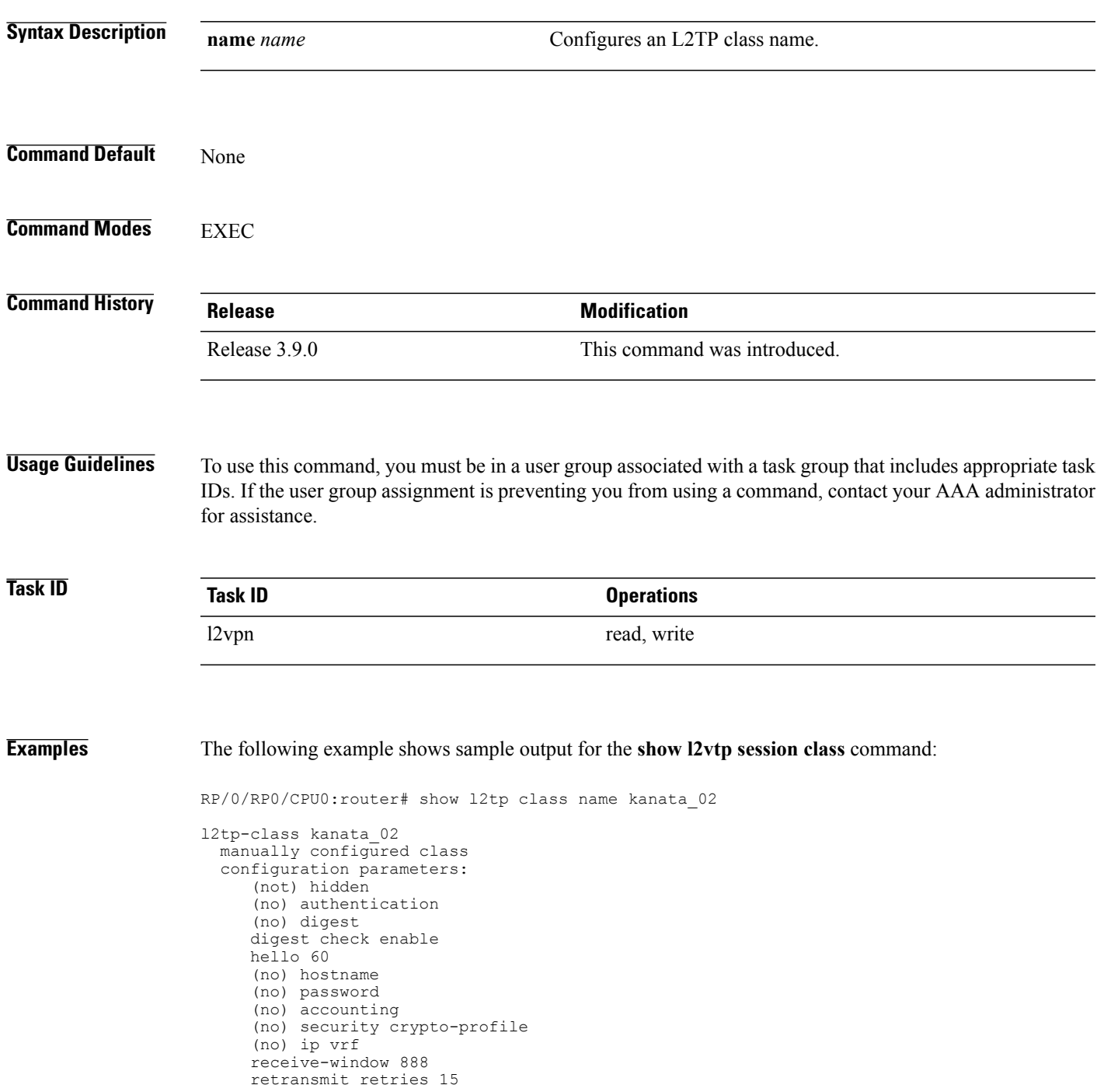

1

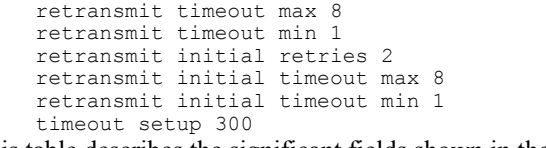

This table describes the significant fields shown in the display.

### **Table 1: show l2tp class brief Field Descriptions**

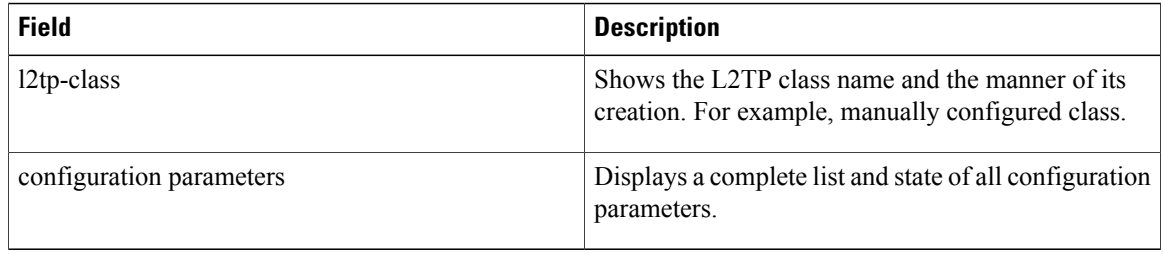

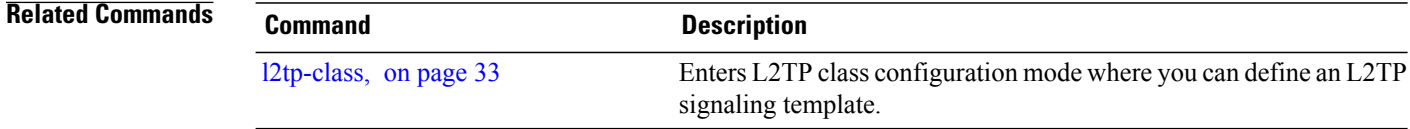

Г

## **show l2tp counters forwarding session**

To display L2TP forward session counters, use the **show l2tp counter forwarding session** command in EXEC mode.

**show l2tp counters forwarding session** [**id** *identifier*| **name** *local-name remote-name*]

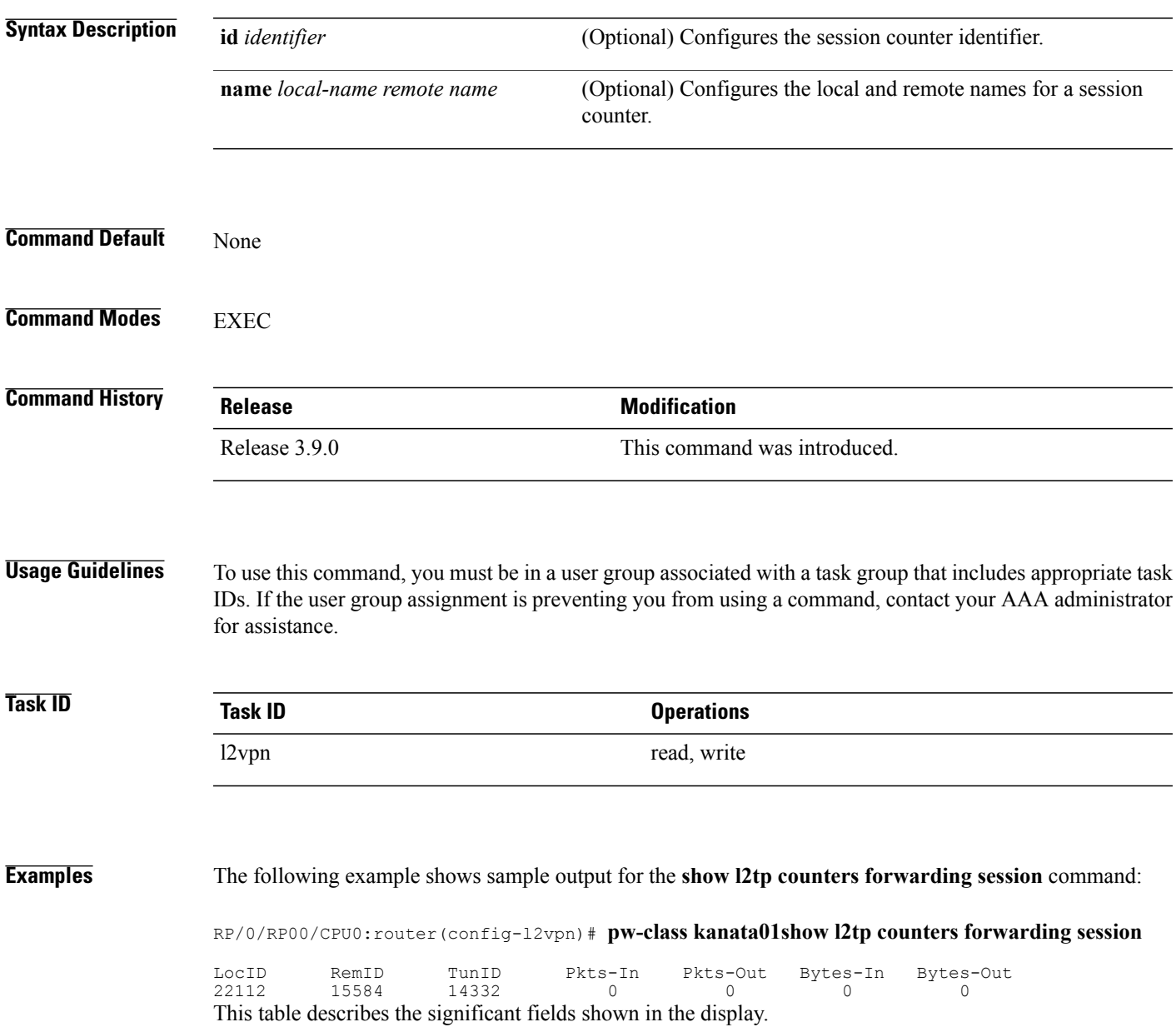

T

### **Table 2: show l2tp counters forwarding session Field Descriptions**

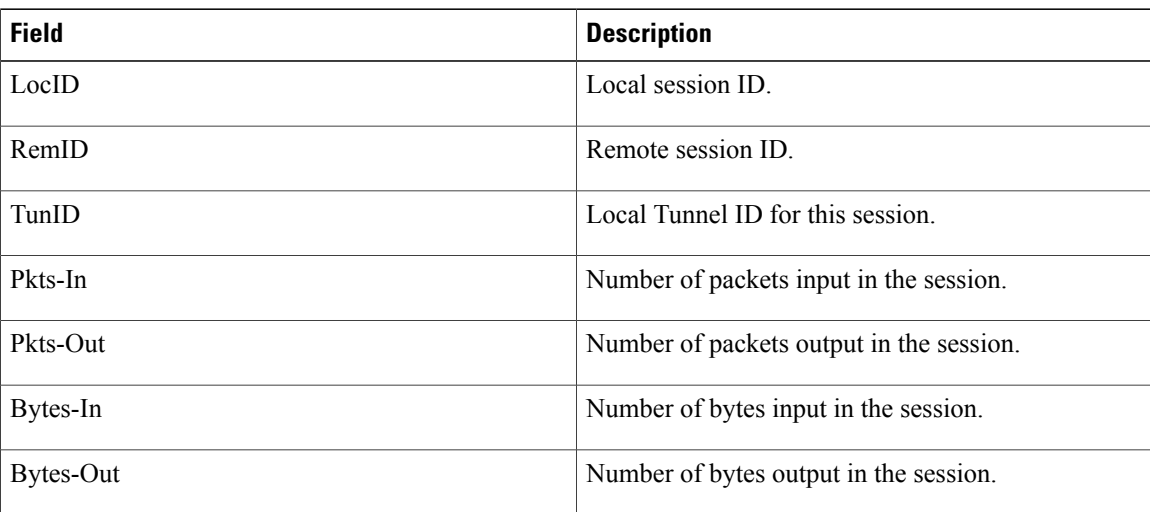

### **Related Commands Command Command Description**

## <span id="page-82-0"></span>**show l2tp session**

 $\mathbf I$ 

To display information about L2TP sessions, use the **show l2tp session** command in EXEC mode.

**show l2tp session** [**detail| brief| interworking| circuit| sequence| state**] {**id** *id*| **name** *name*}

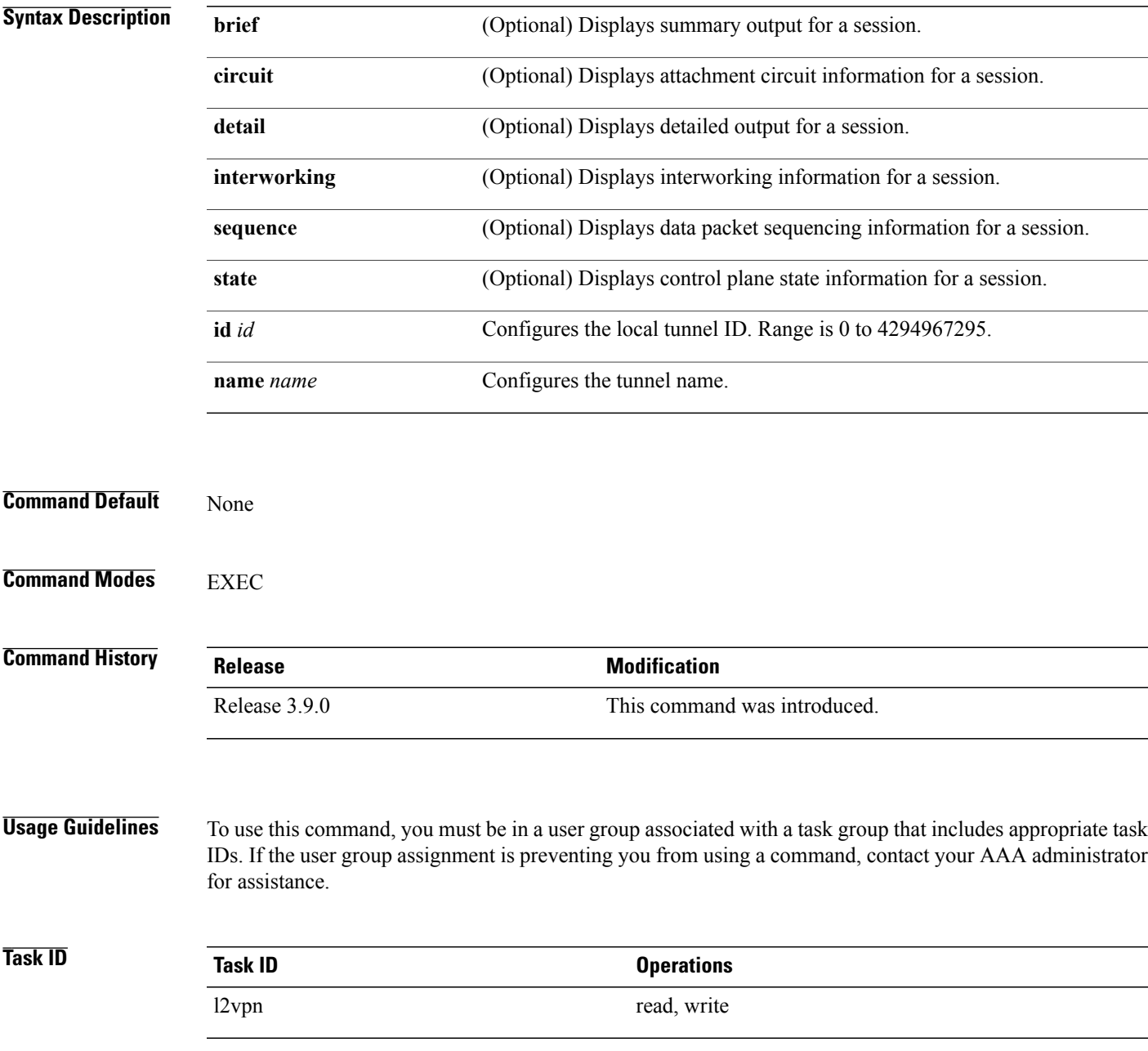

### **Examples** The following sample output is from the **show l2tp session brief** command:

```
RP/0/RP00/CPU0:router(config-l2vpn-pw)# show l2tp session brief
Tue Jun 10 12:51:30.901 UTC<br>LocID TunID Peer-address
LocID TunID Peer-address State Username, Intf/sess/cir Vcid, Circuit
1606803058 1487464659 26.26.26.26 est,UP 101, Gi0/2/0/1.101
3663696887 1487464659 26.26.26.26
```
This table describes the significant fields shown in the display.

### **Table 3: show l2tp session brief Field Descriptions**

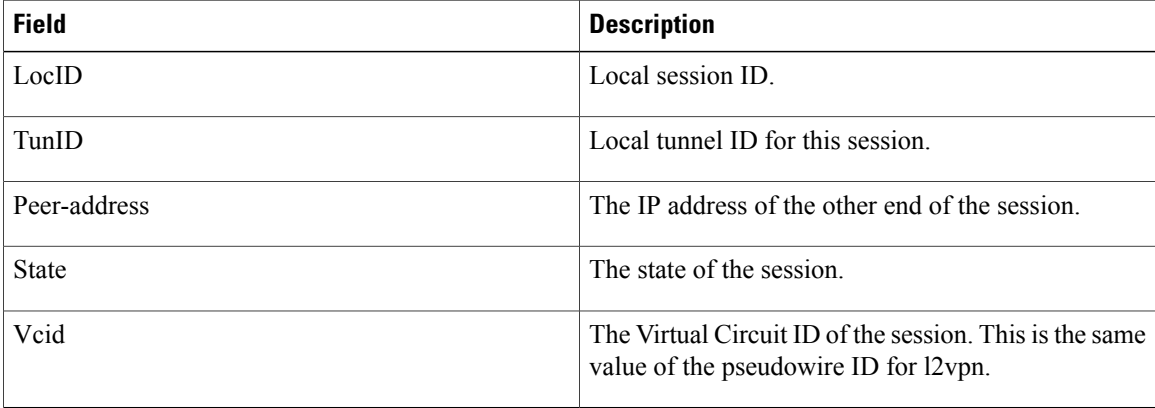

The following sample output is from the **show l2tp session detail** command:

```
RP/0/RP00/CPU0:router(config-l2vpn-pw)# show l2tp session detail
Tue Jun 10 12:53:19.842 UTC
Session id 1606803058 is up, tunnel id 1487464659, logical session id 131097
 Remote session id is 2602674409, remote tunnel id 2064960537
  Remotely initiated session
Call serial number is 4117500017
Remote tunnel name is ASR9K-PE2
 Internet address is 26.26.26.26:1248
Local tunnel name is PRABHRAM-PE1
  Internet address is 25.25.25.25:4272
IP protocol 115
  Session is L2TP signaled
  Session state is established, time since change 00:07:28
  UDP checksums are disabled
  Session cookie information:
   local cookie, size 4 bytes, value 6d 3e 03 67
    remote cookie, size 4 bytes, value 0d ac 7a 3b
  Tie breaker is 0xfee65781a2fa2cfd, enabled TRUE.
  Sequencing is off
  Conditional debugging is disabled
  Unique ID is 101
Session Layer 2 circuit
  Payload type is Ethernet, Name is GigabitEthernet0_2_0_1.101
  Session vcid is 101
  Circuit state is UP
    Local circuit state is UP
    Remote circuit state is UP
```
**Related Commands Command Command Description** 

 $\mathbf I$ 

T

## **show l2tp tunnel**

To display information about L2TP tunnels, use the **show l2tp tunnel** command in EXEC mode.

**show l2tp tunnel** {**detail| brief| state| transport**} {**id** *identifier*| **name** *local-name remote-name*}

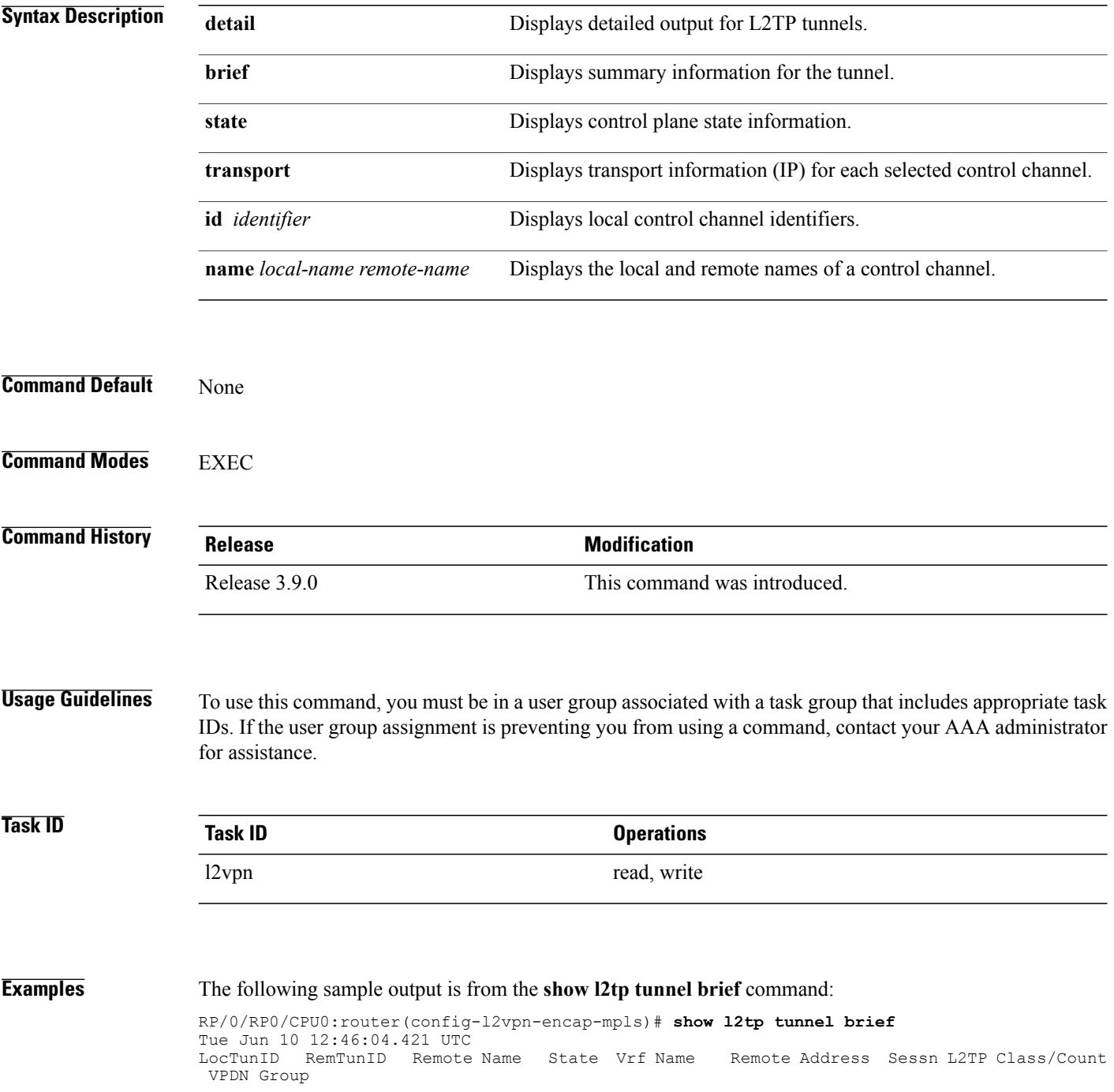

1487464659 2064960537 ASR9K-PE2 est 26.26.26.26 2 L2TPV3\_CLASS

This table describes the significant fields shown in the display.

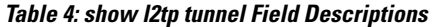

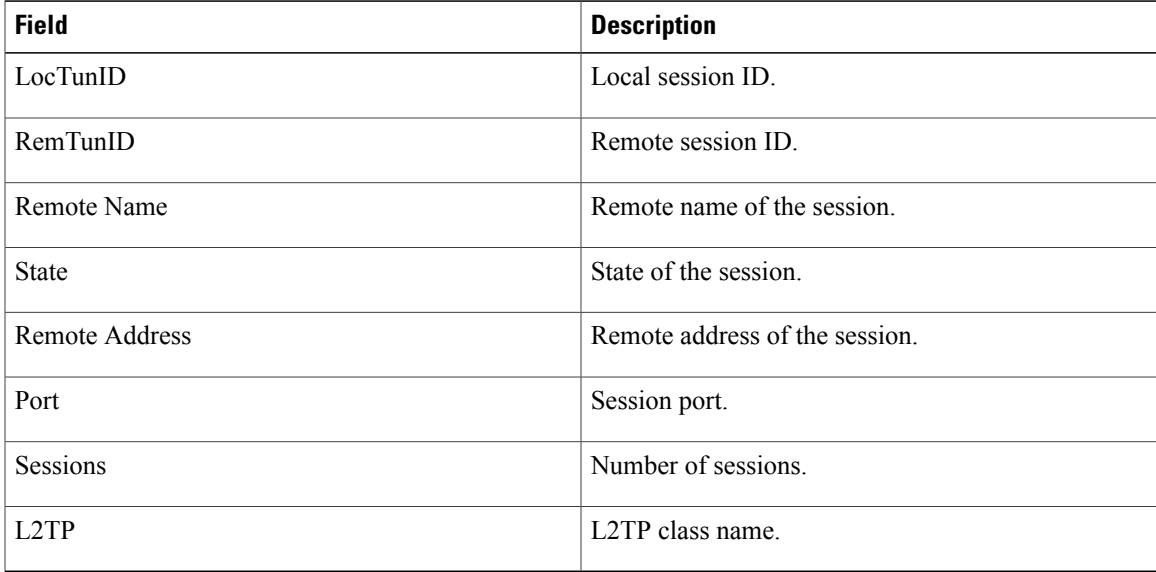

The following sample output is from the **show l2tp tunnel detail** command:

```
RP/0/RP0/CPU0:router(config-l2vpn-encap-mpls)# show l2tp tunnel detail
Tue Jun 10 12:47:36.638 UTC
Tunnel id 1487464659 is up, remote id is 2064960537, 2 active sessions
  Remotely initiated tunnel
  Tunnel state is established, time since change 4d19h
  Tunnel transport is IP (115)
  Remote tunnel name is ASR9K-PE2
   Internet Address 26.26.26.26, port 0
  Local tunnel name is PRABHRAM-PE1
   Internet Address 25.25.25.25, port 0
  VRF table id is 0xe0000000
  Tunnel group id
  L2TP class for tunnel is L2TPV3_CLASS
  Control Ns 4178, Nr 4181
  Local RWS 512 (default), Remote RWS 512
  Control channel Congestion Control is disabled
  Tunnel PMTU checking disabled
  Retransmission time 1, max 1 seconds
  Unsent queuesize 0, max 0
  Resend queuesize 0, max 1
  Total resends 0, ZLB ACKs sent 4177
  Total out-of-order dropped pkts 0
  Total out-of-order reorder pkts 0
  Total peer authentication failures 0
  Current no session pak queue check 0 of 5
  Retransmit time distribution: 0 0 0 0 0 0 0 0 0
  Control message authentication is disabled
```
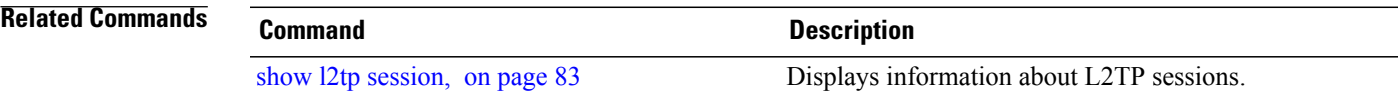

 $\overline{\phantom{a}}$ 

1

# **show l2vpn**

To display L2VPN information, use the **show l2vpn** command in EXEC mode.

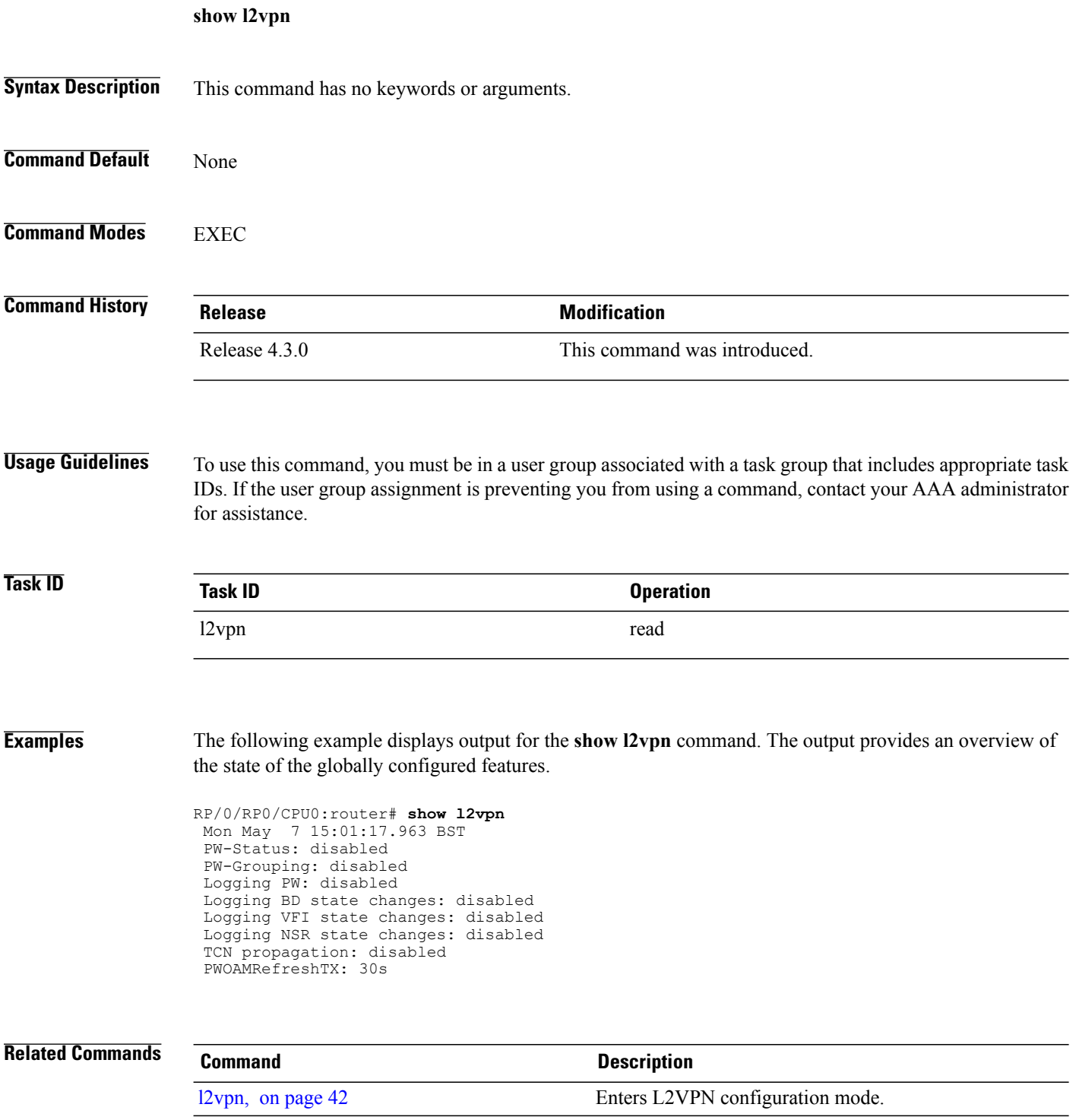

 $\mathbf I$ 

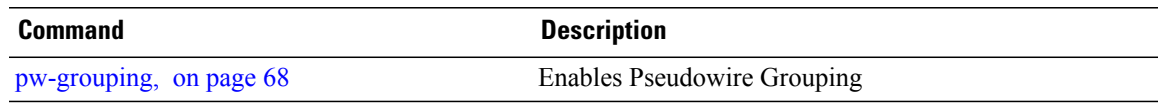

T

### **show l2vpn atom-db**

To display AToM database information, use the **show l2vpn atom-db** command in EXEC mode.

**show l2vpn atom-db** [**detail| l2-rid| ldp-rid| local-gid| neighbor| preferred-path| remote-gid| source**]

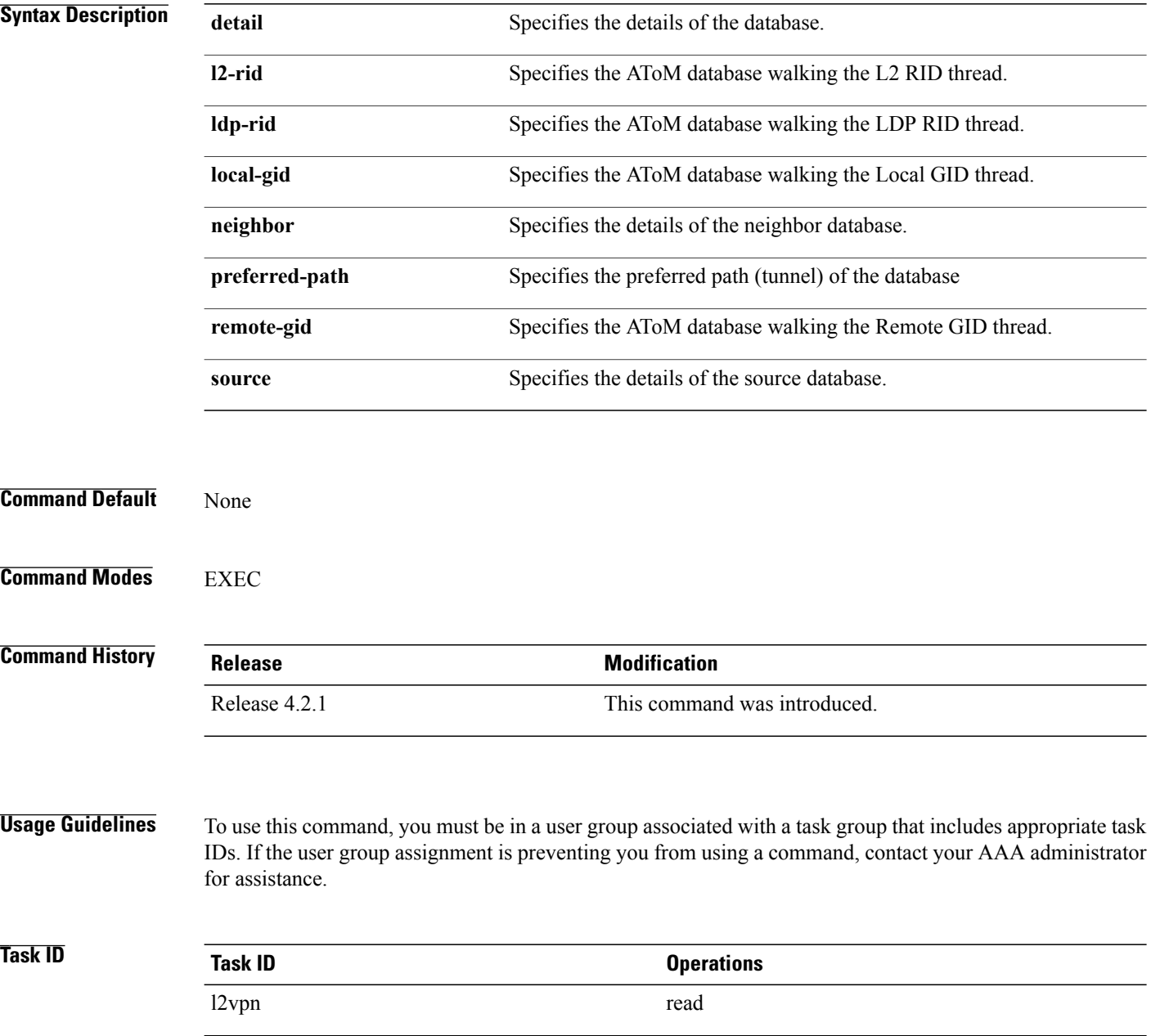

 $\mathbf I$ 

**Examples** This example shows the sample output of the **show l2vpn atom-db source 1.1.1.1** command:

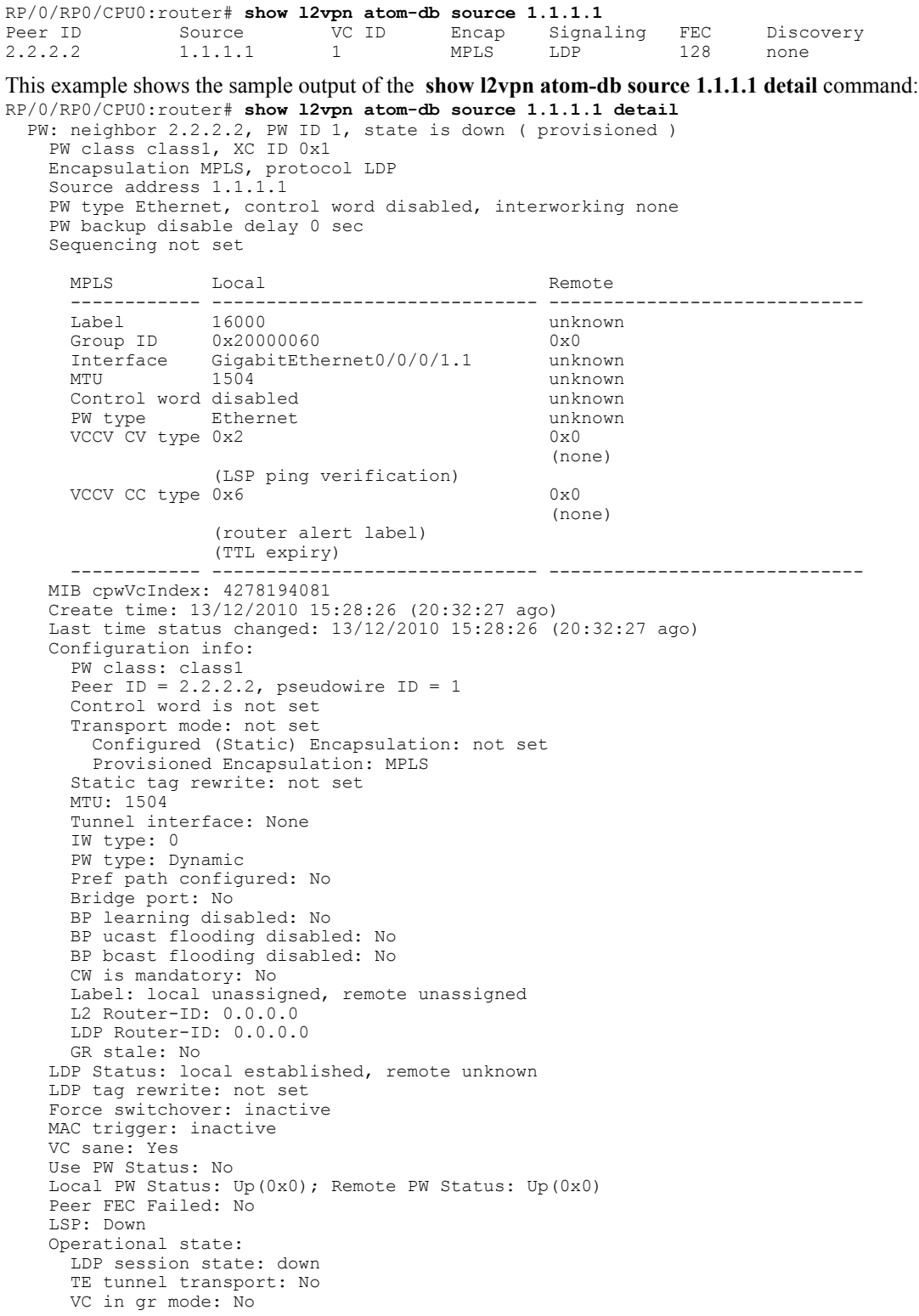

T

Peer state: up Transport LSP down: Yes Advertised label to LDP: No Received a label from LSD: Yes Need to send standby bit: No VC created from rbinding: No PW redundancy dampening on : No Notified up : No Detailed segment state: down PW event trace history [Total events: 8] ----------------------------------------- Event Value 12/13/2010 15:28:26 LSP Down 0<br>12/13/2010 15:28:26 Provision 0 12/13/2010 15:28:26 Provision 0 12/13/2010 15:28:26 LSP Down 0 12/13/2010 15:28:26 Connect Req 0 12/13/2010 15:28:26 Rewrite create 0x100000 12/13/2010 15:28:26 Got label 0x3e80 12/13/2010 15:28:26 Local Mtu 0x5e0 12/13/2010 15:28:26 Peer Up 0

==== ===== ===========

 **Virtual Private Network Command Reference for Cisco CRS Series Routers, IOS XR Release 6.2.x**

### **show l2vpn collaborators**

To display information about the state of the interprocess communications connections between l2vpn\_mgr and other processes, use the **show l2vpn collaborators** command in EXEC mode.

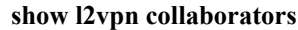

- **Syntax Description** This command has no arguments or keywords.
- **Command Default** None
- **Command Modes** EXEC

**Command History Release Modification** Release 3.4.0 This command was introduced.

### **Usage Guidelines** To use this command, you must be in a user group associated with a task group that includes appropriate task IDs. If the user group assignment is preventing you from using a command, contact your AAA administrator for assistance.

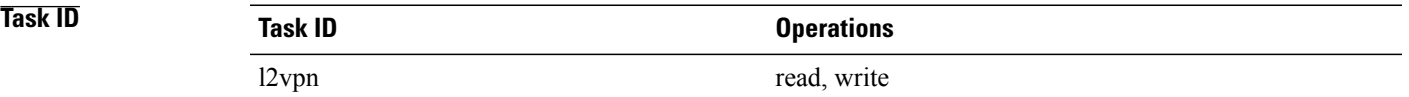

**Examples** The following example shows sample output for the **show l2vpn collaborators** command:

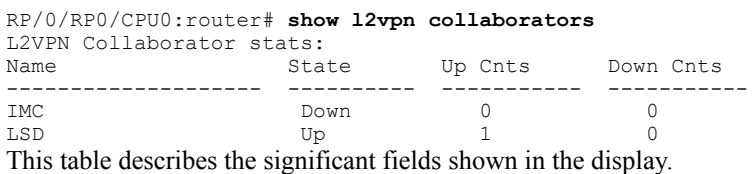

### **Table 5: show l2vpn collaborators Field Descriptions**

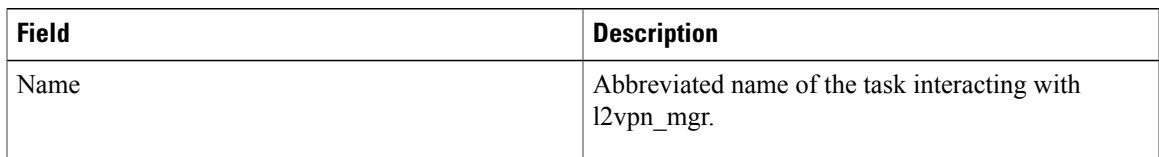

 $\mathbf l$ 

T

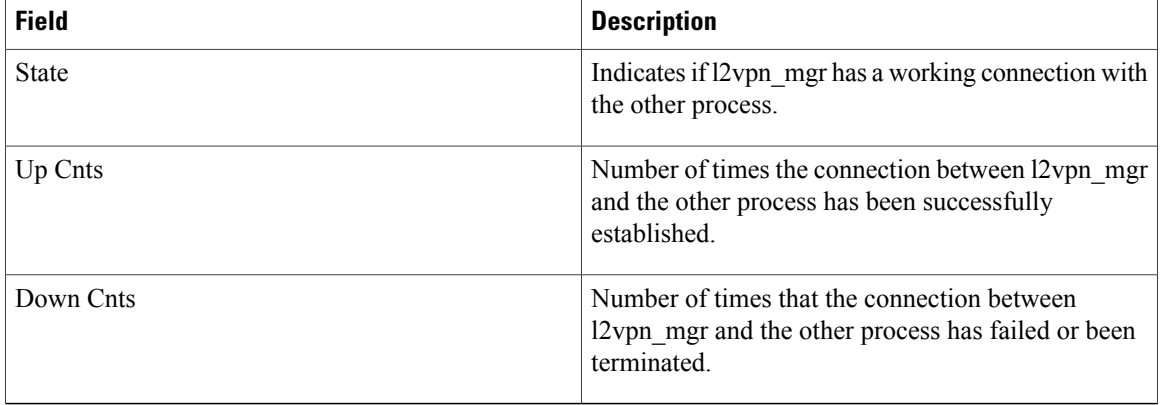

### **Related Commands**

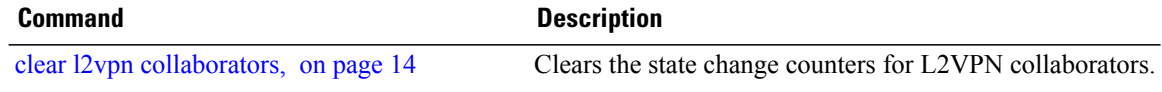

## **show l2vpn database**

 $\mathbf{I}$ 

To display L2VPN database, use the **show l2vpn database** command in EXEC mode.

**show l2vpn database** {**ac| node**}

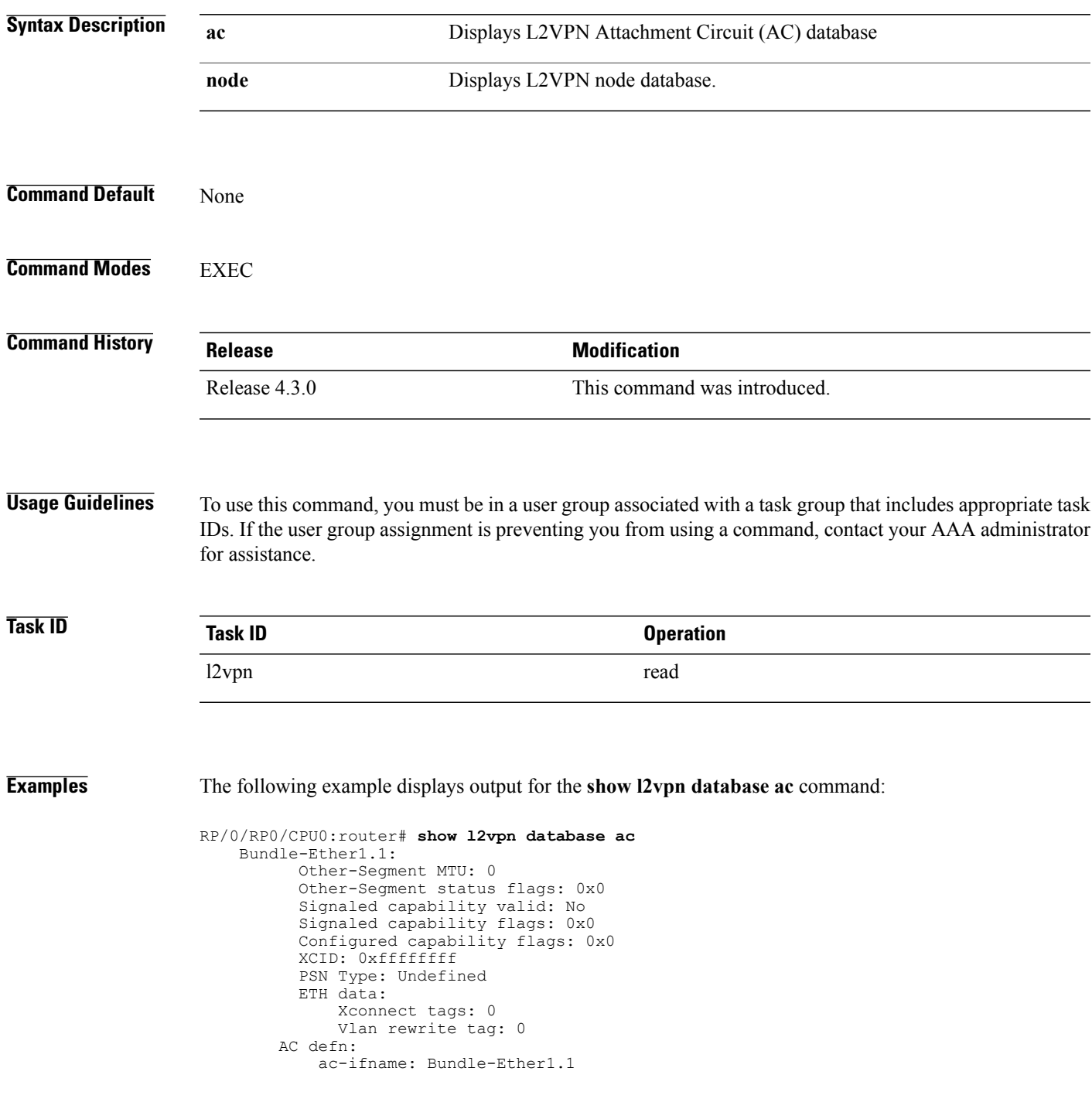

```
capabilities: 0x00368079
        extra-capabilities: 0x00000000
       parent-ifh: 0x020000e0
       ac-type: 0x15
       interworking: 0x00
   AC info:
       seg-status-flags: 0x00000000
       segment mtu/l2-mtu: 1504/1518
GigabitEthernet0/0/0/0.4096:
      Other-Segment MTU: 0
      Other-Segment status flags: 0x0
      Signaled capability valid: No
      Signaled capability flags: 0x0
      Configured capability flags: 0x0
     XCID: 0x0
      PSN Type: Undefined
     ETH data:
         Xconnect tags: 0
         Vlan rewrite tag: 0
   AC defn:
       ac-ifname: GigabitEthernet0_0_0_0.4096
        capabilities: 0x00368079
        extra-capabilities: 0x00000000
       parent-ifh: 0x040000c0
        ac-type: 0x15
       interworking: 0x00
   AC info:
       seg-status-flags: 0x00000003
       segment mtu/l2-mtu: 1504/1518
```
The following example displays output for the **show l2vpn database node** command:

RP/0/RP0/CPU0:router# show l2vpn database node 0/RSP0/CPU0 MA: vlan ma

AC event trace history [Total events: 4]

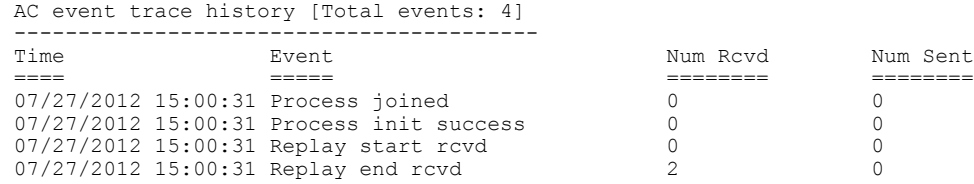

MA: ether ma

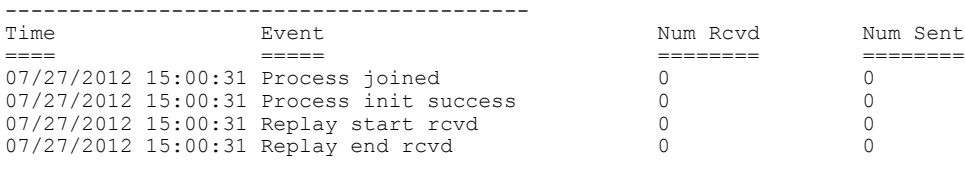

0/0/CPU0

MA: vlan\_ma

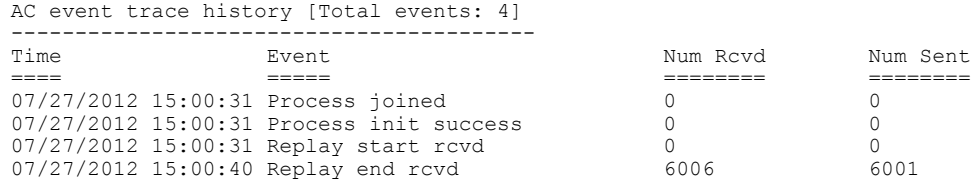

 $\mathbf{I}$ 

MA: ether ma

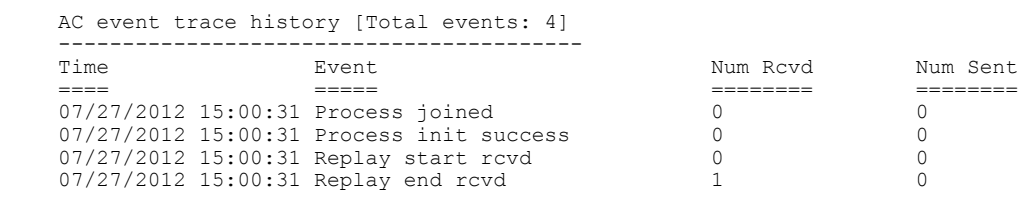

 $\overline{\phantom{a}}$ 

### **show l2vpn forwarding**

To display forwarding information from the layer2\_fib manager on the line card, use the **show l2vpn forwarding** command in EXEC mode.

**show l2vpn forwarding** {**xconnect| bridge-domain| counter| detail| hardware| inconsistent| interface| l2tp**| **location** [ *node-id* ]**| message| mstp| resource| retry-list| summary| unresolved**}

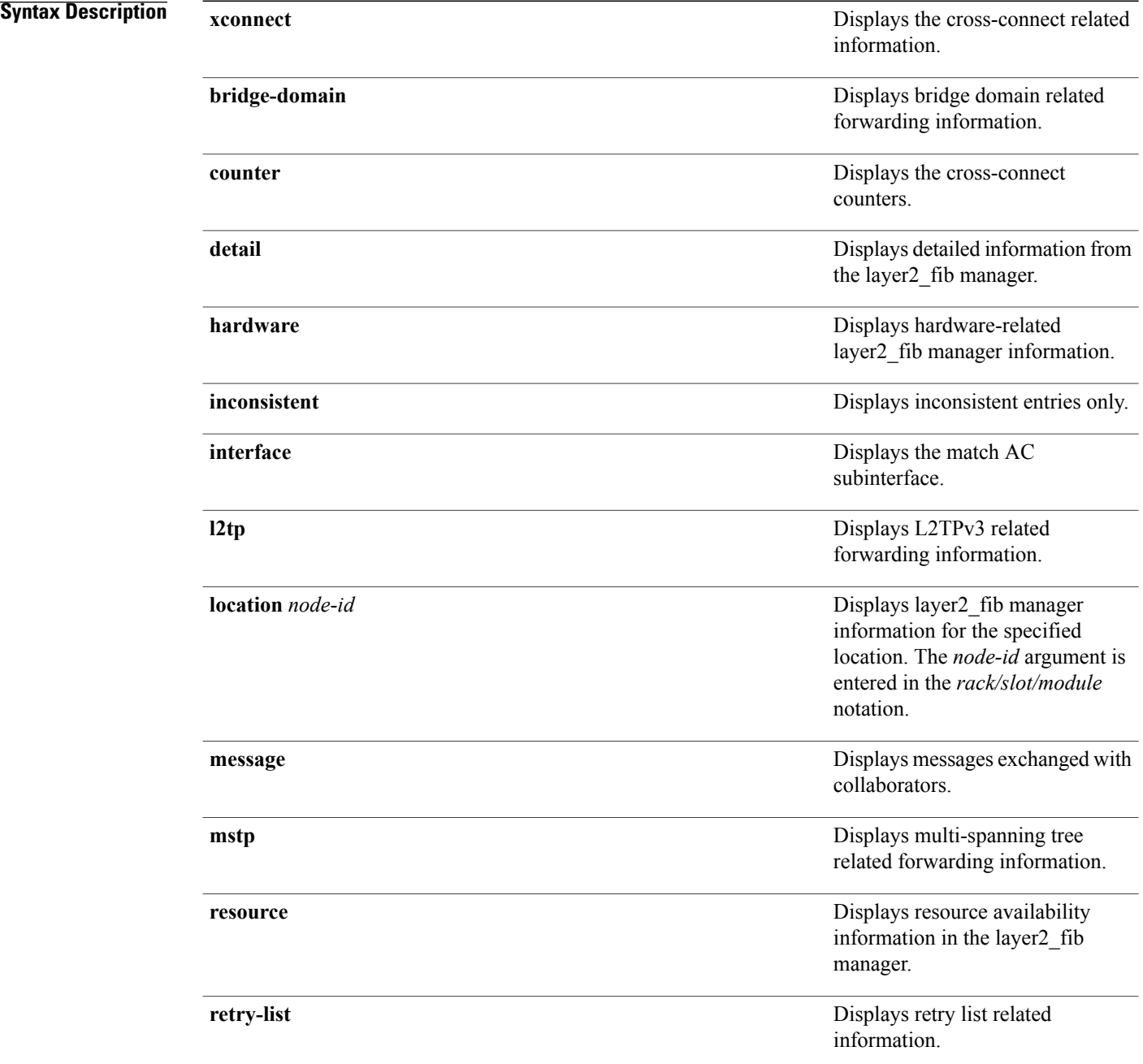

 $\mathbf I$ 

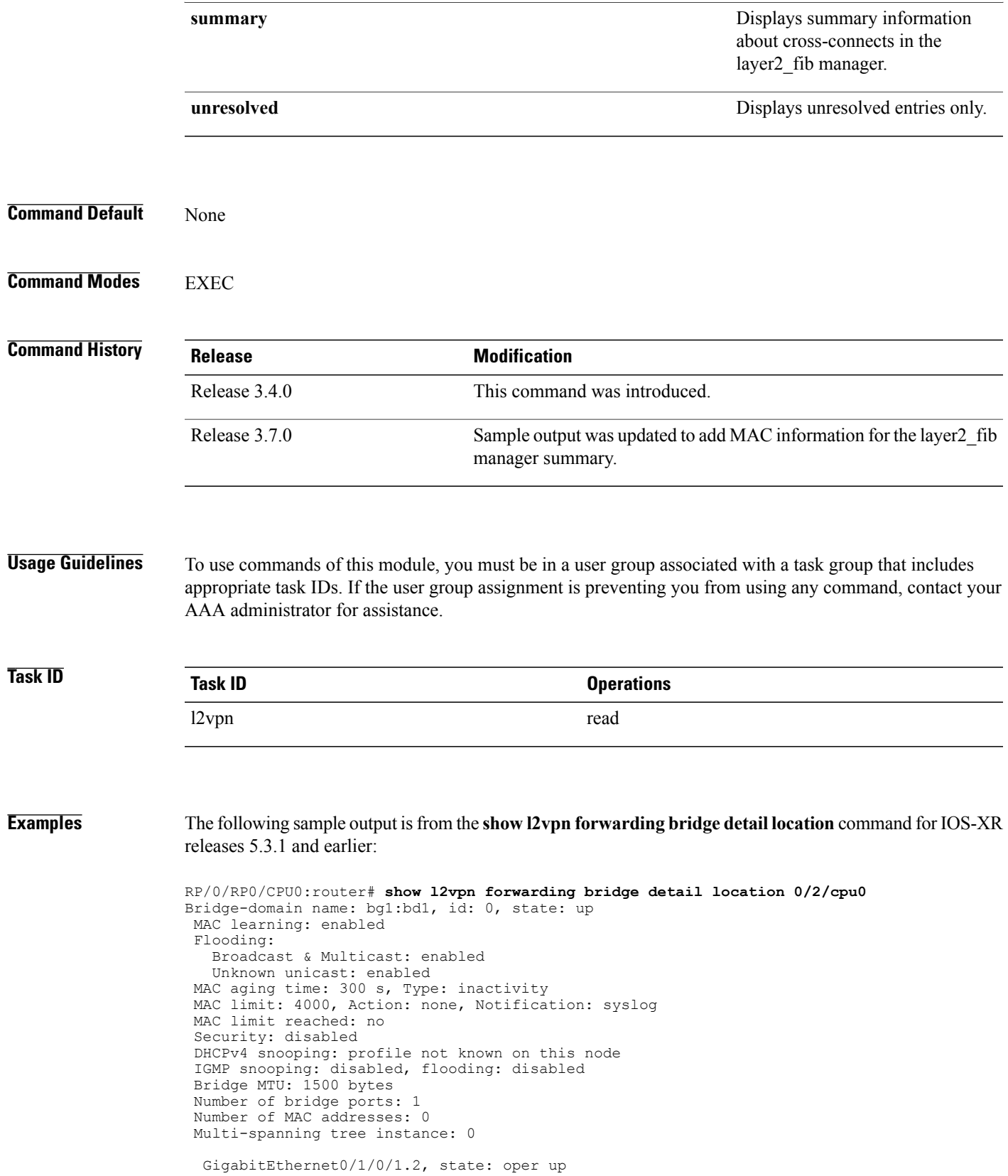

Number of MAC: 0 Statistics: packets: received 0, sent 0 bytes: received 0, sent 0 Storm control drop counters: packets: broadcast 0, multicast 0, unknown unicast 0 bytes: broadcast 0, multicast 0, unknown unicast 0 Bridge-domain name: bg1:bd2, id: 1, state: up Type: pbb-edge, I-SID: 1234 Core-bridge: pbb-bd2 MAC learning: enabled Flooding: Broadcast & Multicast: enabled Unknown unicast: enabled MAC aging time: 300 s, Type: inactivity MAC limit: 4000, Action: none, Notification: syslog MAC limit reached: no Security: disabled DHCPv4 snooping: profile not known on this node IGMP snooping: disabled, flooding: disabled Bridge MTU: 1500 bytes Number of bridge ports: 0 Number of MAC addresses: 0 Multi-spanning tree instance: 0 PBB Edge, state: up Number of MAC: 0 GigabitEthernet0/1/0/1.3, state: oper up Number of MAC: 0 Storm control drop counters: packets: broadcast 0, multicast 0, unknown unicast 0 bytes: broadcast 0, multicast 0, unknown unicast 0 Bridge-domain name: bg1:bd3, id: 2, state: up Type: pbb-core Number of associated pbb-edge BDs: 1 MAC learning: enabled Flooding: Broadcast & Multicast: enabled Unknown unicast: enabled MAC aging time: 300 s, Type: inactivity MAC limit: 4000, Action: none, Notification: syslog MAC limit reached: no Security: disabled DHCPv4 snooping: profile not known on this node IGMP snooping: disabled, flooding: disabled Bridge MTU: 1500 bytes Number of bridge ports: 0 Number of MAC addresses: 0 Multi-spanning tree instance: 0 PBB Core, state: up Vlan-id: 1 GigabitEthernet0/1/0/1.4, state: oper up Number of MAC: 0 Storm control drop counters: packets: broadcast 0, multicast 0, unknown unicast 0 bytes: broadcast 0, multicast 0, unknown unicast 0 The following sample output is from the **show l2vpn forwarding bridge detail location** command for IOS-XR

5.3.2 release:

RP/0/RP0/CPU0:router# **show l2vpn forwarding bridge detail location 0/0/CPU0**

Bridge-domain name: pbb:pbb\_core1, id: 10, state: up Type: pbb-core Number of associated pbb-edge BDs: 1 MAC learning: enabled

```
MAC port down flush: enabled
Flooding:
  Broadcast & Multicast: enabled
  Unknown unicast: enabled
MAC aging time: 300 s, Type: inactivity
MAC limit: 4000, Action: none, Notification: syslog
MAC limit reached: no
MAC Secure: disabled, Logging: disabled
DHCPv4 snooping: profile not known on this node
Dynamic ARP Inspection: disabled, Logging: disabled
IP Source Guard: disabled, Logging: disabled
IGMP snooping: disabled, flooding: enabled
MLD snooping: disabled, flooding: disabled
MMRP Flood Optimization: disabled
Storm control: disabled
P2MP PW: disabled
Bridge MTU: 1500 bytes
Number of bridge ports: 1
Number of MAC addresses: 5
Multi-spanning tree instance: 0
PBB-EVPN: enabled
Statistics:
  packets: received 0, sent 963770
  bytes: received 0, sent 263433178
 PBB Core, state: Up
   Vlan-id: 1
   XC ID: 0x80000010
   Number of MAC: 0
   Statistics:
     packets: received 0 (unicast 0), sent 0
     bytes: received 0 (unicast 0), sent 0
     MAC move: 0
   Storm control drop counters:
     packets: broadcast 0, multicast 0, unknown unicast 0
     bytes: broadcast 0, multicast 0, unknown unicast 0
```
The following sample outputs shows the backup pseudowire information:

```
RP/0/RP0/CPU0:router#show l2vpn forwarding detail location 0/2/CPU0
Local interface: GigabitEthernet0/2/0/0.1, Xconnect id: 0x3000001, Status: up
  Segment 1
    AC, GigabitEthernet0/2/0/0.1, Ethernet VLAN mode, status: Bound
    RG-ID 1, active
    Statistics:
      packets: received 0, sent 0
      bytes: received 0, sent 0
  Segment 2
    MPLS, Destination address: 101.101.101.101, pw-id: 1000, status: Bound
    Pseudowire label: 16000
    Statistics:
      packets: received 0, sent 0
      bytes: received 0, sent 0
  Backup PW
   MPLS, Destination address: 102.102.102.102, pw-id: 1000, status: Bound
    Pseudowire label: 16001
    Statistics:
      packets: received 0, sent 0
      bytes: received 0, sent 0
RP/0/RP0/CPU0:router#show l2vpn forwarding bridge-domain detail location 0/2/CPU0
Bridge-domain name: bg1:bd1, id: 0, state: up
….
  GigabitEthernet0/2/0/0.4, state: oper up
    RG-ID 1, active
   Number of MAC: 0
   ……
  Nbor 101.101.101.101 pw-id 5000
    Backup Nbor 101.101.101.101 pw-id 5000
```
….

Number of MAC: 0 RP/0/RP0/CPU0:router#**show l2vpn forwarding bridge-domain detail location 0/2/CPU0** Bridge-domain name: bg1:bd1, id: 0, state: up …. GigabitEthernet0/2/0/0.4, state: oper up XC ID: 0x1880002 Number of MAC: 0 Statistics: packets: received 0 (multicast 0, broadcast 0, unknown unicast 0, unicast 0), sent 963770 bytes: received 0 (multicast 0, broadcast 0, unknown unicast 0, unicast 0), sent 263433178 MAC move: 0 Storm control drop counters: packets: broadcast 0, multicast 0, unknown unicast 0 bytes: broadcast 0, multicast 0, unknown unicast 0 Dynamic arp inspection drop counters: packets: 0, bytes: 0 IP source guard drop counters: packets: 0, bytes: 0

### The following sample outputs displays the SPAN segment information of the xconnect:

RP/0/RP0/CPU0:router# show l2vpn forwarding counter location 0/7/CPU0 Legend: ST = State, DN = Down Segment 1 Segment 2 ST Byte Switched ----------------------------- ----------------------- -- -------- pw-span-test (Monitor-Session) mpls 2.2.2.2 UP 0 RP/0/RP0/CPU0:router #Show l2vpn forwarding monitor-session location 0/7/CPU0 Segment 1 Segment 2 State State State State State State State State State State State State State State State ------------------------------------ ------------------------------------ -----  $pw$ -span-test(monitor-session) mpls  $2.2.2.2$ pw-span-sess(monitor-session) mpls 3.3.3.3 UP RP/0/RP0/CPU0:router #Show l2vpn forwarding monitor-session pw-span-test location 0/7/CPU0 Segment 1 Segment 2 State ------------------------------------ ------------------------------------ ----- pw-span-test(Monitor-Session) mpls 2.2.2.2 Example 4: RP/0/RP0/CPU0:router #show l2vpn forwarding detail location 0/7/CPU0 Xconnect id: 0xc000001, Status: up Segment 1 Monitor-Session, pw-span-test, status: Bound Segment 2 MPLS, Destination address: 2.2.2.2, pw-id: 1, status: Bound Pseudowire label: 16001 Statistics: packets: received 0, sent 11799730 bytes: received 0, sent 707983800 Example 5: show l2vpn forwarding private location 0/11/CPU0 Xconnect ID 0xc000001 Xconnect info: Base info: version=0xaabbcc13, flags=0x0, type=2, reserved=0 xcon bound=TRUE, switching type=0, data type=3 AC info: Base info: version=0xaabbcc11, flags=0x0, type=3, reserved=0 xcon id=0xc000001, ifh= none, subifh= none, ac id=0, ac type=SPAN, ac\_mtu=1500, iw\_mode=none, adj\_valid=FALSE, adj\_addr\_none

```
PW info:
  Base info: version=0xaabbcc12, flags=0x0, type=4, reserved=0
   pw_id=1, nh_valid=TRUE, sig_cap_flags=0x20, context=0x0,
    MPLS, pw_label=16001
   Statistics:
     packets: received 0, sent 11799730
     bytes: received 0, sent 707983800
  Object: NHOP
  Event Trace History [Total events: 5]
--------------------------------------------------------------------
    Time Event Event Flags
     ==== ===== =====
--------------------------------------------------------------------
 Nexthop info:
  Base info: version=0xaabbcc14, flags=0x10000, type=5, reserved=0
   nh addr=2.2.2.2, plat data valid=TRUE, plat data len=128, child count=1
  Object: XCON
  Event Trace History [Total events: 16]
--------------------------------------------------------------------
     Time Event Flags<br>= == = = == ===== ===== =====
 -------------------------------------------------------------------
RP/0/RP0/CPU0:router #show l2vpn forwarding summary location 0/7/CPU0
Major version num:1, minor version num:0
Shared memory timestamp:0x31333944cf
Number of forwarding xconnect entries:2
 Up:2 Down:0
 AC-PW:1 (1 mpls) AC-AC:0 AC-BP:0 AC-Unknown:0
 PW-BP:0 PW-Unknown:0 Monitor-Session-PW:1
Number of xconnects down due to:
 AIB:0 L2VPN:0 L3FIB:0
Number of p2p xconnects: 2
Number of bridge-port xconnects: 0
Number of nexthops:1
 MPLS: Bound:1 Unbound:0 Pending Registration:0
Number of bridge-domains: 0
Number of static macs: 0
Number of locally learned macs: 0
Number of remotely learned macs: 0
Number of total macs: 0
The following sample output is from the show l2vpn forwarding command:
RP/0/RP0/CPU0:router# show l2vpn forwarding location 0/2/cpu0
ID Segment 1 Segment 2
-----------------------------------
    Gi0/2/0/0 1The following sample output shows the MAC information in the layer2_fib manager summary:
RP/0/RP0/CPU0:router# show l2vpn forwarding summary location 0/3/CPU0
Major version num:1, minor version num:0
Shared memory timestamp:0x66ff58e894
Number of forwarding xconnect entries:2
```

```
Up:1 Down:0
  AC-PW:0 AC-AC:0 AC-BP:1 PW-BP:1
Number of xconnects down due to:
 AIB:0 L2VPN:0 L3FIB:0
Number of nexthops:1
Number of static macs: 5
Number of locally learned macs: 5
Number of remotely learned macs: 0
Number of total macs: 10
```
This example shows the sample output of a configured flow label: RP/0/RP0/CPU0:router# **show l2vpn for 0/0/cPU0** Local interface: GigabitEthernet0/0/1/1, Xconnect id: 0x1000002, Status: up Segment 1 AC, GigabitEthernet0/0/1/1, Ethernet port mode, status: Bound Segment<sub>2</sub> MPLS, Destination address: 3.3.3.3, pw-id: 2, status: Bound, Active Pseudowire label: 16004 Backup PW MPLS, Destination address: 2.2.2.2, pw-id: 6, status: Bound Pseudowire label: 16000 Flow label enabled Xconnect id: 0xff000014, Status: down Segment 1 MPLS, Destination address: 2.2.2.2, pw-id: 1, status: Not bound Pseudowire label: UNKNOWN Control word disabled Flow label enabled Segment 2 Bridge id: 0, Split horizon group id: 0 Storm control: disabled MAC learning: enabled MAC port down flush: enabled Flooding: Broadcast & Multicast: enabled Unknown unicast: enabled MAC aging time: 300 s, Type: inactivity MAC limit: 4000, Action: none, Notification: syslog MAC limit reached: no Security: disabled DHCPv4 snooping: profile not known on this node, disabled IGMP snooping profile: profile not known on this node Router guard disabled

**Related Commands Command Description** clear l2vpn [forwarding](#page-17-0) counters, on page 18 Clears L2VPN forwarding counters.

 $\mathbf I$ 

## **show l2vpn forwarding l2tp**

To display L2VPN forwarding information, use the **show l2vpn forwarding l2tp** command in EXEC mode.

**show l2vpnforwarding l2tpdisposition**{**localsessionid***session-ID***|hardware**| **location***node-id*} **location** *node-id*

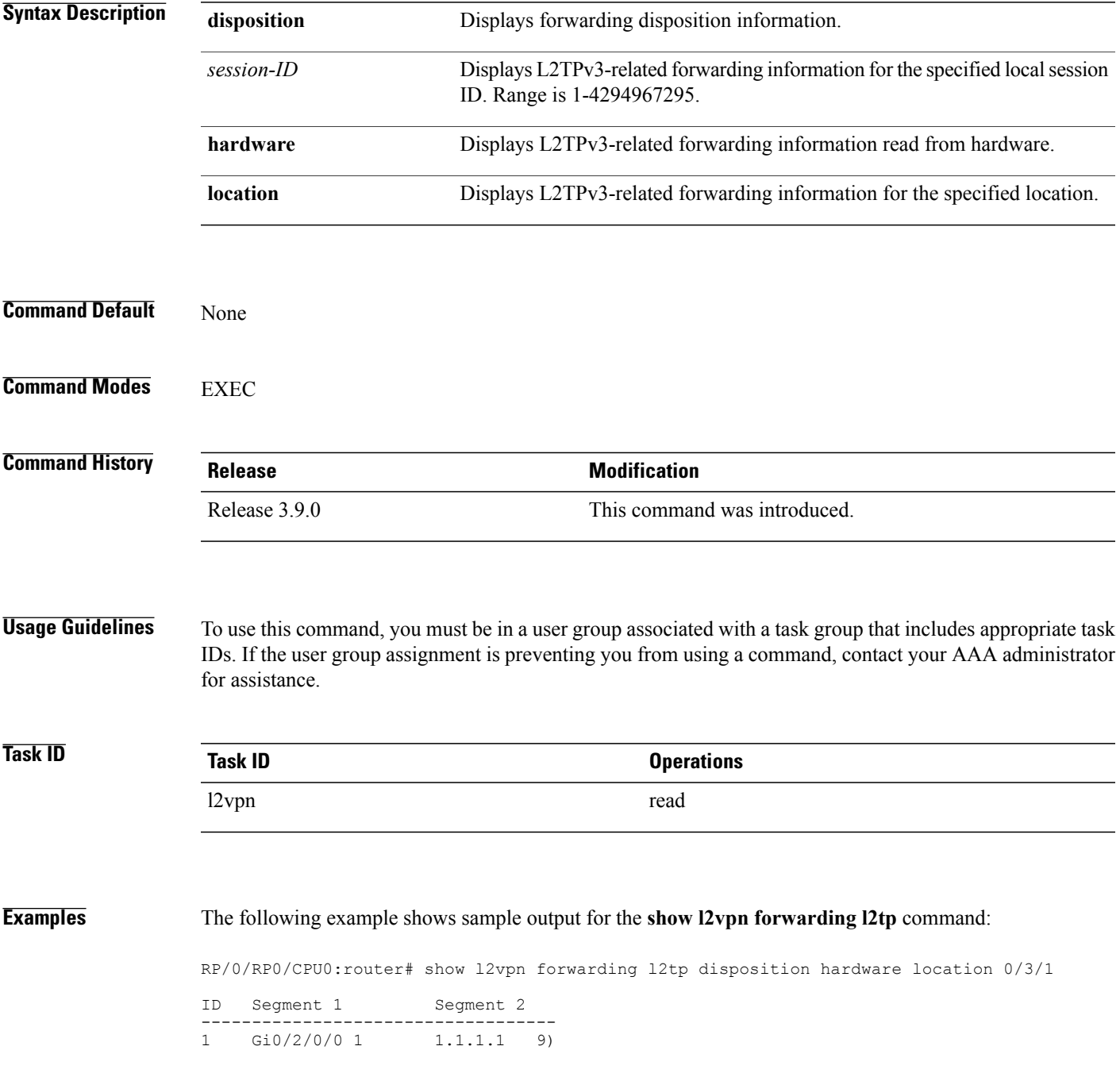

1

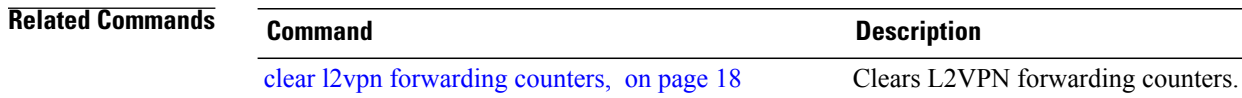

Г

## **show l2vpn generic-interface-list**

To display all the L2VPN virtual interfaces, use the **show l2vpn generic-interface-list** command in EXEC mode.

**show l2vpn generic-interface-list** {**detail| name| private| summary**}

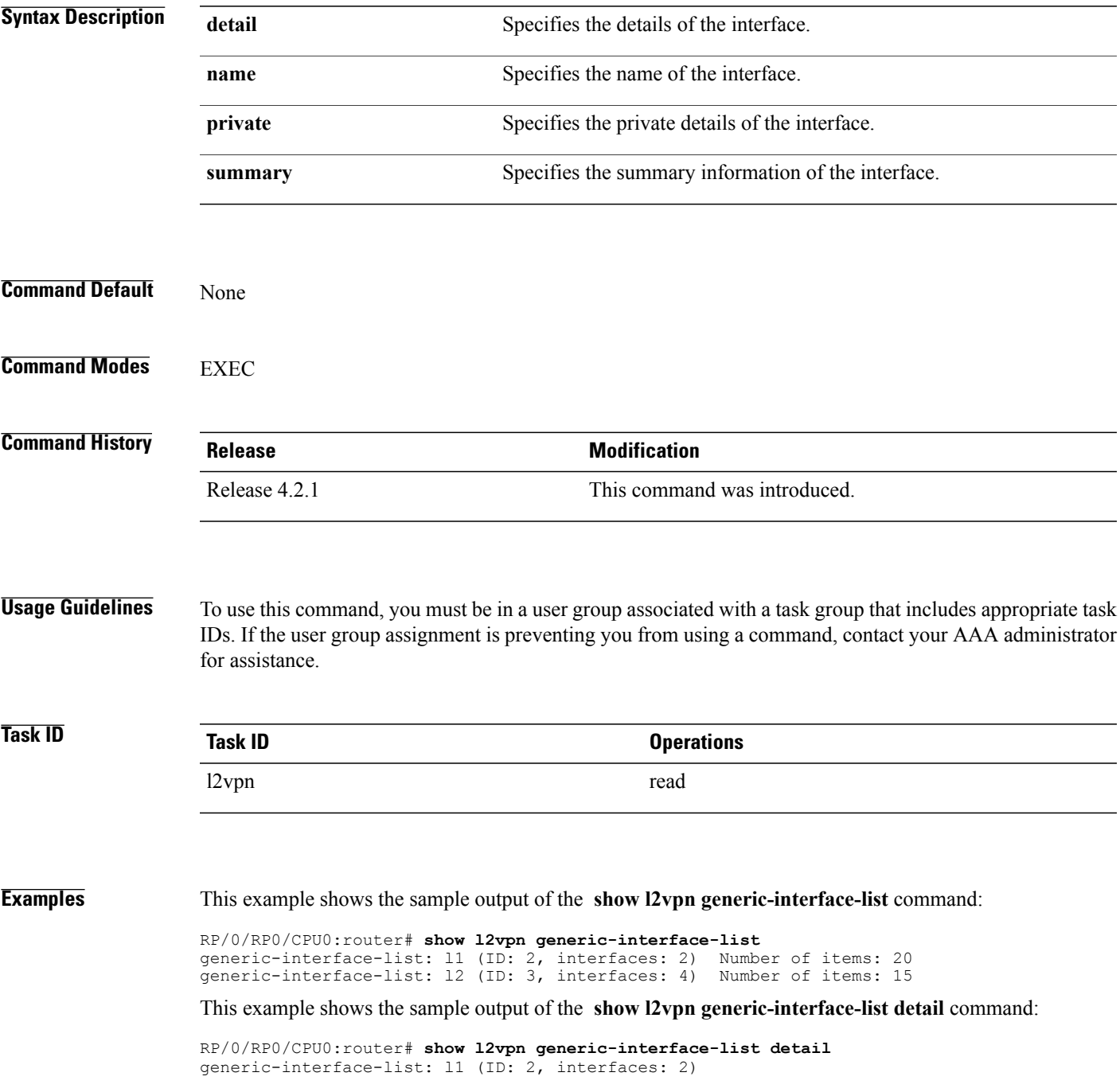

Π

```
GigabitEthernet0/1/0/0 - items pending 2
  GigabitEthernet0/1/0/1 - items pending 4
  Number of items: 27
   PW-Ether: 1-10, 12-21
   PW-IW: 1-7
generic-interface-list: l2 (ID: 3, interfaces: 4)
   GigabitEthernet0/1/0/0 - items pending 2
  GigabitEthernet0/1/0/1 - items pending 4
   GigabitEthernet0/1/0/2 - items pending 1
   GigabitEthernet0/1/0/3 - items pending 0
  Number of items: 20
   PW-Ether: 1-15
   PW-IW: 1-7
```
This example shows the sample output of the **show l2vpn generic-interface-list name | detail** command:

```
RP/0/RP0/CPU0:router# show l2vpn generic-interface-list name 11 detail
generic-interface-list: l1 (ID: 2, interfaces: 2)
   GigabitEthernet0/1/0/0 - items pending 2
   GigabitEthernet0/1/0/1 - items pending 4
  Number of items: 20
   PW-Ether 1-10, 12-21
```
# **show l2vpn index**

 $\mathbf I$ 

To display statistics about the index manager, use the **show l2vpn index** command in EXEC mode.

**show l2vpn index** [**location| private| standby**]

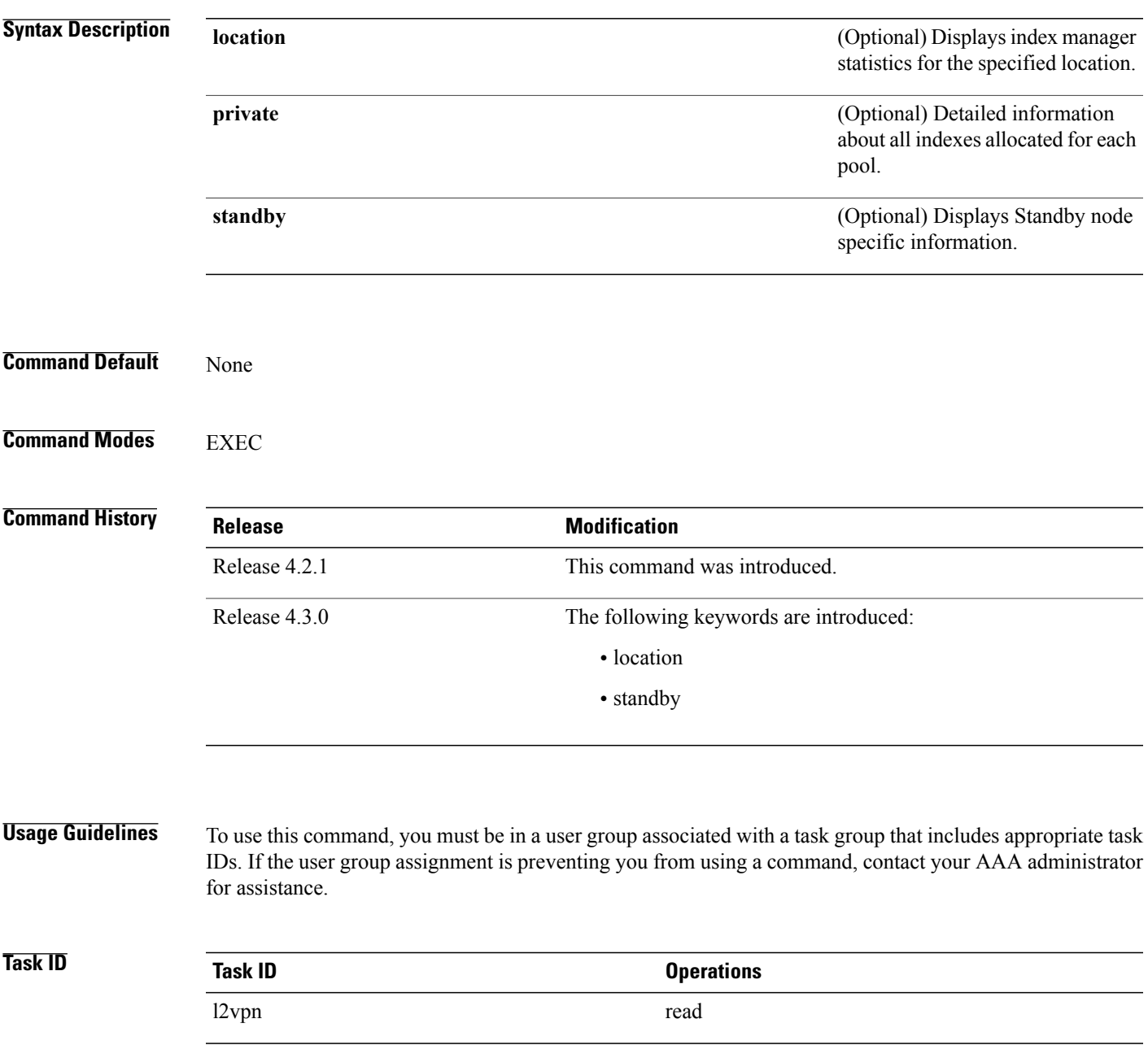

**Examples** This example shows the sample output of the **show l2vpn** index command:

```
RP/0/RP0/CPU0:router# show l2vpn index
   Pool id: 0x4, App: RD
   Pool size: 32767
   zombied IDs: 0
   allocated IDs: 0
   Pool id: 0x5, App: IFLIST
   Pool size: 65535
   zombied IDs: 0
   allocated IDs: 2
   Pool id: 0xff000001, App: PW/PBB/Virtual AC
   Pool size: 40960
   zombied IDs: 0
   allocated IDs: 1
   Pool id: 0xff000002, App: BD
   Pool size: 4095
   zombied IDs: 0
   allocated IDs: 2
   Pool id: 0xff000003, App: MP2MP
   Pool size: 65535
   zombied IDs: 0
   allocated IDs: 1
```
This example shows the sample output of the **show l2vpn index standby** command:

```
RP/0/RP0/CPU0:router# show l2vpn index standby
    Pool id: 0xfffc0000, App: Global
     Max number of ID mgr instances: 1
     ID mgr instances in use: 1
     Pool size: 98304
     zombied IDs: 0
     allocated IDs: 0
   Pool id: 0xfffc0002, App: BD
     Max number of ID mgr instances: 1
     ID mgr instances in use: 1
     Pool size: 8192
     zombied IDs: 0
     allocated IDs: 0
   Pool id: 0xfffc0003, App: MP2MP
     Max number of ID mgr instances: 1
     ID mgr instances in use: 1
     Pool size: 65535
     zombied IDs: 0
     allocated IDs: 0
```
# **show l2vpn nsr**

 $\mathbf I$ 

To display the status of l2vpn non-stop routing, use the **show l2vpn nsr** command in EXEC mode.

**show l2vpn nsr** [**location| standby**]

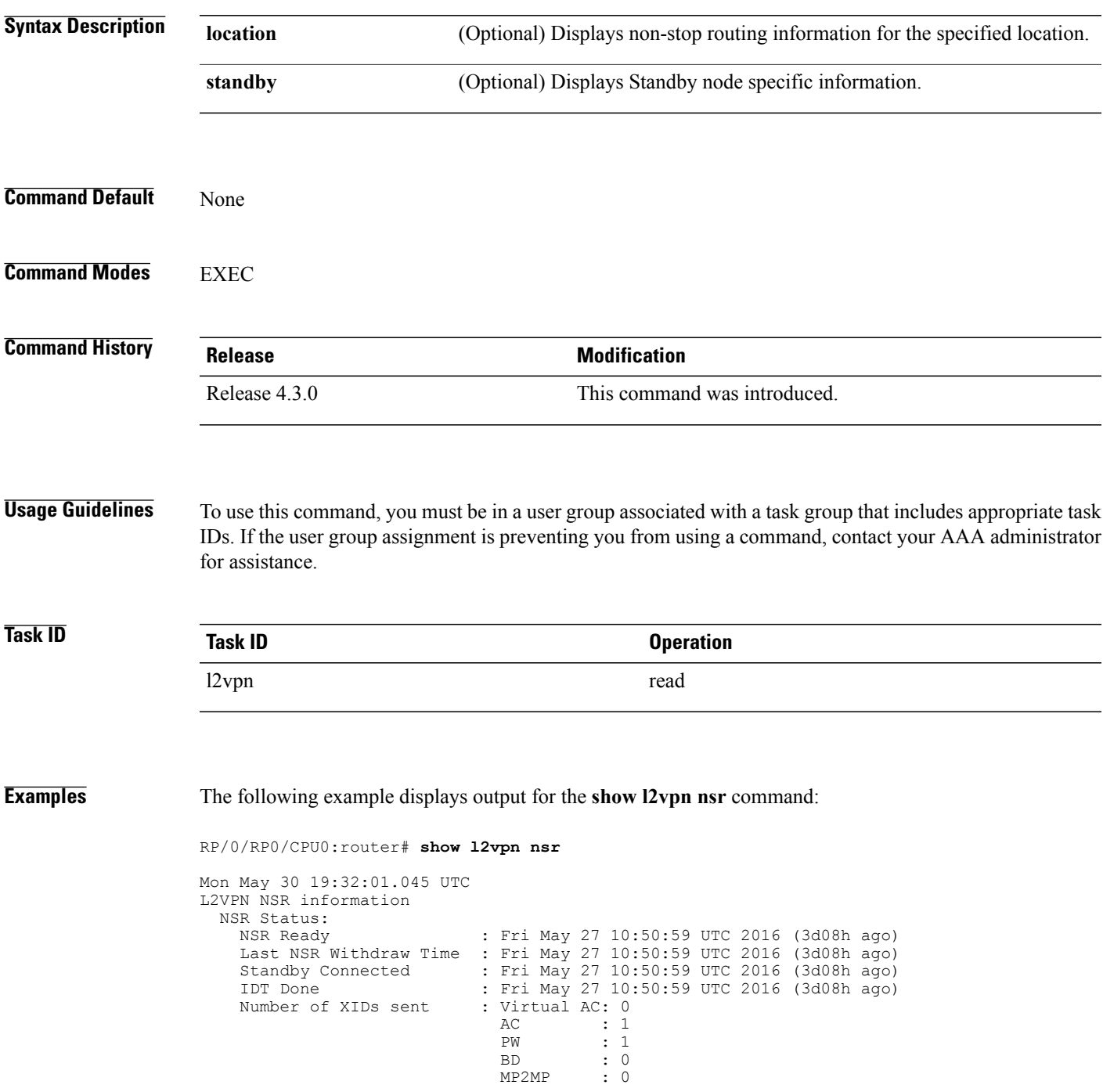

 $\mathbf{I}$ 

T

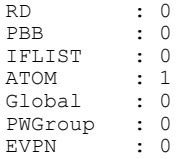

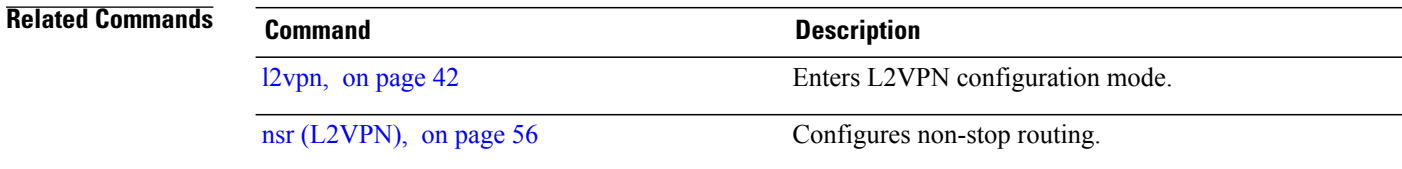

 $\mathbf I$ 

# **show l2vpn provision queue**

To display L2VPN configuration provisioning queue information, use the **show l2vpn provision queue** command in EXEC mode.

**show l2vpn provision queue** [**location| standby**]

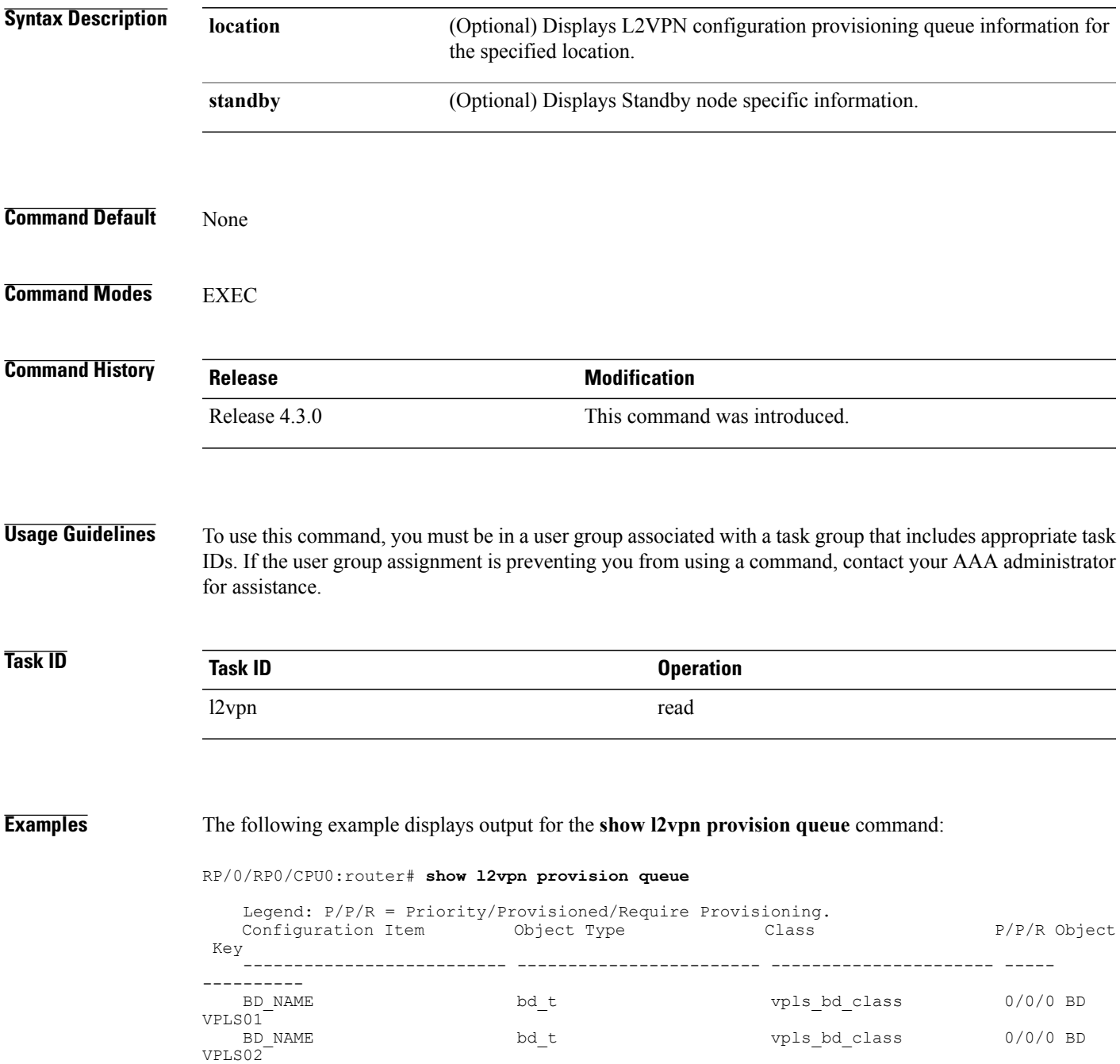

 $\mathbf I$ 

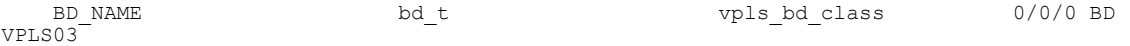

The following example displays output for the **show l2vpn provision queue standby** command:

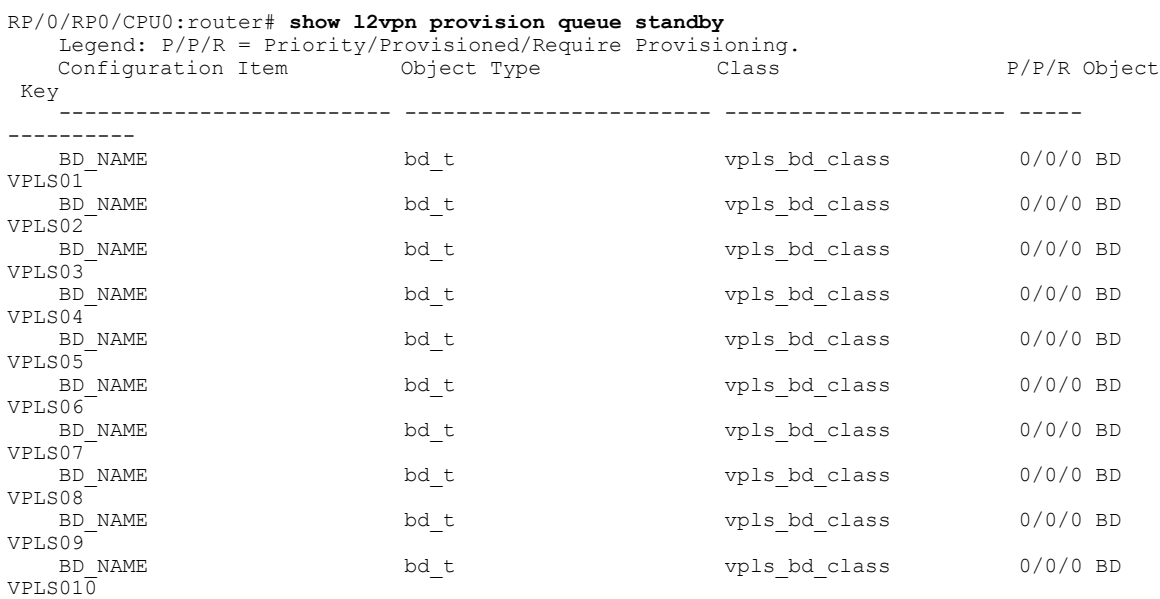

## **Related Commands**

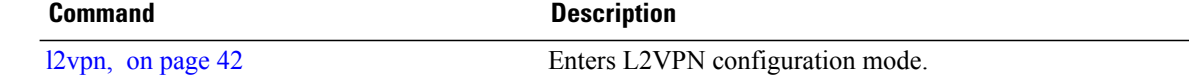

 $\mathbf I$ 

# **show l2vpn pw-class**

To display L2VPN pseudowire class information, use the **show l2vpn pw-class** command in EXEC mode.

**show l2vpn pw-class** [**detail| location**| **name** *class name***| standby**]

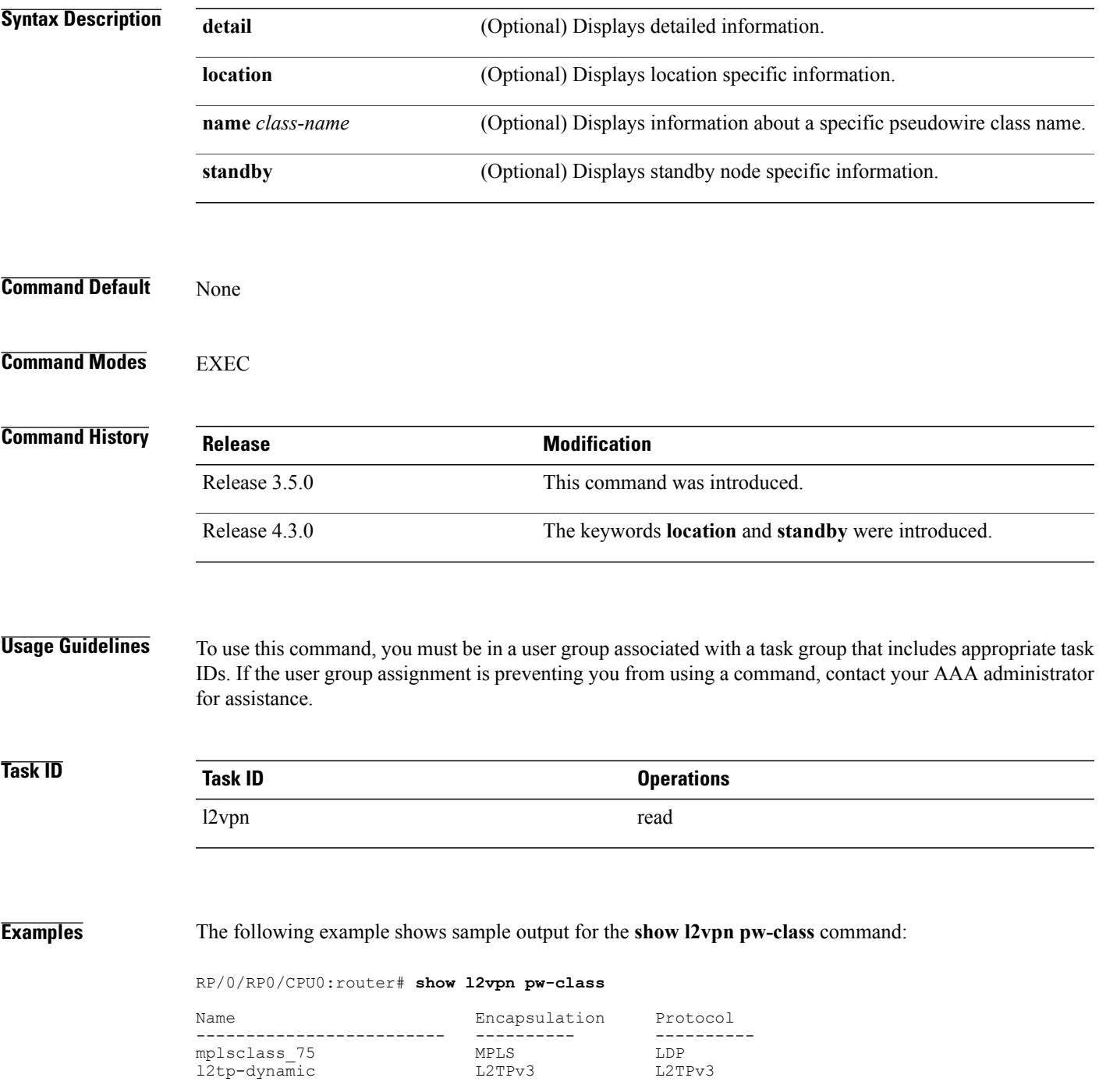

ι

This example shows sample output for the **show l2vpn pw-class detail** command:

```
RP/0/RP0/CPU0:router# show l2vpn pw-class detail
    Encapsulation MPLS, protocol LDP
    Transport mode not set, control word unset (default)
    Sequencing not set
    Static tag rewrite not set
   PW Backup disable delay: 0 sec
   MAC withdraw message is sent over PW: no
    IPv4 source address 1.1.1.1
```
This table describes the significant fields shown in the display.

### **Table 6: show l2vpn pw-class Command Field Descriptions**

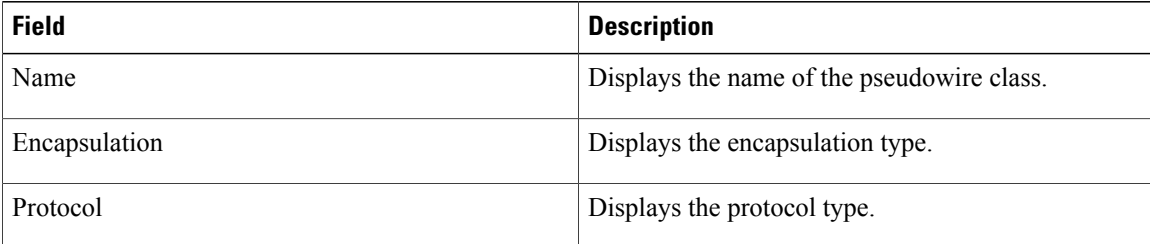

**Related Command** 

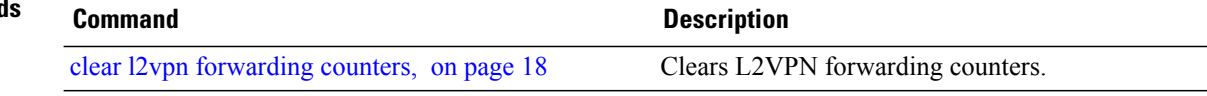

# **show l2vpn pwhe**

 $\mathbf I$ 

To display the pseudowire headend (PWHE) information, use the **show l2vpn pwhe** command in EXEC mode.

**show l2vpn pwhe** {**detail| interface| summary**}

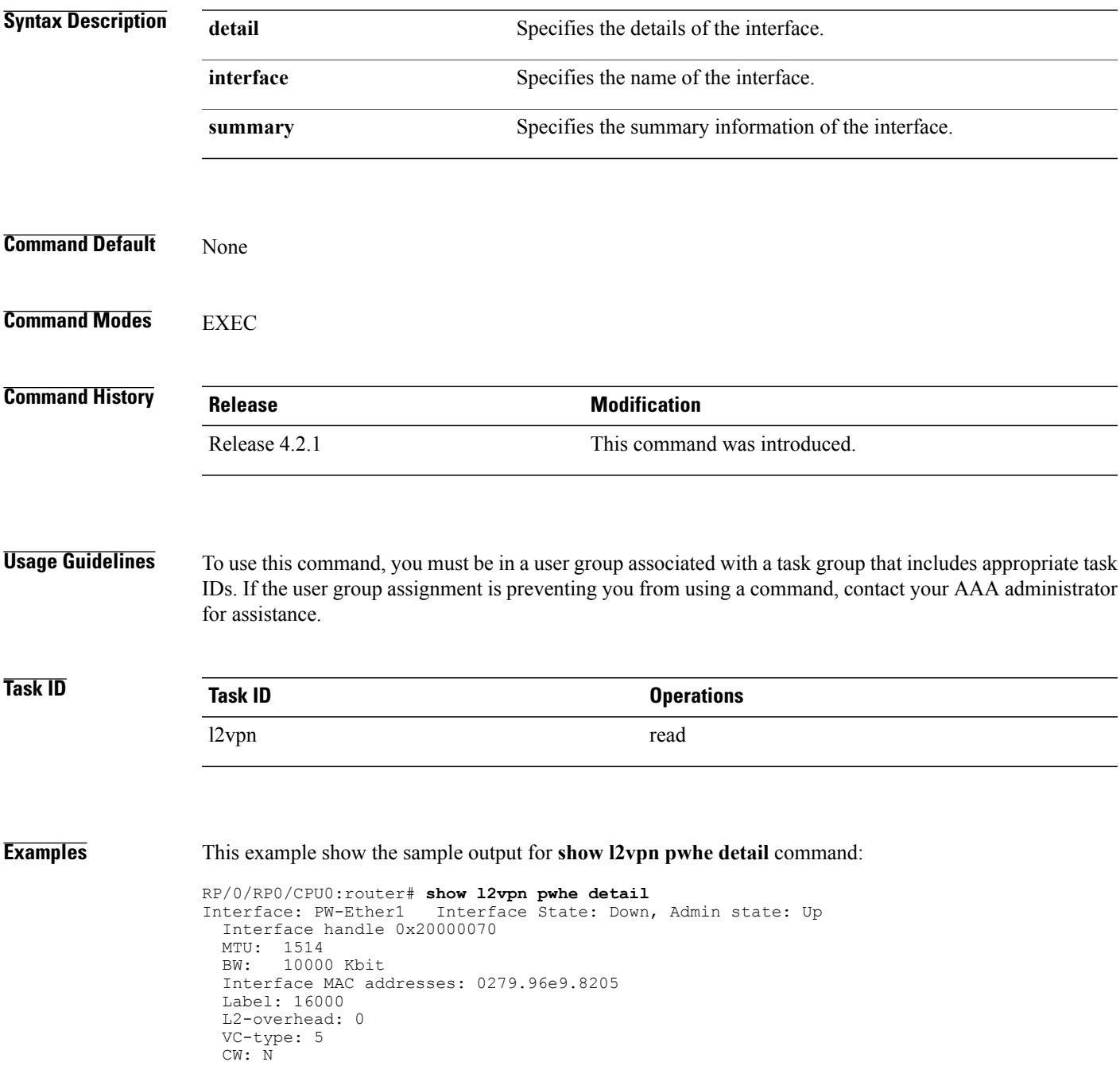

ι

Generic-interface-list: ifl1 (id: 1) Gi0/2/0/1, in bundle BE3, state: Up, replication: success Gi0/2/0/0, in bundle BE5, state: Up, replication: success Gi0/2/0/2, in bundle BE5, state: Up, replication: success Gi0/2/0/3, state: Up, replication: success Interface: PW-IW1 Interface State: Up, Admin state: Up Interface handle 0x20000070 MTU: 1514<br>BW: 10000 10000 Kbit VC-type: 11 CW: N Generic-interface-list: ifl2 (id: 2) Gi0/3/0/1, in bundle BE6, state: Up, replication: success Gi0/3/0/0, in bundle BE6, state: Up, replication: success Gi0/3/0/2, state: Up, replication: success Gi0/3/0/3, state: Up, replication: success

This example show the sample output for **show l2vpn pwhe summary** command:

RP/0/RP0/CPU0:router# **show l2vpn pwhe summary** Number of PW-HE interface: 1600 Up: 1300 Down: 300 Admindown: 0 Number of PW-Ether interfaces: 900 Up: 700 Down: 200 Admindown: 0 Number of PW-IW interfaces: 700 Up: 600 Down: 100 Admindown: 0

## **show l2vpn resource**

To display the memory state in the L2VPN process, use the **show l2vpn resource** command in EXEC mode.

**show l2vpn resource**

- **Syntax Description** This command has no arguments or keywords.
- **Command Default** None

**Command Modes** EXEC

**Command History Release Modification** Release 3.4.0 This command was introduced.

## **Usage Guidelines** To use this command, you must be in a user group associated with a task group that includes appropriate task IDs. If the user group assignment is preventing you from using a command, contact your AAA administrator for assistance.

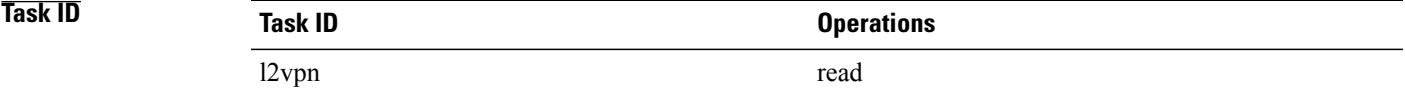

**Examples** The following example shows sample output for the **show l2vpn resource** command:

<span id="page-118-0"></span>RP/0/RP0/CPU0:router# **show l2vpn resource**

Memory: Normal describes the significant fields shown in the display.Table 7: show l2vpn resource Command Field Descriptions, on page 119

### **Table 7: show l2vpn resource Command Field Descriptions**

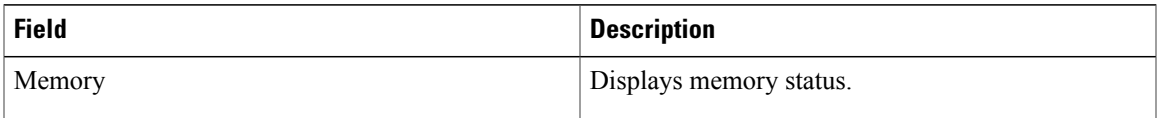

T

## **show l2vpn trace**

To display trace data for L2VPN, use the **show l2vpn trace** command in EXEC mode.

**show l2vpn trace** [**checker| file| hexdump| last| location| reverse| stats| tailf| unique| usec| verbose| wide| wrapping**]

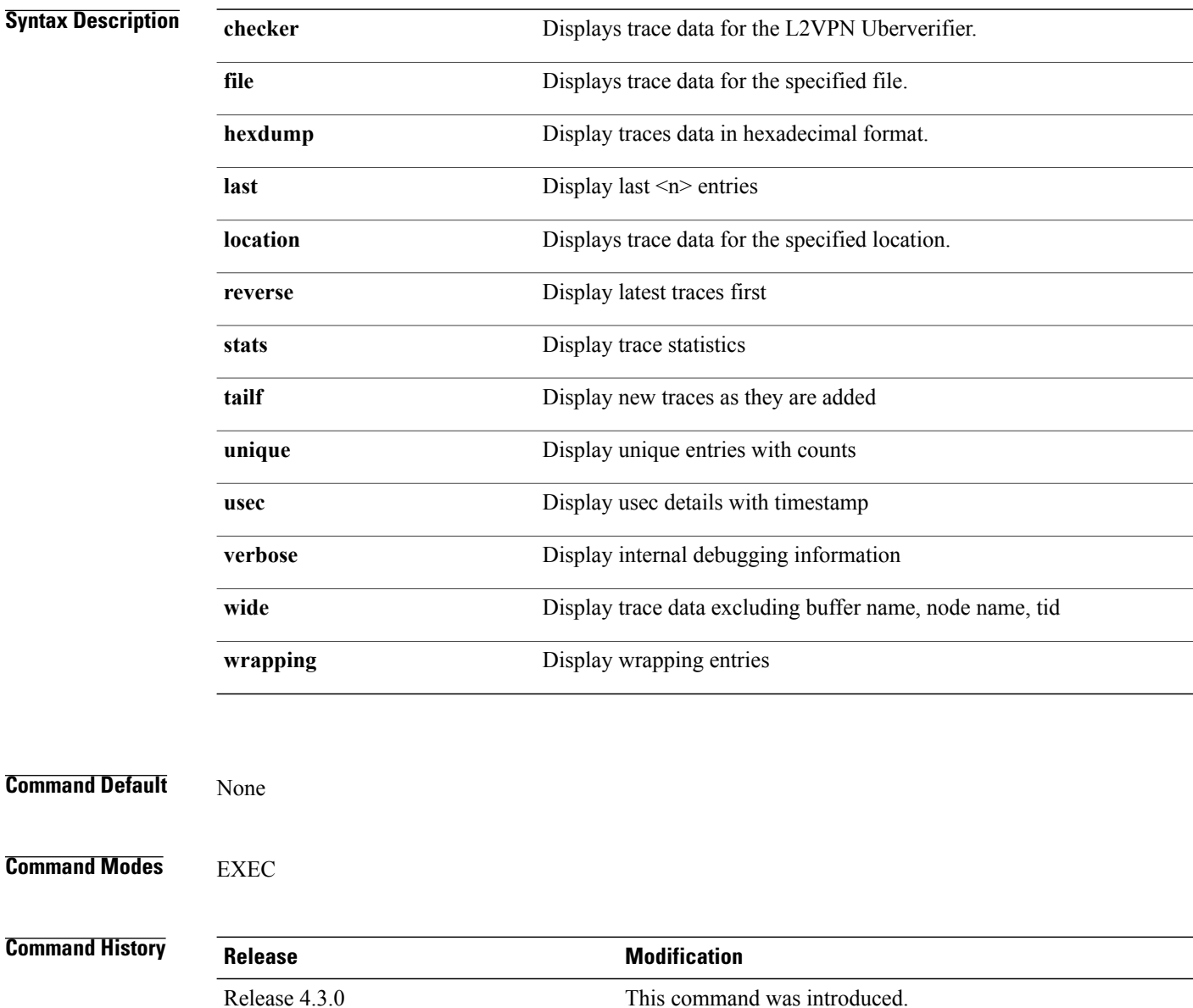

**Usage Guidelines** To use this command, you must be in a user group associated with a task group that includes appropriate task IDs. If the user group assignment is preventing you from using a command, contact your AAA administrator for assistance.

**Task ID Task ID Operation** l2vpn read

### **Examples** This example displays output for the **show 12vpn** trace command:

RP/0/RP0/CPU0:router# **show l2vpn trace** 310 unique entries (1775 possible, 0 filtered) Jul 27 14:39:51.786 l2vpn/fwd-detail 0/RSP0/CPU0 2# t1 FWD\_DETAIL:415: l2tp session table rebuilt Jul 27 14:39:52.106 l2vpn/issu 0/RSP0/CPU0 1# t1 ISSU:788: ISSU - iMDR init called; 'infra/imdr' detected the 'informational' condition 'the service is not supported in the node' Jul 27 14:39:52.107 l2vpn/issu 0/RSP0/CPU0 1# t1 ISSU:428: ISSU - attempt to start COLLABORATOR wait timer while not in ISSU mode Jul 27 14:39:54.286 l2vpn/fwd-common 0/RSP0/CPU0 1# t1 FWD\_COMMON:3257: show edm thread initialized Jul 27 14:39:55.270 l2vpn/fwd-mac 0/RSP0/CPU0 1# t1 FWD\_MAC|ERR:783: Mac aging init Jul 27 14:39:55.286 l2vpn/fwd-mac 0/RSP0/CPU0 1# t1 FWD\_MAC:1765: l2vpn\_gsp\_cons\_init returned No error Jul 27 14:39:55.340 l2vpn/fwd-mac 0/RSP0/CPU0 1# t1 FWD\_MAC:1792: Client successfully joined gsp group Jul 27 14:39:55.340 l2vpn/fwd-mac 0/RSP0/CPU0 1# t1 FWD\_MAC:779: Initializing the txlist IPC thread Jul 27 14:39:55.341 l2vpn/fwd-mac 0/RSP0/CPU0 1# t1 FWD\_MAC:2971: gsp\_optimal\_msg\_size = 4832 (real: True) Jul 27 14:39:55.351 l2vpn/fwd-mac 0/RSP0/CPU0 1# t1 FWD\_MAC:626: Entering mac aging timer init

 $\overline{\phantom{a}}$ 

# <span id="page-121-0"></span>**show l2vpn xconnect**

To display brief information on configured cross-connects, use the **show l2vpn xconnect** command in EXEC mode.

**show l2vpn xconnect** [**brief| detail| encapsulation| group| groups| interface| location| mp2mp| mspw| neighbor| pw-class| standby| state| summary| type**| **state unresolved | pw-id** *value*]

## **Syntax Description brief brief** (Optional) Displays encapsulation brief information

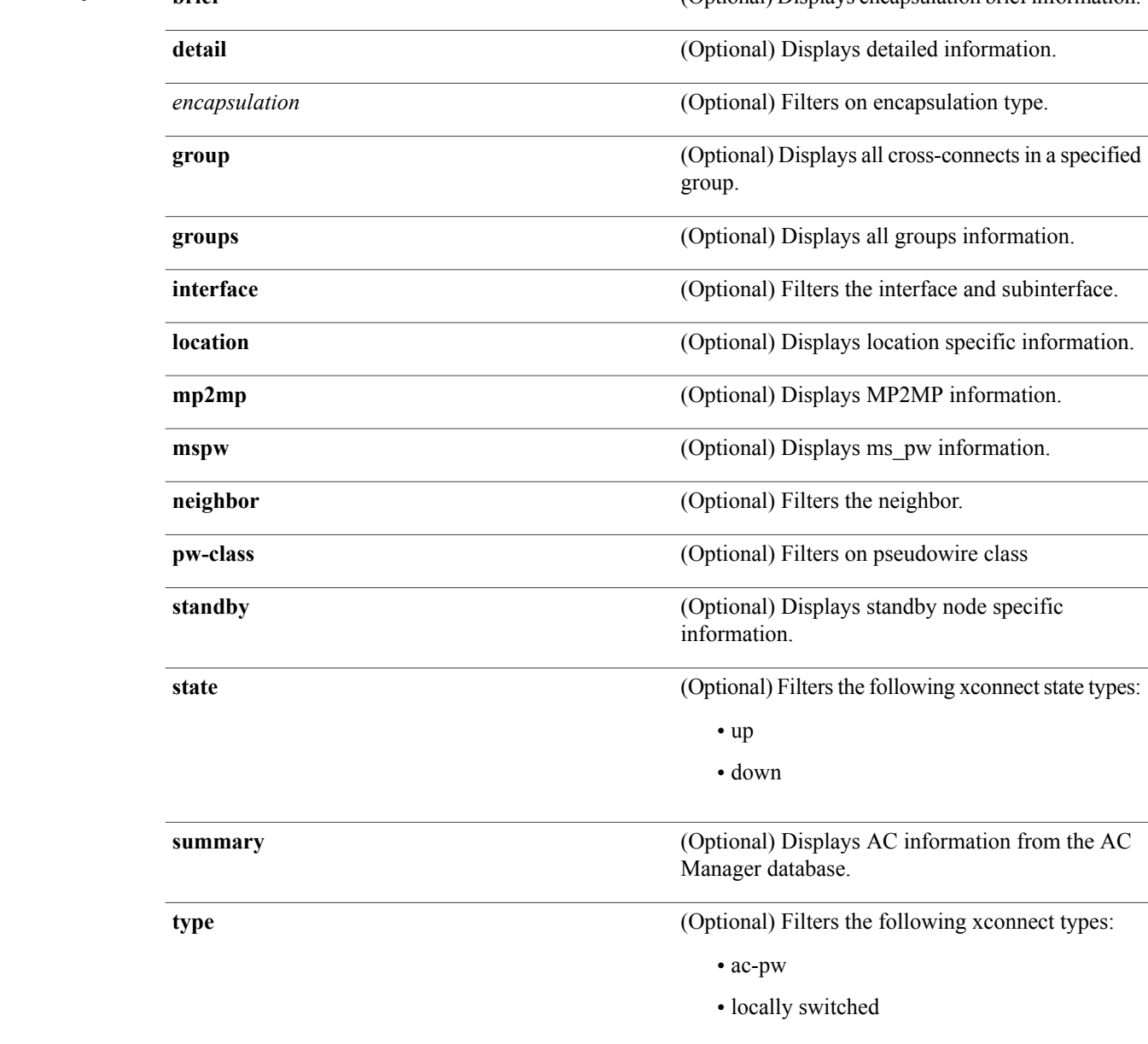

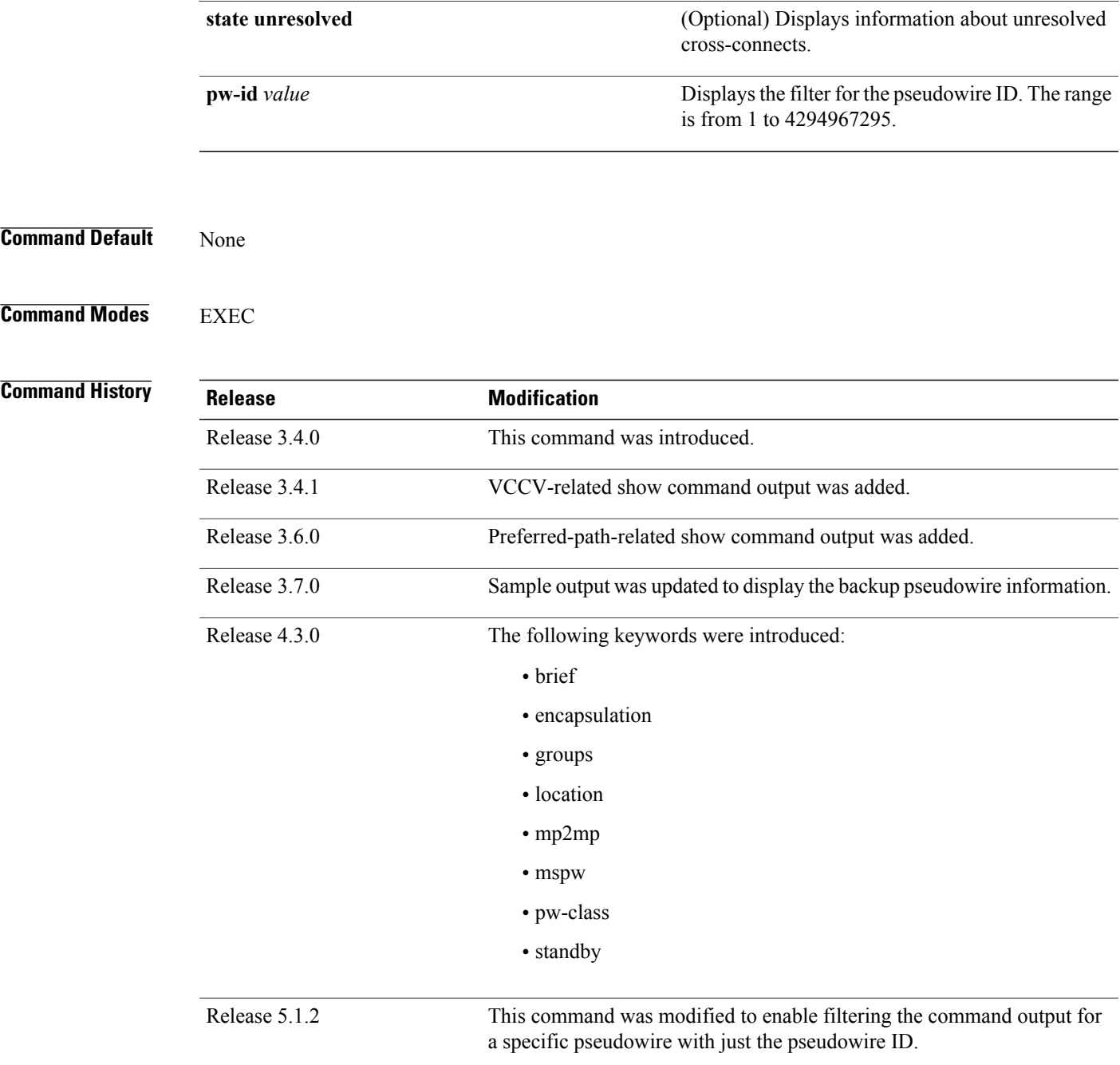

Г

**Usage Guidelines** To use this command, you must be in a user group associated with a task group that includes appropriate task IDs. If the user group assignment is preventing you from using a command, contact your AAA administrator for assistance.

> If a specific cross-connect is specified in the command (for instance, AC\_to\_PW1) then only that cross-connect will be displayed; otherwise, all cross-connects are displayed.

When configuring Ethernet Connectivity Fault Managment (CFM) over l2vpn cross-connect, the CFM Continuity Check Messages (CCM) packets are not accounted for in the cross-connect pseudowire packet counters displayed in this show command output.

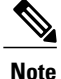

For Cisco IOS XR software Release 5.1.2 and above, you can filter the command output for specific pseudowire with just the pseudowire ID. However, for pseudowire configurations with FEC 129 Type 2 (in VPWS), filtering the output for a specific pseudowire can only be done with the combination of the neighbour filter and the pseudowire ID.

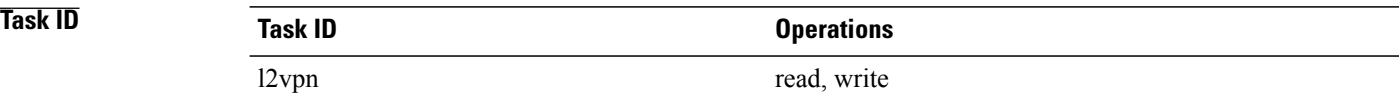

**Examples** The following example shows sample output for the **show l2vpn xconnect** command:

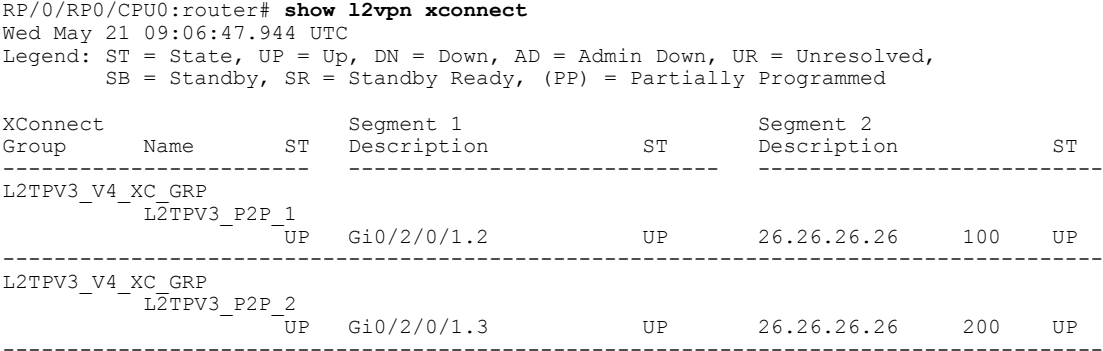

The following sample output shows that the backup is in standby mode for the **show l2vpn xconnect detail** command:

RP/0/RP0/CPU0:router# **show l2vpn xconnect detail**

Group siva\_xc, XC siva\_p2p, state is up; Interworking none Monitor-Session: pw-span-test, state is configured AC: GigabitEthernet0/4/0/1, state is up Type Ethernet MTU 1500; XC ID 0x5000001; interworking none; MSTi 0 Statistics: packet totals: send 90 byte totals: send 19056 PW: neighbor 10.1.1.1, PW ID 1, state is up ( established ) PW class not set, XC ID 0x5000001 Encapsulation MPLS, protocol LDP PW type Ethernet, control word enabled, interworking none PW backup disable delay 0 sec Sequencing not set MPLS Local **Local** Remote ------------ ------------------------------ ----------------------------- Label 30005 16003<br>Group ID 0x5000300 0x5000400 Group ID 0x5000300 0x5000400 Interface GigabitEthernet0/4/0/1 GigabitEthernet0/4/0/2 Interface pw-span-test GigabitEthernet0/3/0/1 MTU 1500 1500

```
Control word enabled<br>
PW type Ethernet Ethernet Ethernet
    PW type Ethernet Ethernet Ethernet Ethernet Ethernet Ethernet Ethernet Ethernet Ethernet Ethernet Ethernet Eth
    VCCV CV type 0x2 0x2<br>(LSP ping verification) (LSP ping verification)
                 (LSP ping verification) (LSP ping verification)
   VCCV CC type 0x3 (control word) 0x3 (control
                                                 (control word)<br>(router alert label)
    (router alert label) (router alert label)
                       ------------ ------------------------------ -----------------------------
 Create time: 20/11/2007 21:45:07 (00:49:18 ago)
 Last time status changed: 20/11/2007 21:45:11 (00:49:14 ago)
  Statistics:
   packet totals: receive 0
   byte totals: receive 0
Backup PW:
PW: neighbor 2.2.2.2, PW ID 2, state is up ( established )
  Backup for neighbor 1.1.1.1 PW ID 1 ( standby )
  PW class not set, XC ID 0x0
 Encapsulation MPLS, protocol LDP
 PW type Ethernet, control word enabled, interworking none
 PW backup disable delay 0 sec
 Sequencing not set<br>MPLS Lo
      MPLS Local Local Remote
    ------------ ------------------------------ -----------------------------
    Label 30006 16003
    Group ID unassigned 0x5000400
    Interface unknown GigabitEthernet0/4/0/2
    MTU 1500 1500
   Control word enabled enabled<br>
PW type Ethernet Ethernet Ethernet
   PW type Ethernet
    VCCV CV type 0x2 0x2<br>(LSP ping verification) (LSP ping verification)
                (LSP ping verification) (LSF<br>e 0x3 0x3
   VCCV CC type 0x3
                  (control word) (control word)
                 (router alert label) (router alert label)
    ------------ ------------------------------ -----------------------------
 Backup PW for neighbor 10.1.1.1 PW ID 1
  Create time: 20/11/2007 21:45:45 (00:48:40 ago)
  Last time status changed: 20/11/2007 21:45:49 (00:48:36 ago)
  Statistics:
   packet totals: receive 0
   byte totals: receive 0
```
The following sample output shows that the backup is active for the **show l2vpnxconnectdetail** command:

RP/0/RP0/CPU0:router# **show l2vpn xconnect detail**

Group siva\_xc, XC siva\_p2p, state is down; Interworking none Monitor-Session: pw-span-test, state is configured AC: GigabitEthernet0/4/0/1, state is up Type Ethernet MTU 1500; XC ID 0x5000001; interworking none; MSTi 0 Statistics: packet totals: send 98 byte totals: send 20798 PW: neighbor 10.1.1.1, PW ID 1, state is down ( local ready ) PW class not set, XC ID 0x5000001 Encapsulation MPLS, protocol LDP PW type Ethernet, control word enabled, interworking none PW backup disable delay 0 sec Sequencing not set<br>MPLS Local MPLS Local Local Remote ------------ ------------------------------ ----------------------------- Label  $30005$  unknown<br>Group ID  $0x5000300$   $0x0$ Group ID 0x5000300 0x0 Interface GigabitEthernet0/4/0/1 unknown Interface pw-span-test GigabitEthernet0/3/0/1<br>MTU 1500 unknown unknown<br>unknown Control word enabled PW type Ethernet unknown VCCV CV type 0x2 0x0

(none) (LSP ping verification) VCCV CC type 0x3 0x0 (none) (control word) (router alert label) ------------ ------------------------------ ----------------------------- Create time: 20/11/2007 21:45:06 (00:53:31 ago) Last time status changed: 20/11/2007 22:38:14 (00:00:23 ago) Statistics: packet totals: receive 0 byte totals: receive 0 Backup PW: PW: neighbor 10.2.2.2, PW ID 2, state is up ( established ) Backup for neighbor 10.1.1.1 PW ID 1 ( active ) PW class not set, XC ID 0x0 Encapsulation MPLS, protocol LDP PW type Ethernet, control word enabled, interworking none PW backup disable delay 0 sec Sequencing not set MPLS Local Local Remote --------------- ------<br>16003  $\begin{array}{cc}\n\text{Label} & 30006 \\
\text{.} & & \n\end{array}$ Group ID unassigned 0x5000400<br>Interface unknown cigabitEt Interface unknown GigabitEthernet0/4/0/2<br>MTU 1500 1500 1500 MTU 1500 1500 Control word enabled enabled PW type Ethernet<br>
VCCV CV type 0x2 0x2 0x2 VCCV CV type 0x2 (LSP ping verification) (LSP ping verification)<br>0x3 0x3 VCCV CC type  $0x3$  (control word) (control word) (control word) (router alert label) (router alert label) ------------ ------------------------------ ----------------------------- Backup PW for neighbor 10.1.1.1 PW ID 1 Create time: 20/11/2007 21:45:44 (00:52:54 ago) Last time status changed: 20/11/2007 21:45:48 (00:52:49 ago) Statistics: packet totals: receive 0 byte totals: receive 0

The following sample output displays the xconnects with switch port analyzer (SPAN) as one of the segments:

Show l2vpn xconnect type minotor-session-pw Legend:  $ST = State$ ,  $UP = Up$ ,  $DN = Down$ ,  $AD = Adamin Down$ ,  $UR = Unresolved$ ,  $LU = Local Up, RU = Remote Up, CO = Connected$ 

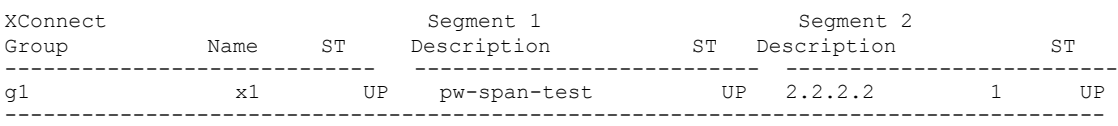

The following sample output shows that one-way redundancy is enabled:

```
Group g1, XC x2, state is up; Interworking none
 AC: GigabitEthernet0/2/0/0.2, state is up, active in RG-ID 1
   Type VLAN; Num Ranges: 1
    VLAN ranges: [2, 2]
   MTU 1500; XC ID 0x3000002; interworking none
   Statistics:
     packets: received 103, sent 103
     bytes: received 7348, sent 7348
     drops: illegal VLAN 0, illegal length 0
  PW: neighbor 101.101.101.101, PW ID 2000, state is up ( established )
   PW class class1, XC ID 0x3000002
   Encapsulation MPLS, protocol LDP
   PW type Ethernet VLAN, control word disabled, interworking none
PW backup disable delay 0 sec
One-way PW redundancy mode is enabled
   Sequencing not set
…..
```

```
Incoming Status (PW Status TLV):
     Status code: 0x0 (Up) in Notification message
   Outgoing Status (PW Status TLV):
     Status code: 0x0 (Up) in Notification message
…..
  Backup PW:
  PW: neighbor 102.102.102.102, PW ID 3000, state is standby ( all ready )
   Backup for neighbor 101.101.101.101 PW ID 2000 ( inactive )
   PW class class1, XC ID 0x3000002
   Encapsulation MPLS, protocol LDP
    PW type Ethernet VLAN, control word disabled, interworking none
   Sequencing not set
…..
   Incoming Status (PW Status TLV):
     Status code: 0x26 (Standby, AC Down) in Notification message
    Outgoing Status (PW Status TLV):
      Status code: 0x0 (Up) in Notification message
```
The following example shows sample output for the **show l2vpn xconnect** command:

RP/0/RP0/CPU0:router# show l2vpn xconnect

Legend:  $ST = State$ ,  $UP = Up$ ,  $DN = Down$ ,  $AD = Adamin Down$ ,  $UR = Unresolved$ ,  $LU = Local Up, RU = Remote Up, CO = Connected$ 

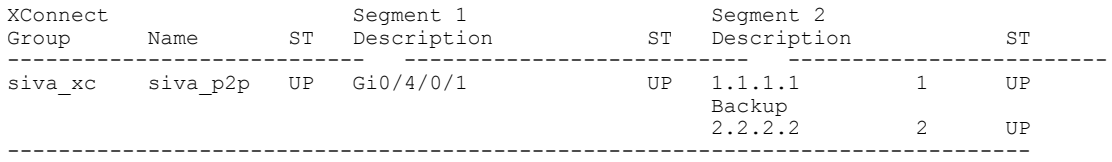

The following sample output shows that the backup is in standby mode for the **show l2vpn xconnect detail** command:

RP/0/RP0/CPU0:router# show l2vpn xconnect detail

```
Group siva_xc, XC siva_p2p, state is up; Interworking none
 AC: GigabitEthernet0\frac{74}{01}, state is up
   Type Ethernet
   MTU 1500; XC ID 0x5000001; interworking none; MSTi 0
   Statistics:
     packet totals: received 90, sent 90
     byte totals: received 19056, sent 19056
 PW: neighbor 1.1.1.1, PW ID 1, state is up ( established )
   PW class not set, XC ID 0x5000001
   Encapsulation MPLS, protocol LDP
   PW type Ethernet, control word enabled, interworking none
   PW backup disable delay 0 sec
   Sequencing not set<br>MPLS Lc
                  Local Remote
      ------------ ------------------------------ -----------------------------
     Label 30005 16003<br>Group ID 0x5000300 0x5000400
     Group ID  0x5000300  0x5000400<br>Interface GigabitEthernet0/4/0/1  GigabitEthernet0/4/0/2
     Interface GigabitEthernet0/4/0/1 Gigal<br>MTU 1500 1500
      MTU 1500 1500
     Control word enabled enabled enabled PW type Ethernet enabled Ethernet
                 Ethernet
     VCCV CV type 0x2 0x2
                  (LSP ping verification) (LSP ping verification)
     VCCV CC type 0x3 0x3
                   (control word) (control word)
                  (router alert label) (router alert label)
      ------------ ------------------------------ -----------------------------
   Create time: 20/11/2007 21:45:07 (00:49:18 ago)
   Last time status changed: 20/11/2007 21:45:11 (00:49:14 ago)
   Statistics:
     packet totals: received 0, sent 0
     byte totals: received 0, sent 0
```
Backup PW:

PW: neighbor 2.2.2.2, PW ID 2, state is up ( established ) Backup for neighbor 1.1.1.1 PW ID 1 ( standby ) PW class not set, XC ID 0x0 Encapsulation MPLS, protocol LDP PW type Ethernet, control word enabled, interworking none PW backup disable delay 0 sec Sequencing not set<br>MPLS LG Local Remote ------------ ------------------------------ ----------------------------- Label 30006 16003 Group ID unassigned 0x5000400 Interface unknown GigabitEthernet0/4/0/2<br>MTU 1500 1500 1500 MTU 1500 1500 Control word enabled enabled enabled PW type Ethernet  $VCCV CV$  type  $0x2$   $0x2$ VCCV CV type  $0x2$  (LSP ping verification) (LSP ping verification) (LSP ping verification) VCCV CC type 0x3 0x3 (control word) (control word) (router alert label) (router alert label)  $-$ Backup PW for neighbor 1.1.1.1 PW ID 1 Create time: 20/11/2007 21:45:45 (00:48:40 ago) Last time status changed: 20/11/2007 21:45:49 (00:48:36 ago) Statistics: packet totals: received 0, sent 0 byte totals: received 0, sent 0 The following sample output shows that the backup is active for the **show l2vpnxconnectdetail** command: RP/0/RP0/CPU0:router# show l2vpn xconnect detail Group siva\_xc, XC siva\_p2p, state is down; Interworking none AC: GigabitEthernet0/4/0/1, state is up Type Ethernet MTU 1500; XC ID 0x5000001; interworking none; MSTi 0 Statistics: packet totals: send 98 byte totals: send 20798 PW: neighbor 1.1.1.1, PW ID 1, state is down ( local ready ) PW class not set, XC ID 0x5000001 Encapsulation MPLS, protocol LDP PW type Ethernet, control word enabled, interworking none PW backup disable delay 0 sec Sequencing not set<br>MPLS Lo Local Remote ------------ ------------------------------ ----------------------------- Label 30005 unknown<br>Group ID 0x5000300 0x0 Group ID 0x5000300 0x0 Interface GigabitEthernet0/4/0/1 unknown MTU 1500 unknown Control word enabled unknown<br>
PW type Rthernet unknown PW type Ethernet VCCV CV type  $0x2$  0x0 (none) (LSP ping verification) VCCV CC type 0x3 0x0 (none) (control word) (router alert label) ------------ ------------------------------ ----------------------------- Create time: 20/11/2007 21:45:06 (00:53:31 ago) Last time status changed: 20/11/2007 22:38:14 (00:00:23 ago) Statistics: packet totals: received 0, sent 0 byte totals: received 0, sent 0 Backup PW: PW: neighbor 2.2.2.2, PW ID 2, state is up ( established ) Backup for neighbor 1.1.1.1 PW ID 1 ( active ) PW class not set, XC ID 0x0

```
Encapsulation MPLS, protocol LDP
PW type Ethernet, control word enabled, interworking none
PW backup disable delay 0 sec
Sequencing not set
  MPLS Local Local Remote
 ------------ ------------------------------ -----------------------------
 Label 30006 16003
            unassigned
 Interface unknown GigabitEthernet0/4/0/2
  MTU 1500 1500
 Control word enabled enabled
 PW type Ethernet<br>
VCCV CV type 0x2 0x2
 VCCV CV type 0x2 (LSP ping verification)
                                         (LSP ping verification) (LSP ping verification)
 VCCV CC type 0x3 (control word) 0x3 (control word)
             (control word)<br>(router alert label)
                                         (router alert label) (router alert label)
  ------------ ------------------------------ -----------------------------
Backup PW for neighbor 1.1.1.1 PW ID 1
Create time: 20/11/2007 21:45:44 (00:52:54 ago)
Last time status changed: 20/11/2007 21:45:48 (00:52:49 ago)
Statistics:
 packet totals: received 0, sent 0
 byte totals: received 0, sent 0
```
This example showsthat thePW type changesto Ethernet, which is Virtual Circuit (VC) type 5, on the interface when a double tag rewrite option is used.

RP/0/RP0/CPU0:router# show l2vpn xconnect pw-class pw-class1 detail

```
Group VPWS, XC ac3, state is up; Interworking none
AC: GigabitEthernet0/7/0/5.3, state is up
Type VLAN; Num Ranges: 1
VLAN ranges: [12, 12]
MTU 1508; XC ID 0x2440096; interworking none
Statistics:
packets: received 26392092, sent 1336
bytes: received 1583525520, sent 297928
drops: illegal VLAN 0, illegal length 0
PW: neighbor 3.3.3.3, PW ID 3, state is up ( established )
PW class VPWS1, XC ID 0x2440096
Encapsulation MPLS, protocol LDP
PW type Ethernet, control word disabled, interworking none
PW backup disable delay 0 sec
Sequencing not set
Preferred path tunnel TE 3, fallback disabled
PW Status TLV in use
             Local Remote
      ------------ ------------------------------ -----------------------------
      Label 16147 21355
      Group ID 0x120001c0 0x120001c0
      Interface GigabitEthernet0/7/0/5.3 GigabitEthernet0/7/0/5.3
      MTU 1508 1508
     Control word disabled disabled<br>
PW type Rthernet Rthernet Rthernet
     PW type Ethernet
     VCCV CV type 0x2 0x2<br>(LSP ping verification) (LSP ping verification)
                  (LSP ping verification) (LSP 0 \times 6 0x6
     VCCV CC type 0x6 (router alert label)
                                               (router alert label) (router alert label)
      (TTL expiry) (TTL expiry) (TTL expiry)
                                 ------------ ------------------------------ -----------------------------
Incoming Status (PW Status TLV):
Status code: 0x0 (Up) in Notification message
Outgoing Status (PW Status TLV):
Status code: 0x0 (Up) in Notification message
MIB cpwVcIndex: 4294705365
Create time: 21/09/2011 08:05:01 (00:14:01 ago)
Last time status changed: 21/09/2011 08:07:01 (00:12:01 ago)
Statistics:
packets: received 1336, sent 26392092
bytes: received 297928, sent 1583525520
```
RP/0/RP0/CPU0:router# **show l2vpn xconnect interface pw-ether 67 detail** Group g1, XC xc1, state is down; Interworking none AC:PW-Ether1, state is up Type PW-Ether Interface-list: interfacelist1 Replicate status: Gi0/2/0/1: success Gi0/3/0/1: pending Gi0/4/0/1: failed MTU 1500; interworking none Statistics: packets: received 0, sent 0 bytes: received 0, sent 0 PW: neighbor 130.130.130.130, PW ID 1234, state is down ( provisioned ) PW class not set Encapsulation MPLS, protocol LDP PW type Ethernet VLAN, control word disabled, interworking none Sequencing not set Internal label: 16008 VLAN id imposed: 101 MPLS Local Remote ------------ ------------------------------ -----------------------------  $\frac{16001}{0 \times 2000600}$  unknown Group ID 0x2000600 0x0 Interface PW-Ether1 unknown<br>MTU 1500 unknown<br>unknown Control word disabled unknown<br>
PW type Ethernet VLAN unknown PW type Ethernet VLAN unknown when  $VCCV$  CV type  $0 \times 2$   $0 \times 0$ VCCV CV type 0x2 (none) (LSP ping verification) VCCV CC type  $0x6$  0x0 (none) (router alert label) (TTL expiry)<br>----------- ------------------------- ------------------------------ ----------------------------- MIB cpwVcIndex: 2 Create time: 19/02/2010 23:13:01 (1w2d ago) Last time status changed: 19/02/2010 23:13:16 (1w2d ago) Statistics: packets: received 0, sent 0 bytes: received 0, sent 0

This example shows the sample output of a pseudowire headend (PWHE) cross connect:

This example shows the sample output of a configured flow label:

RP/0/RP0/CPU0:router# **show l2vpn xconnect detail** Group g1, XC p1, state is up; Interworking none AC: GigabitEthernet0/0/1/1, state is up Type Ethernet MTU 1500; XC ID 0x1000002; interworking none Statistics: packets: received 24688, sent 24686 bytes: received 1488097, sent 1487926 PW: neighbor 3.3.3.3, PW ID 2, state is up ( established ) PW class class1, XC ID 0x1000002 Encapsulation MPLS, protocol LDP PW type Ethernet, control word disabled, interworking none PW backup disable delay 0 sec Sequencing not set Flow label flags configured (Rx=1,Tx=1), negotiated (Rx=0,Tx=1)

This table describes the significant fields shown in the display.

## **Table 8: show l2vpn xconnect Command Field Descriptions**

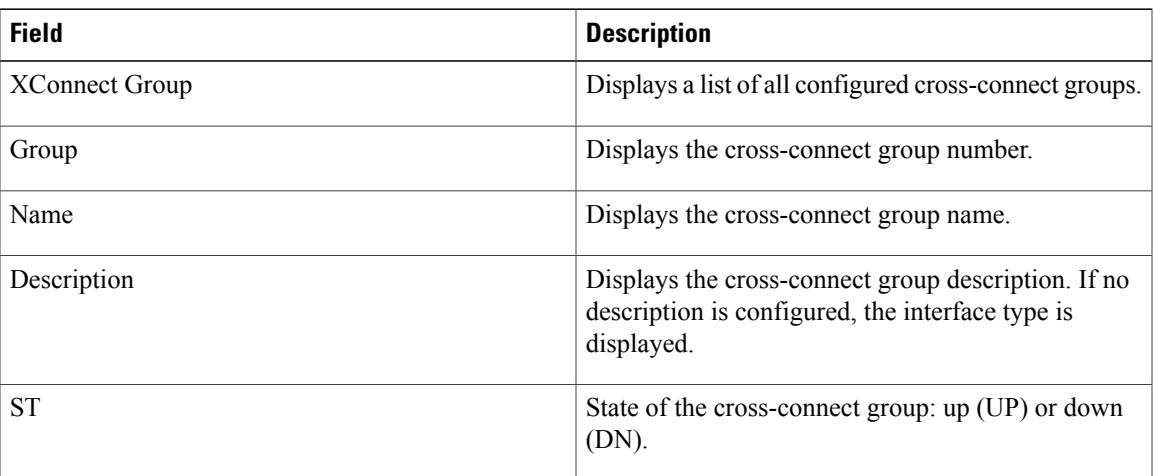

## **Related Commands**

 $\mathbf I$ 

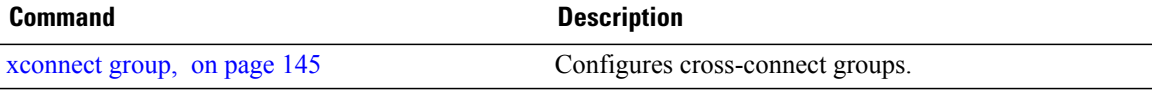

T

# **show tunnel-template**

To display tunnel template information, use the **show tunnel-template** command in the EXEC mode.

**show tunnel-template** *template-name*

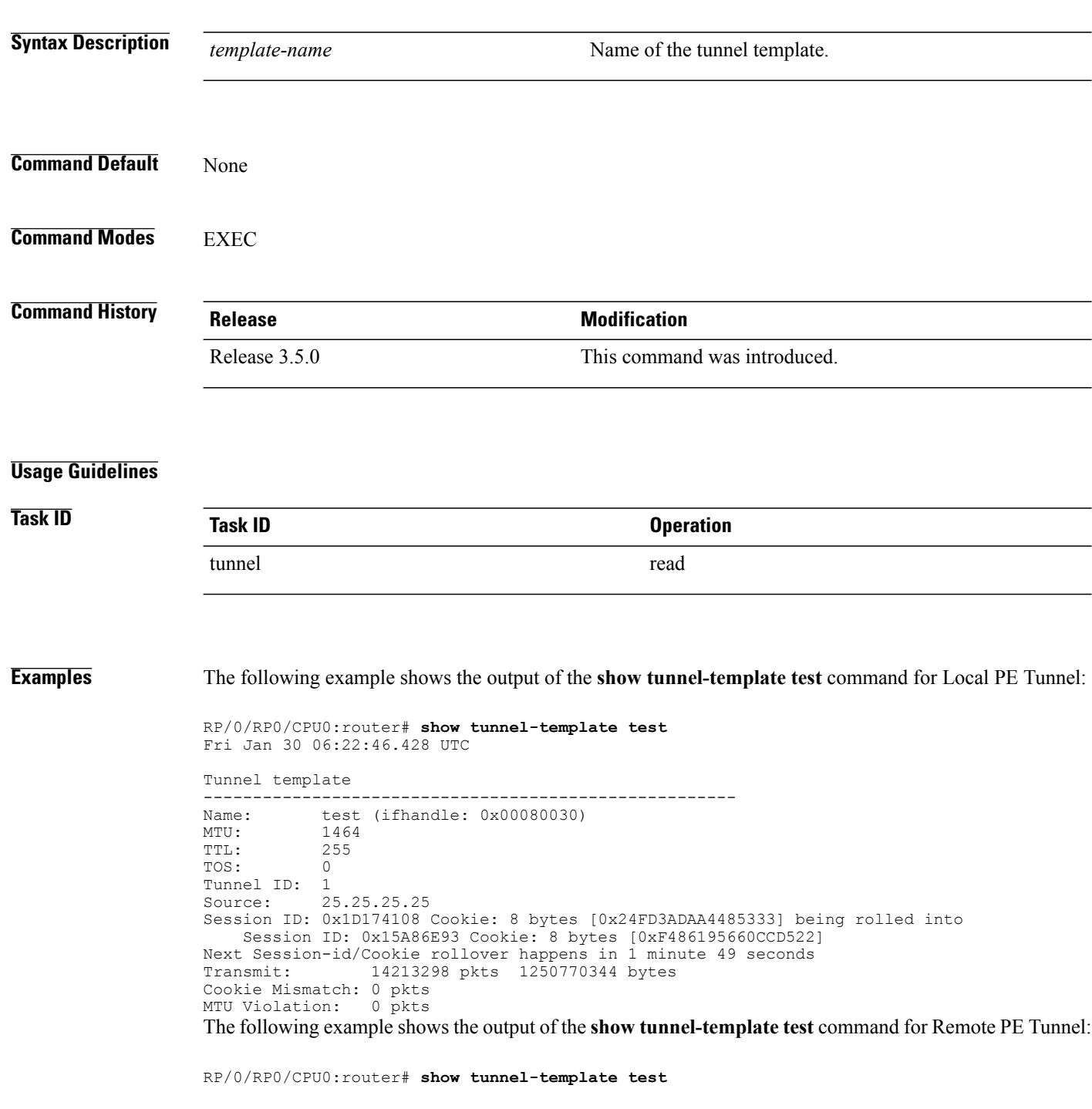

Fri Jan 30 06:04:29.800 UTC Tunnel template ----------------------------------------------------- test (ifhandle: 0x00080030)<br>600 MTU: 600<br>TTL: 255 TTL: 25<br>TOS: 0 TOS: 0 Tunnel ID: 1 Source: 35.35.35.35 Address Pool: 36.36.36.0/28 Session ID: 0x111F4312 Cookie: 8 bytes [0xB95A806145BE9BE7] Transmit: 122168722 pkts 10750845295 bytes Cookie Mismatch: 0 pkts MTU Violation: 0 pkts

## **Related Commands Command Command Description**

 $\mathbf I$ 

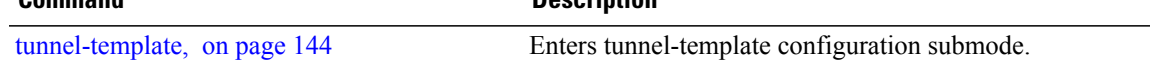

T

# **tag-impose**

To specify a tag for a VLAN ID configuration, use the **tag-impose** command in l2vpn configuration submode. To remove the tag, use the **no** form of this command.

**tag-impose vlan** *value*

**no tag-impose vlan** *value*

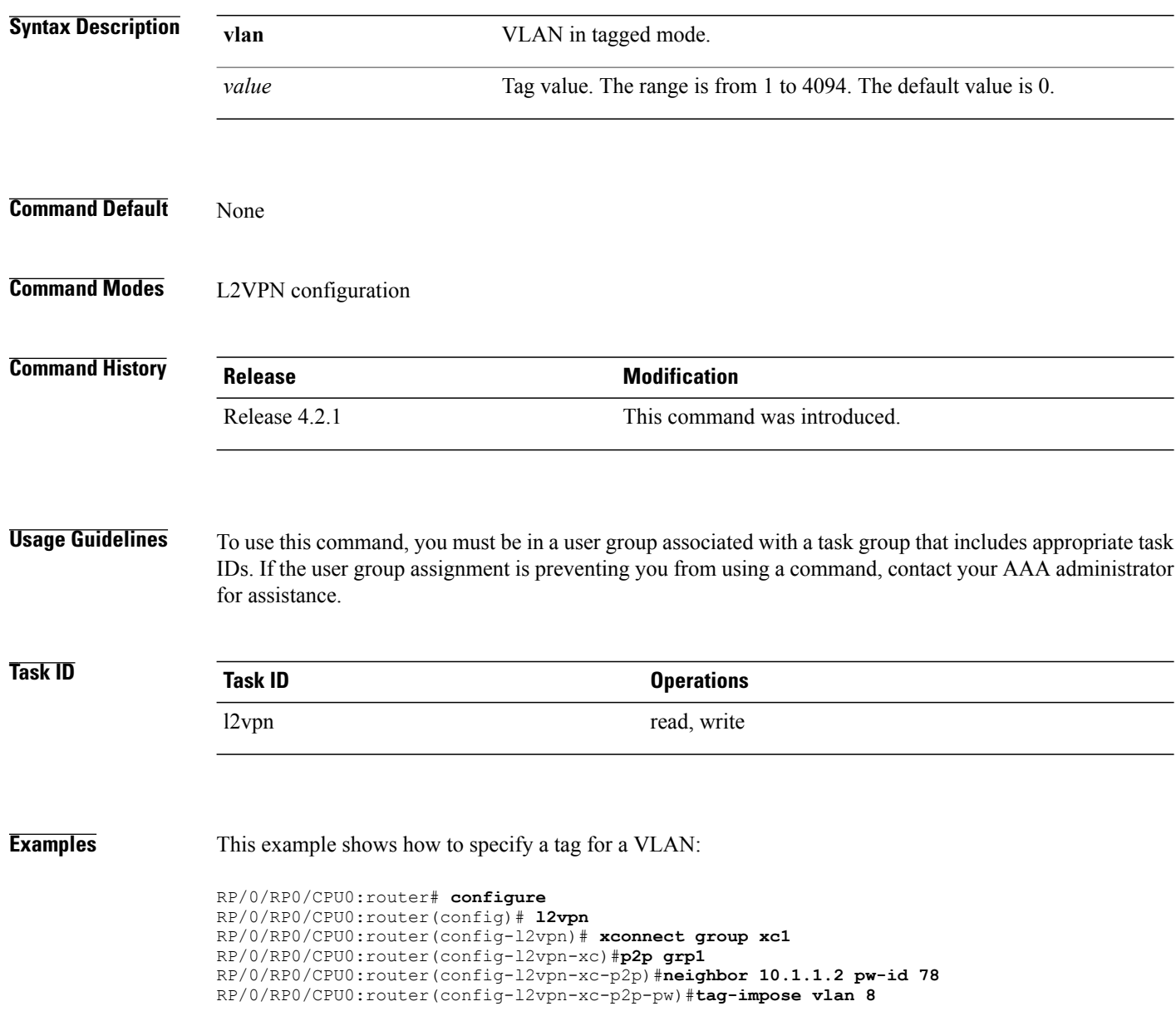

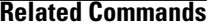

 $\mathbf I$ 

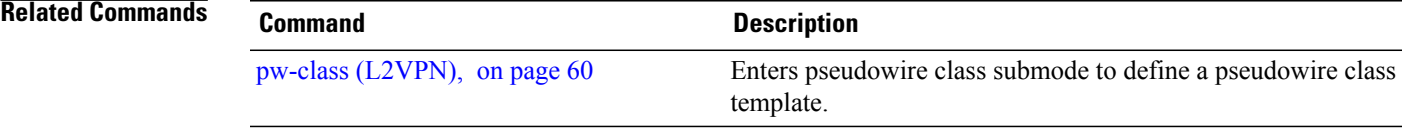

T

# **tag-rewrite**

To configure VLAN tag rewrite, use the **tag-rewrite** command in Encapsulation MPLS configuration mode. To disable VLAN tag rewrite, use the **no** form of this command.

**tag-rewrite ingress vlan** *vlan-id*

**no tag-rewrite ingress vlan** *vlan-id*

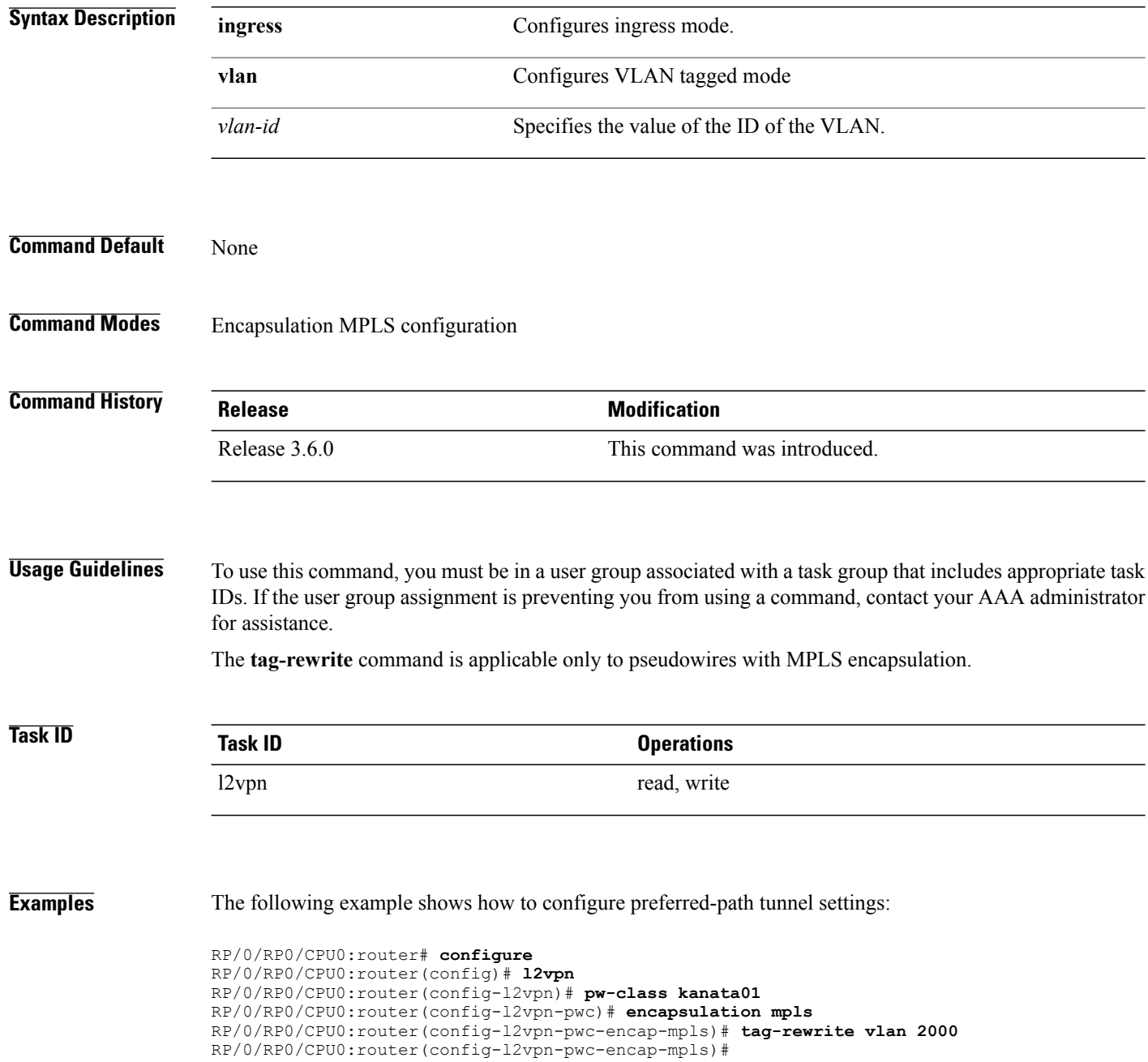

-

# **Related Commands**

 $\overline{\phantom{a}}$ 

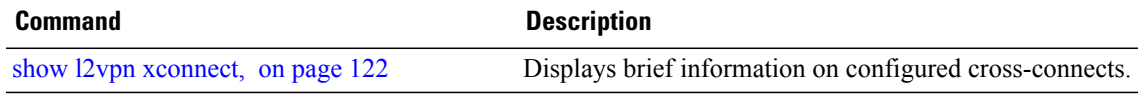

## **timeout setup (L2TP)**

To configure timeout definitions for L2TP session setup, use the **timeout setup** command in L2TP class configuration mode. To return to the default behavior, use the **no** form of this command.

**timeout setup** *seconds* **no timeout setup** *seconds* **Syntax Description** seconds<br>Time, in seconds, to setup a control channel. Range is 60 to 6000 seconds. Default is 300 seconds. *seconds* **Command Default** *seconds*: 300 **Command Modes** L2TP class configuration **Command History Release Release Modification** Release 3.9.0 This command was introduced. **Usage Guidelines** To use this command, you must be in a user group associated with a task group that includes appropriate task IDs. If the user group assignment is preventing you from using a command, contact your AAA administrator for assistance. **Task ID Task ID Operations** l2vpn read, write **Examples** The following example shows how to configure a timeout value for L2TP session setup of 400 seconds: RP/0/RP0/CPU0:router# **configure** RP/0/RP0/CPU0:router(config)# **l2tp-class cisco** RP/0/RP0/CPU0:router(config-l2tp-class)# **timeout setup 400 Related Commands Command Description** [authentication](#page-3-0) (L2TP), on page 4 Enables L2TP authentication for a specified L2TP class name.

 $\mathbf I$ 

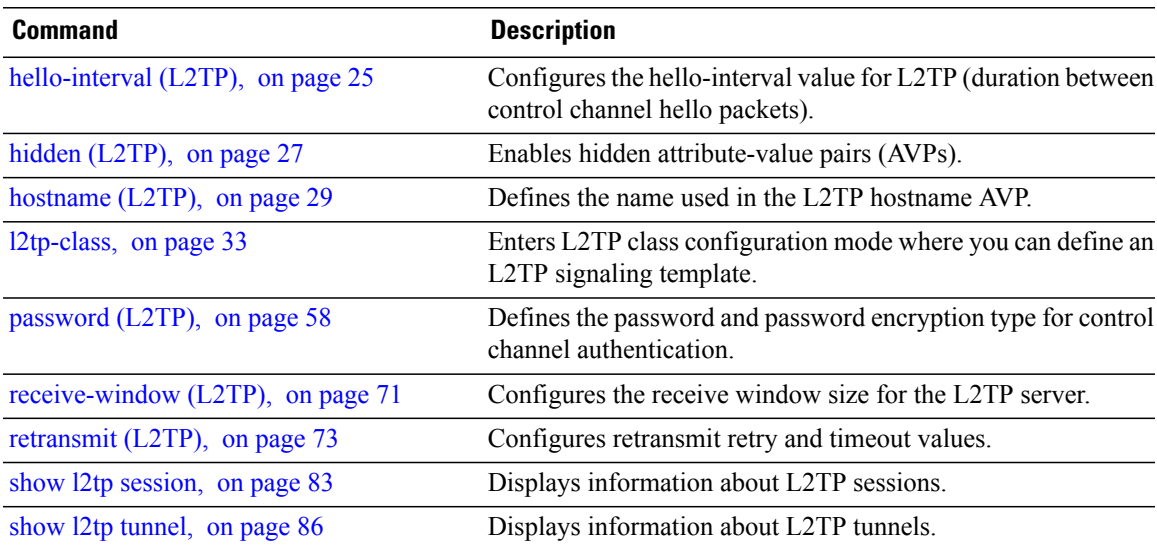

 $\overline{\phantom{a}}$ 

## **transport mode (L2VPN)**

To configure L2VPN pseudowire class transport mode, use the **transport mode** command in L2VPN pseudowire class MPLS encapsulation mode. To disable the L@VPN pseudowire class transport mode configuration, use the **no** form of this command.

**transport mode** {**ethernet**| **vlan** }

**no transport mode** {**ethernet**| **vlan** }

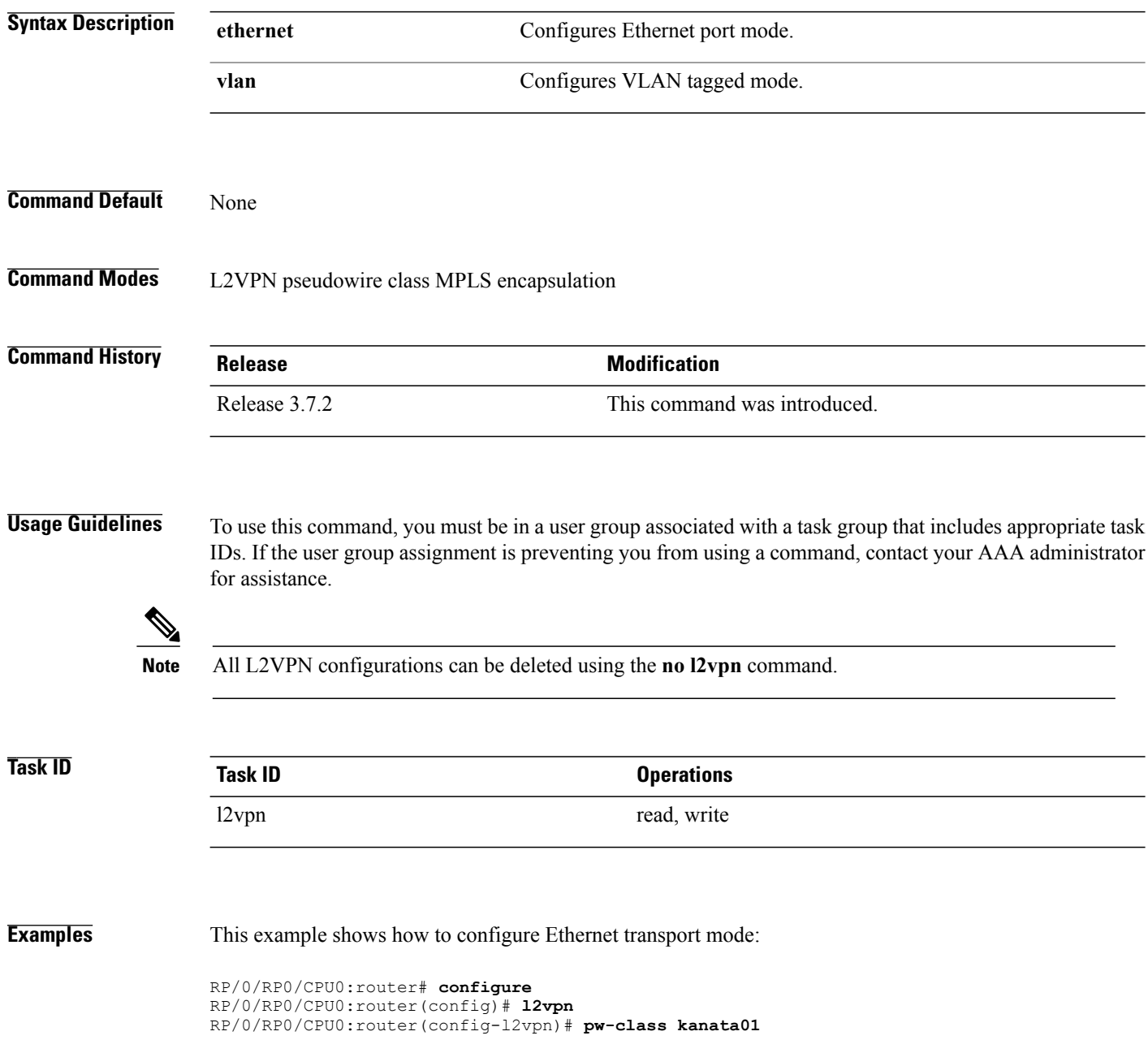

 $\mathbf I$ 

RP/0/RP0/CPU0:router(config-l2vpn-pw)# **encapsulation mpls** RP/0/RP0/CPU0:router(config-l2vpn-encap-mpls)# **transport-mode ethernet**

template.

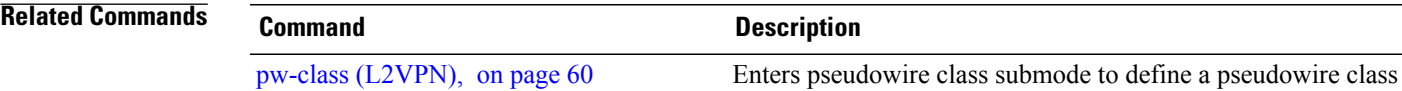

**Virtual Private Network Command Reference for Cisco CRS Series Routers, IOS XR Release 6.2.x** 

## **transport mode vlan passthrough**

To configure L2VPN bridge domain transport mode, use the **transport mode vlan passthrough** command in L2VPN bridge domain configuration mode. To disable the L2VPN bridge domain transport mode configuration, use the **no** form of this command.

### **transport mode vlan passthrough**

**no transport mode vlan passthrough**

**Syntax Description** This command has no keywords or arguments.

**Command Default** None

**Command Modes** L2VPN bridge domain configuration

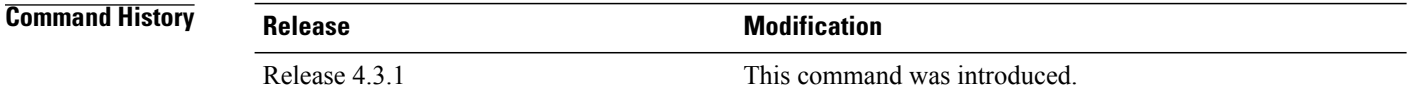

**Usage Guidelines** To use this command, you must be in a user group associated with a task group that includes appropriate task IDs. If the user group assignment is preventing you from using a command, contact your AAA administrator for assistance.

**Note** All L2VPN configurations can be deleted using the **no l2vpn** command.

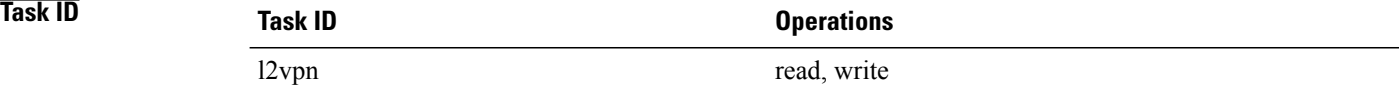

**Examples** This example shows how to configure transport mode vlan passthrough:

RP/0/RP0/CPU0:router# **configure** RP/0/RP0/CPU0:router(config)# **l2vpn** RP/0/RP0/CPU0:router(config-l2vpn)# **bridge group bg1** RP/0/RP0/CPU0:router(config-l2vpn-bg)# **bridge-domain bd1** RP/0/RP0/CPU0:router(config-l2vpn-bg-bd)# **transport mode vlan passthrough**

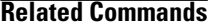

 $\mathbf I$ 

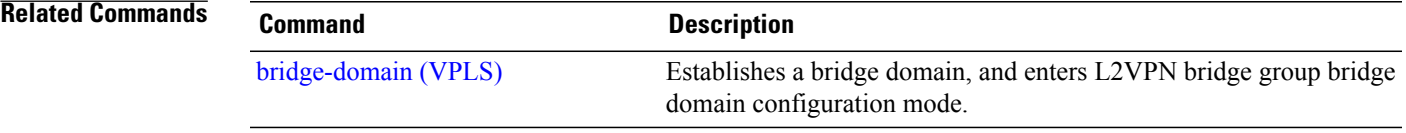

I

# <span id="page-143-0"></span>**tunnel-template**

To enter tunnel-template configuration submode, use the **tunnel-template** command in global configuration mode.

**tunnel-template** *template name*

**no tunnel-template** *template-name*

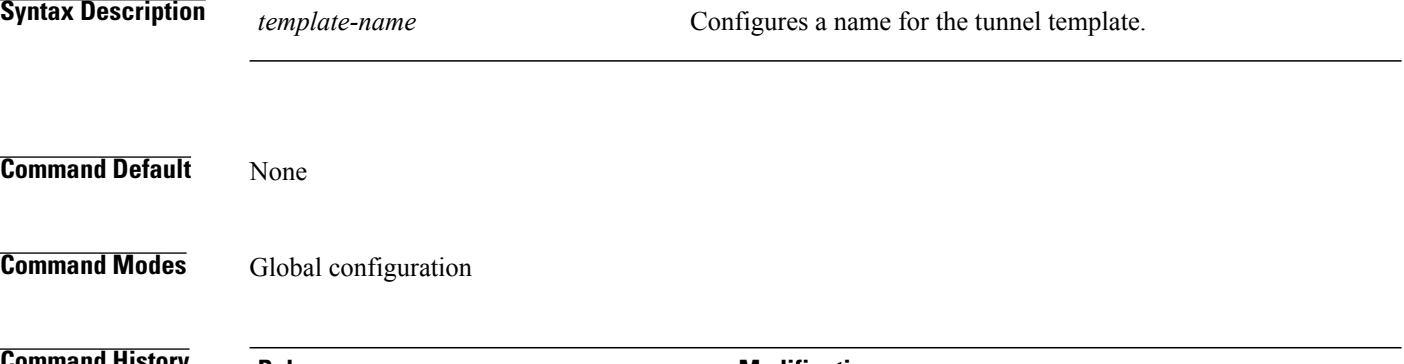

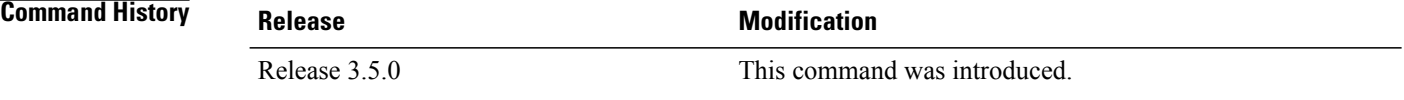

## **Usage Guidelines** To use this command, you must be in a user group associated with a task group that includes appropriate task IDs. If the user group assignment is preventing you from using a command, contact your AAA administrator for assistance.

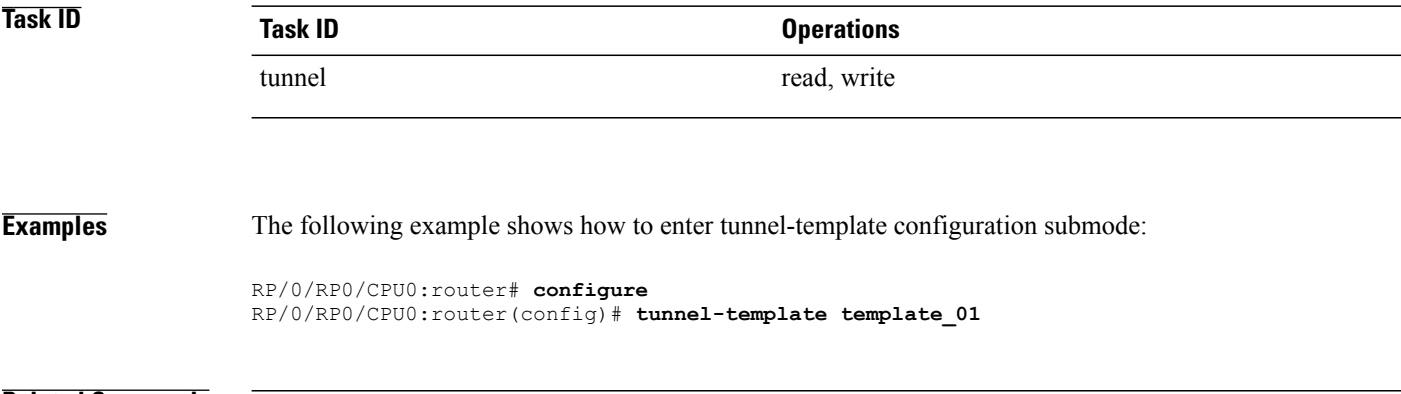

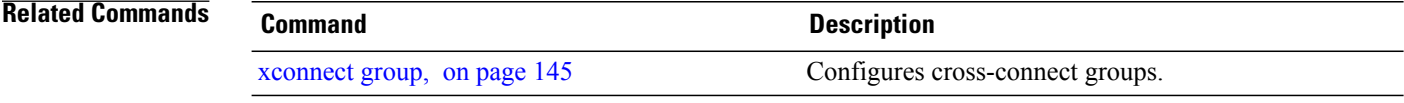
## **xconnect group**

 $\mathbf I$ 

To configure cross-connect groups, use the **xconnect group** command in L2VPN configuration mode. To return to the default behavior, use the **no** form of this command.

**xconnect group** *group-name*

**no xconnect group** *group-name*

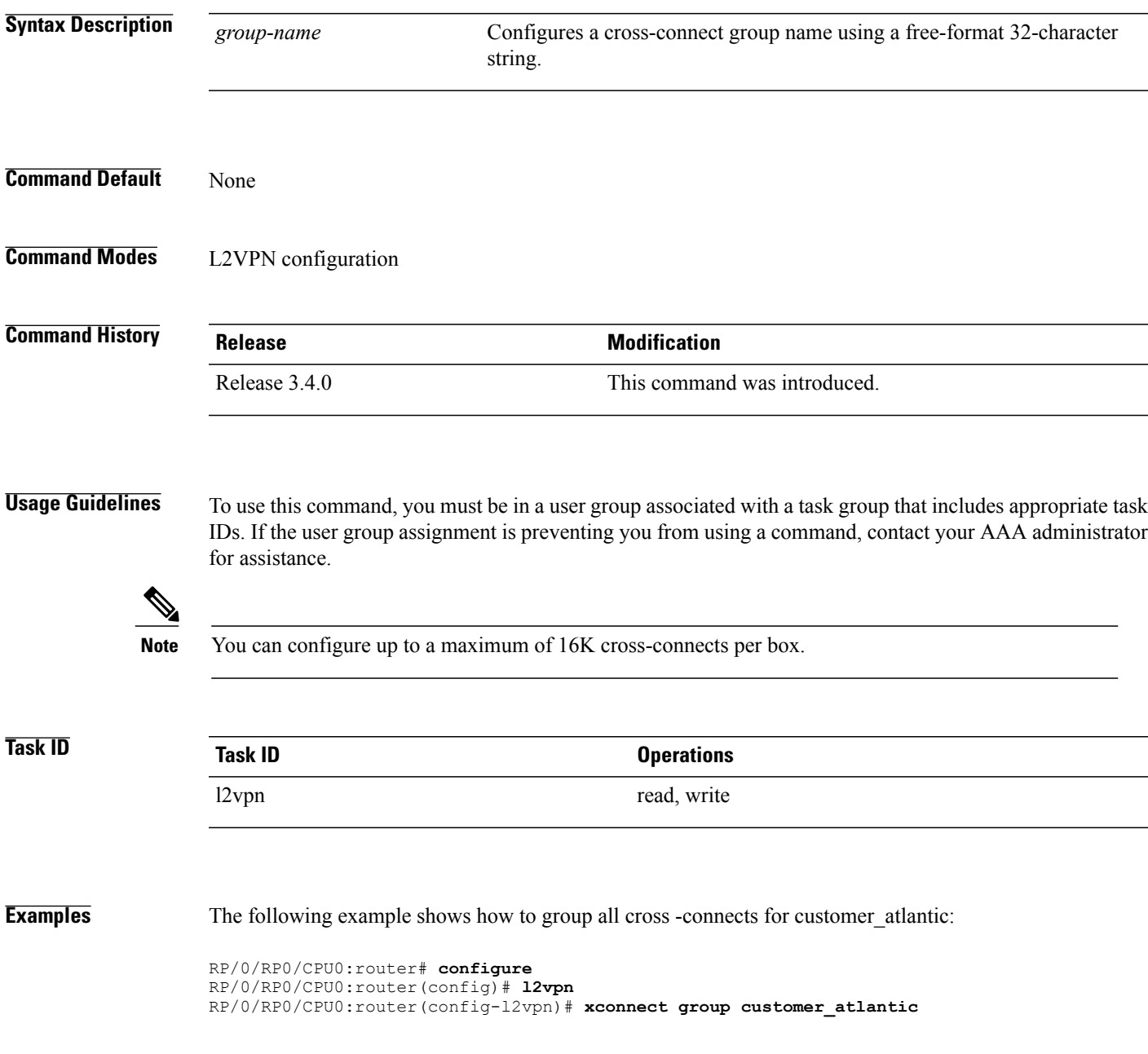

 $\mathbf l$ 

T

## **Related Commands**

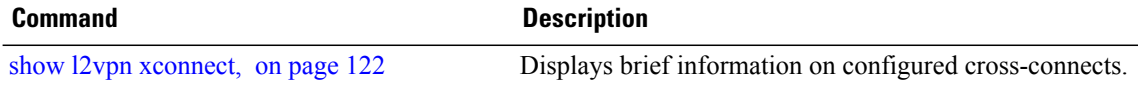